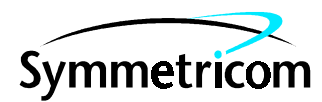

# **DIGITAL CLOCK DISTRIBUTOR**

## **500 SERIES**

# **OPERATIONS**

# **RELEASE 5.03.xx**

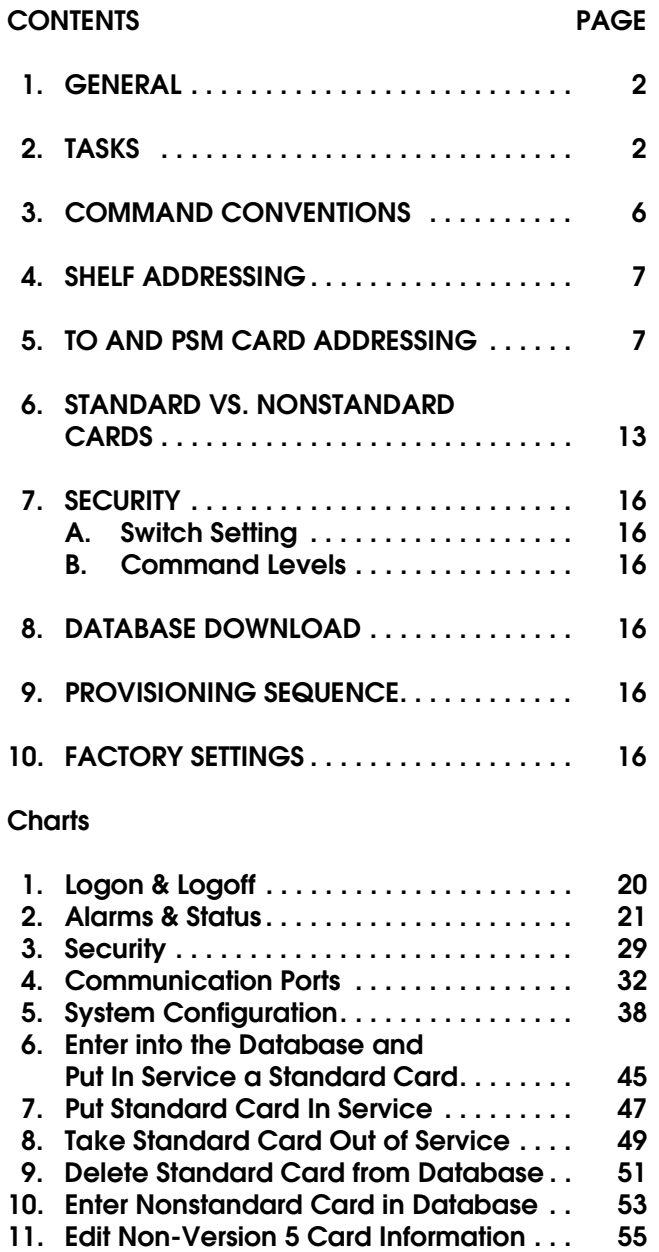

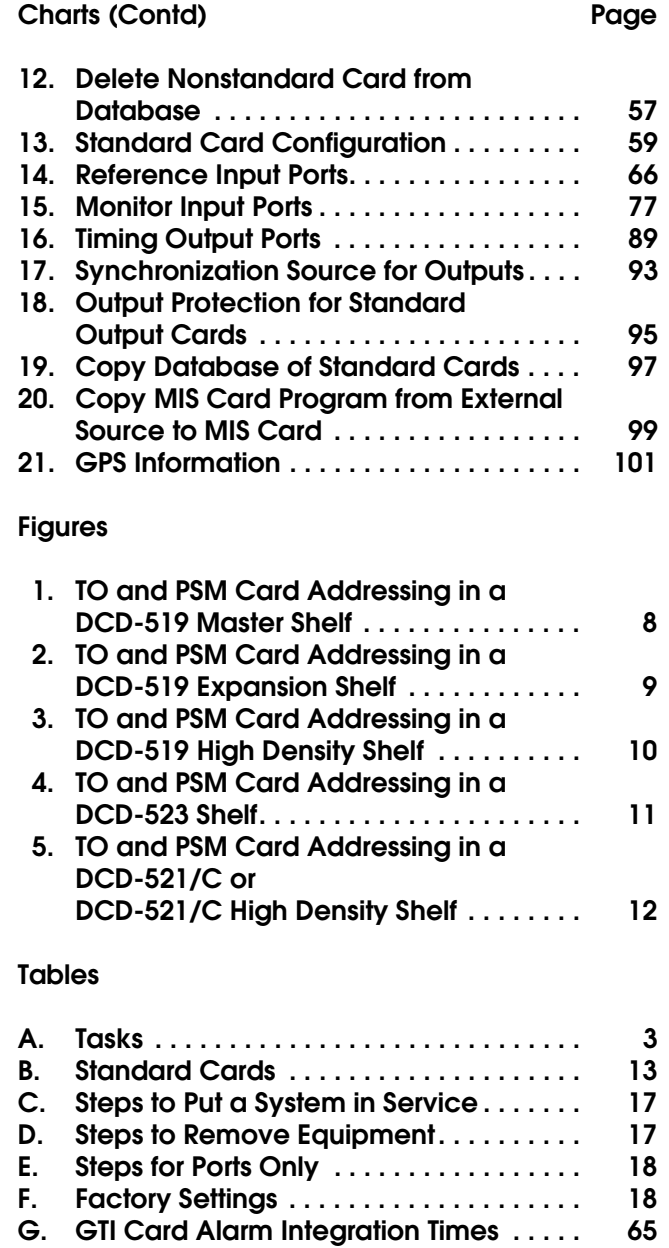

**H. Alarm/Event Summary . . . . . . . . . . . . . . [102](#page-101-0)**

#### <span id="page-1-0"></span>**1. GENERAL**

**1.01** This practice provides procedures for operating Telecom Solutions' Digital Clock Distributor (DCD) 500 System when equipped with an MIS card with a part number of 090-44018-05 or 090-45018- 05. The language used for the commands in this practice is Transaction Language 1 (TL1).

**1.02** This practice has been reissued for the reasons listed below. Changed areas are marked by change bars.

- **•** In Chart 10, page 53, for the Enter Clock Card task, the <aid> for the clock card slot was changed from CLK1 or CLK2, to CLOCK1 or CLOCK2.
- **•** Chart 11, page 55, was added.
- In Chart 12 (was Chart 11 in the previous issue), page 57, for the Delete Clock Card task, the <aid> for the clock card slot was changed from CLK1 or CLK2, to CLOCK1 or CLOCK2.

**1.03** All product names, service marks, trademarks, and registered trademarks used in this document are the property of their respective owners.

**1.04** The following abbreviations are used in this document:

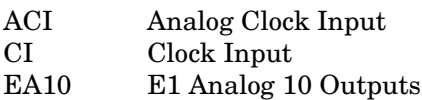

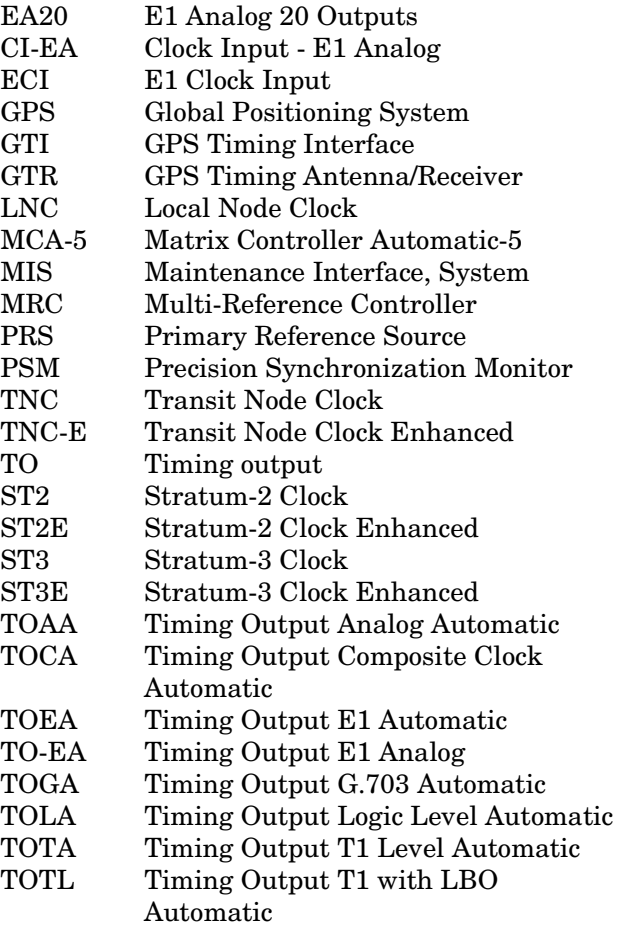

#### <span id="page-1-1"></span>**2. TASKS**

**2.01** [Table A](#page-2-0) lists the tasks for operating the DCD-500 System and the charts that show how to perform the tasks.

## **Table A. Tasks**

<span id="page-2-0"></span>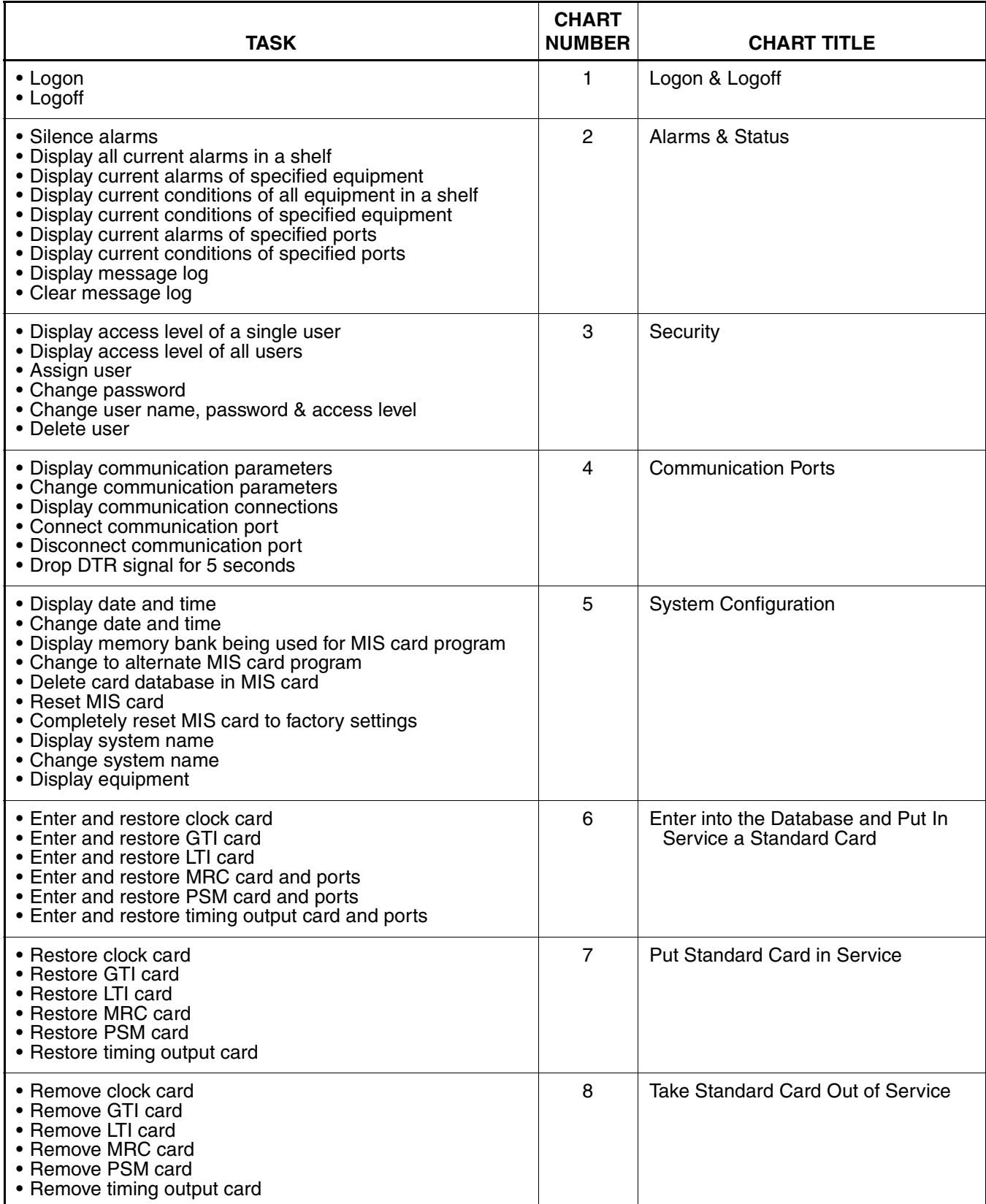

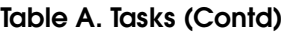

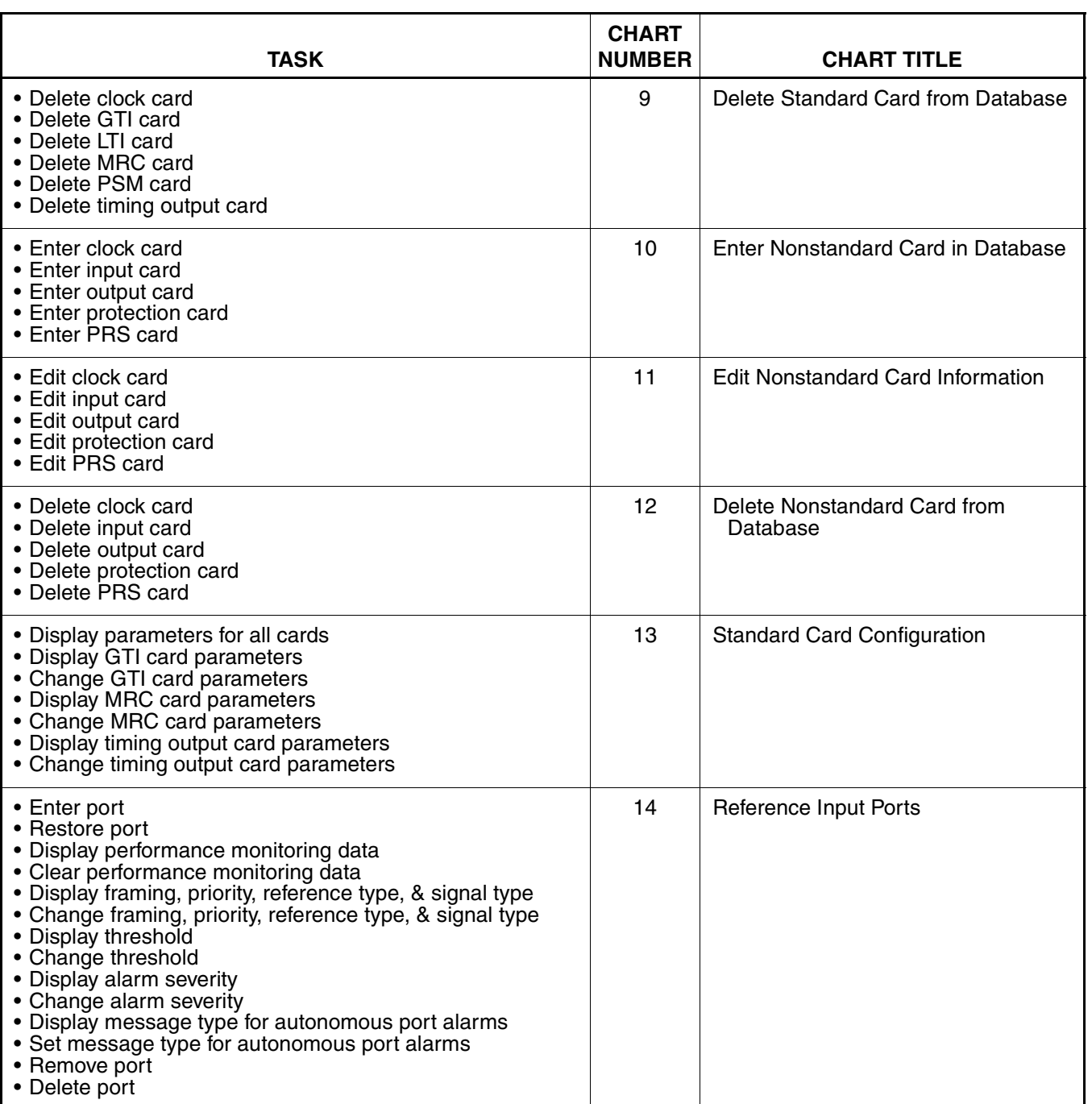

### **Table A. Tasks (Contd)**

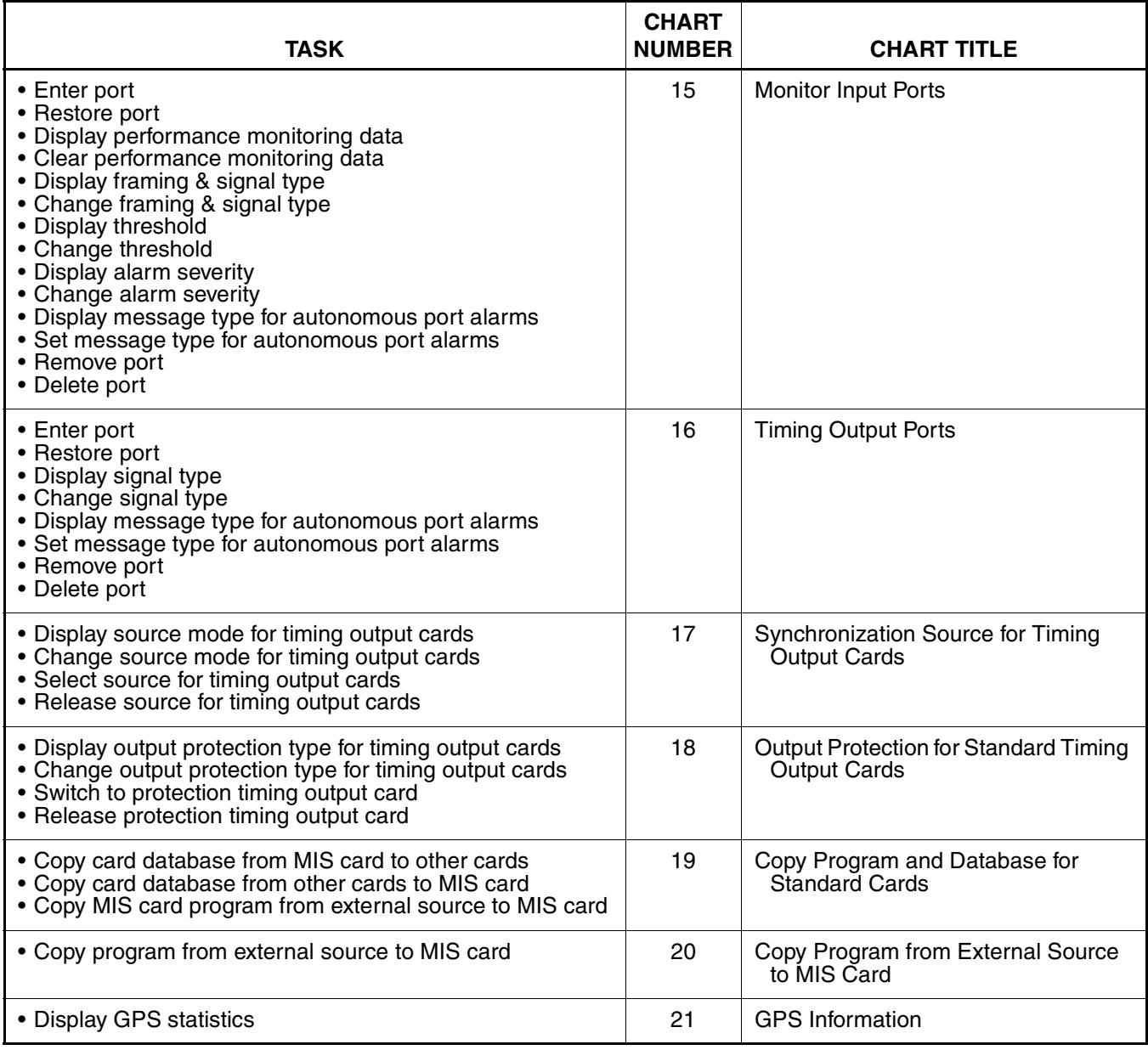

#### <span id="page-5-0"></span>**3. COMMAND CONVENTIONS**

**3.01** For a more complete description of the TL1 language syntax and language structure, refer to the User's Guide section of this manual.

**3.02** The following conventions are used in the input and response messages:

- < > enclose a parameter
- [ ] enclose an optional parameter
- { } enclose multiple parameters, one of which must be selected (or in a response, one of which will appear)
- | separate parameters enclosed by the { } symbols
- " " enclose a report of an alarm, event, AID or log
- /\* \*/ enclose response text; may include spaces, carriage returns, line feeds and other characters and symbols which, as pertains to the TL1 language, are to be ignored
- : separates parameter blocks
- , separates parameters within a block
- & indicates "and" (1&9 means 1 and 9)
- && indicate a range (1&&9 means 1 through 9)
- ... indicates the line may repeat one or more times
- ; terminates a command and causes execution
- > indicates a message continuation (message blocks are limited to 4096 bytes)

*Note:* When listing parameter values that can be used in a command, a range of numbers is shown as a–b, where any number a, b, or any number between a and b can be entered. (Example: 1–12 indicates any number from 1 through 12 inclusive.)

#### <span id="page-6-0"></span>**4. SHELF ADDRESSING**

**4.01** A particular shelf in a particular system is addressed through the <aid> or the <tid>, depending on the software version of the MIS card. All commands are directed to the master shelf of the system unless an expansion or remote shelf identifier is added to the <aid> or <tid>. In a response, the <aid> or <tid> identifies the shelf that is responding.

*Note:* There are a few commands which have a <shelf> field which must be entered to direct a command at a particular shelf. This is in addition to the <aid> or <tid>.

**4.02** The shelf types are defined as follows:

*Master:* The shelf that is the communications interface for the system and contains the highest-quality clocks in the system.

*Expansion:* A shelf that has no input cards, no clock cards, and is timed from the master shelf via a ribbon cable (generally collocated with the master shelf).

*Remote:* A shelf that contains timing input cards that use composite clock timing signals from the master or an expansion shelf (generally located distant from the master shelf).

**4.03** When directing a command to a shelf in a system without remote shelves (which can have up to three expansion shelves), modify the aid (if necessary) as follows:

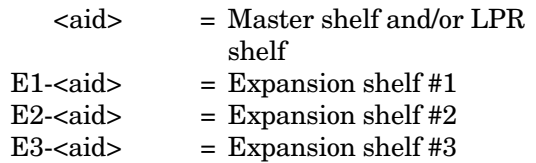

**4.04** If the system includes a remote shelf, a maximum of two expansion shelves can be collocated with the master shelf, and no expansion shelves can be timed from the remote shelf. Therefore, modify the aid (if necessary) as follows:

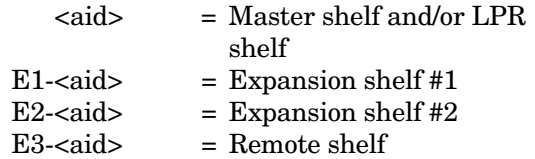

*Note:* In a system with a remote shelf, E3 is used to identify the remote shelf even if there are no expansion shelves.

#### **5. TO AND PSM CARD ADDRESSING**

**5.01** How TO and PSM cards are addressed depends on the shelf model, protection type, and other factors. Refer to Figures [1](#page-7-0) through [5](#page-11-0) for addressing information. The notes in each figure provide important addressing details.

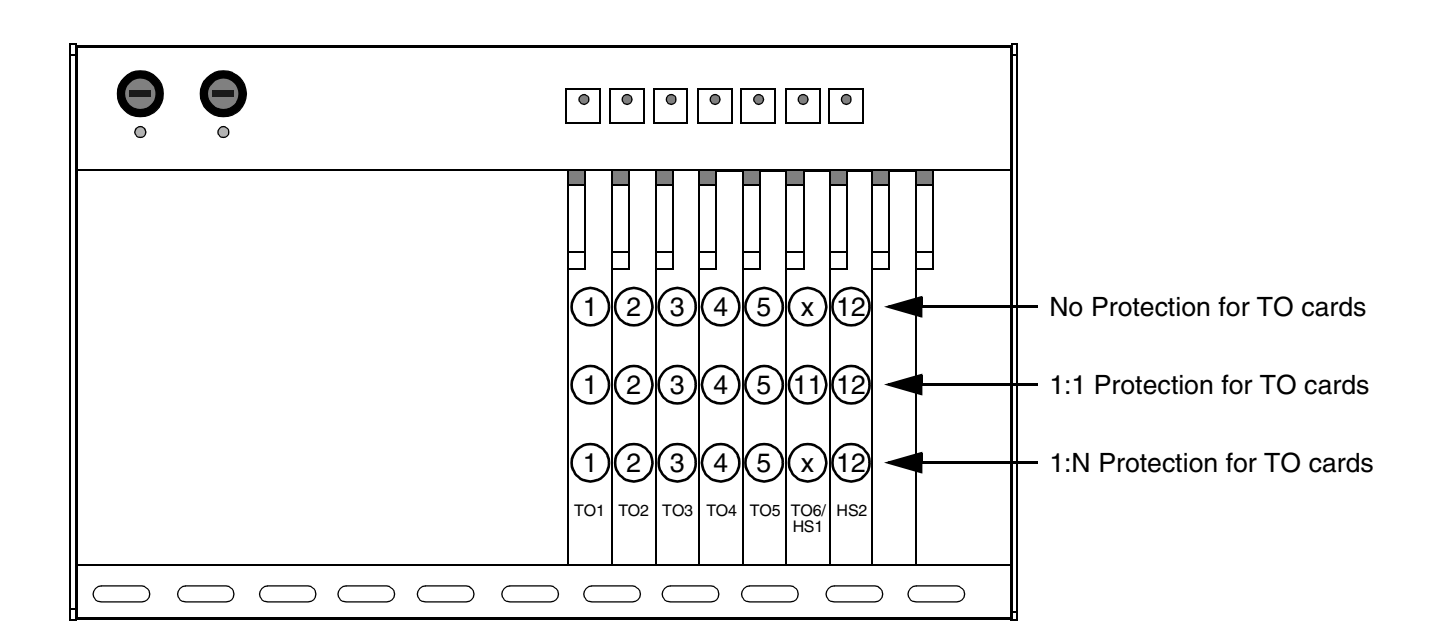

Notes:

- 1. The circled numbers are the addresses of the TO cards.
- 2. TO slots 1 through 3 may not be accessible depending on the clock type installed.
- 3. TO cards in TO slots 1 through 5 are addressed as the TO slot where installed (TO1, TO2, etc).
- 4. The TO card in slot HS2 is addressed as TO12.
- 5. With no TO card protection, the TO card in the TO6/HS1 slot is addressed as TO6 (SW6 and SW7 on the shelf backplane set to 6:1) or as TO11 (SW6 and SW7 set to 5:2).
- 6. With 1:1 or 1+1 TO card protection, the TO card in the TO6/HS1 slot is addressed as TO11 (SW6 and SW7 on the shelf backplane must be set to 5:2).
- 7. With 1:N TO card protection, the TO card in the TO6/HS1 slot is addressed as TO6 (one hot spare TO card and SW6 and SW7 on the shelf backplane are set to 6:1) or as TO11 (two hot spare TO cards and SW6 and SW7 are set to 5:2).
- 8. With 1:1 or 1+1 TO card protection, the TO card pairs are as follows: 2 and 3, 4 and 5, 11 and 12
- 9. Notes 1 through 7 also apply to PSM cards with the following exceptions:
	- Use PSM1 instead of TO1, etc.
	- PSM cards are double-wide cards, and therefore cannot be installed in adjacent slots.
	- PSM cards are not allowed in the TO6/HS1 slot when 1:N protection is used.
	- PSM cards are not allowed in the TO3 or HS2 slot.

#### <span id="page-7-0"></span>**Figure 1. TO and PSM Card Addressing in a DCD-519 Master Shelf**

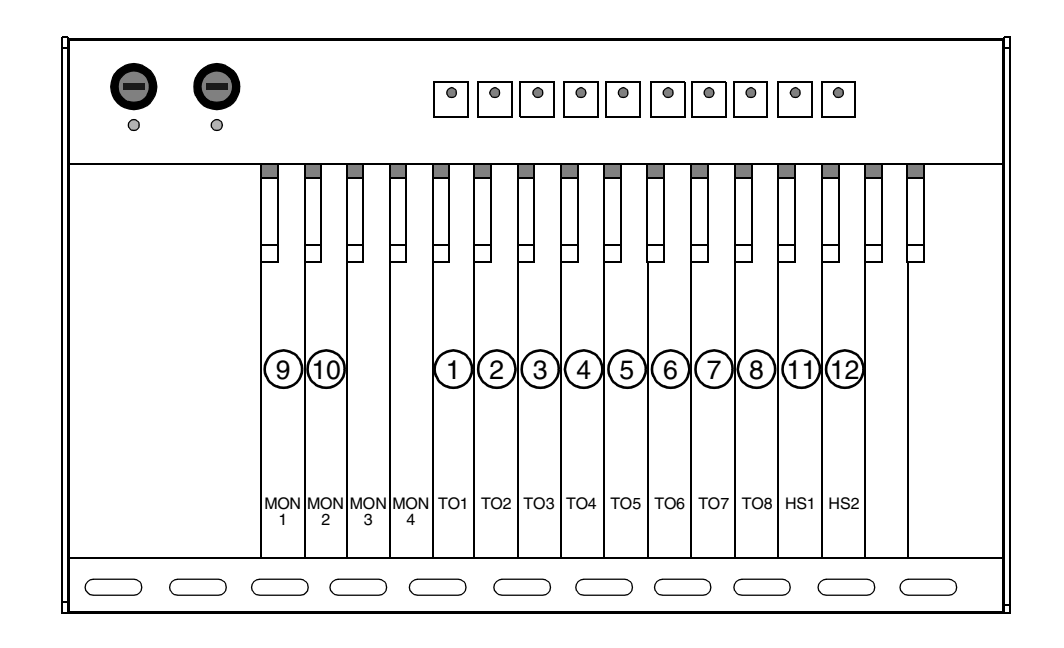

- 1. The circled numbers are the addresses of TO cards (except 9 and 10).
- 2. TO cards in slots 1 through 8 are addressed by the TO slot where installed (TO1, TO2, etc).
- 3. A TO card in slot HS1 is addressed by TO11, and a TO card in slot HS2 is addressed by TO12.
- 4. TO cards are not allowed in slots MON1 and MON2.
- 5. For 1:1 and 1+1 TO card protection, the TO card pairs are as follows: 1 and 2, 3 and 4, 5 and 6, 7 and 8, 9 and 10, 11 and 12.

PSM Card Notes:

- 1. The circled numbers are the addresses of PSM cards (except 12).
- 2. PSM cards are double-wide cards, and therefore cannot be installed in adjacent slots.
- 3 PSM cards in slots 1 through 8 are addressed by the TO slot where installed (a PSM card in slot TO1 is PSM1, a PSM card in slot TO2 is PSM2, etc).
- 4. A PSM card in slot MON1 is addressed by PSM9, and a PSM card in slot MON2 is addressed by PSM10.
- 5. A PSM card in slot HS1 is addressed by PSM11.
- 6. PSM cards are not allowed in slot HS1 with 1:N protection.
- 7. PSM cards are not allowed in the TO6 or HS2 slot.

### <span id="page-8-0"></span>**Figure 2. TO and PSM Card Addressing in a DCD-519 Expansion Shelf**

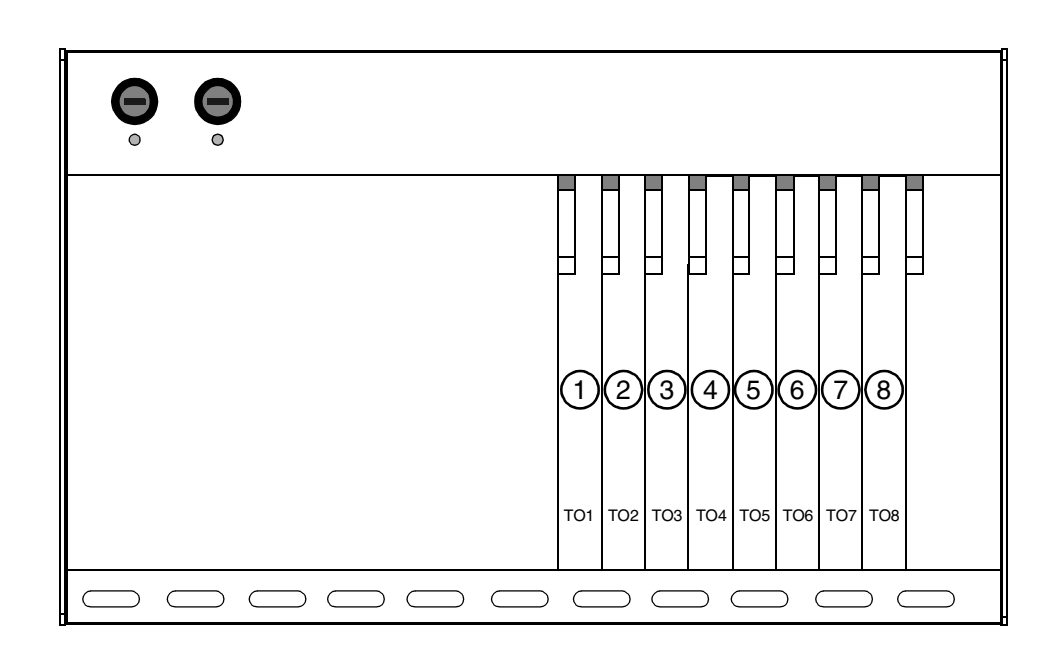

- 1. The circled numbers are the addresses of TO cards.
- 2. TO slots 1 through 3 may not be accessible depending on the clock type installed.
- 3. TO cards in slots 1 through 8 are addressed by the TO slot where installed (TO1, TO2, etc).
- 4. For 1:1 and 1+1 TO card protection, the TO card pairs are as follows: 1 and 2, 3 and 4, 5 and 6, 7 and 8.

PSM Card Notes:

- 1. PSM cards in slots 1, 2, 4, 5, 6, or 7 are addressed by the TO slot where installed (a PSM card in slot TO1 is PSM1, a PSM card in slot TO2 is PSM2, etc).
- 2. PSM cards are double-wide cards, and therefore cannot be installed in adjacent slots.
- 3. Due to a shelf support between slots TO3 and TO4, a PSM card (double wide) cannot be installed in the TO3 slot.
- <span id="page-9-0"></span>4. A PSM card (double wide) cannot be installed in the TO7 slot if equipped with an MIS card.

#### **Figure 3. TO and PSM Card Addressing in a DCD-519 High Density Shelf**

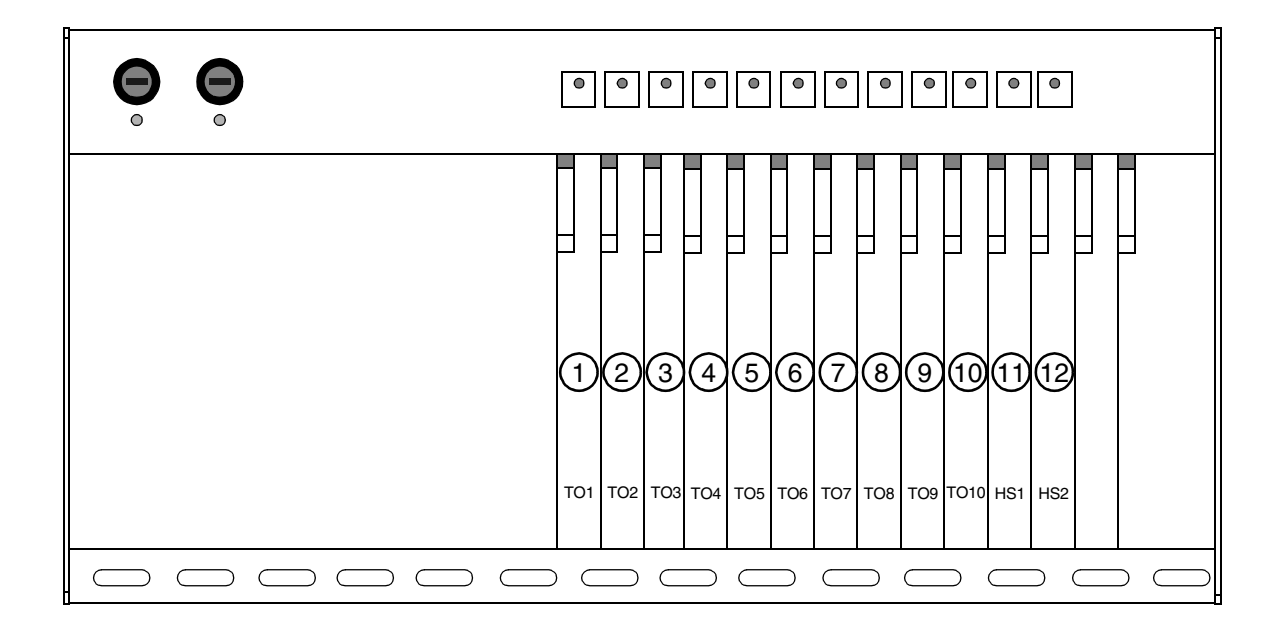

- 1. The circled numbers are the addresses of TO cards.
- 2. TO cards in slots 1 through 10 are addressed by the TO slot where installed (TO1, TO2, etc).
- 3. Only TO-EA cards can be addressed in the HS1 and HS2 slots. A TO-EA card in slot HS1 is addressed by TO11, and a TO-EA card in slot HS2 is addressed by TO12.
- 4. For 1:1 and 1+1 TO card protection, the TO card pairs are as follows: 1 and 2, 3 and 4, 5 and 6, 7 and 8, 9 and 10, 11 and 12.

PSM Card Notes:

- 1. The circled numbers are the addresses of PSM cards (except 12).
- 2. PSM cards are double-wide cards, and therefore cannot be installed in adjacent slots.
- 3. PSM cards in slots 1 through 10 are addressed by the TO slot where installed (a PSM card in slot TO1 is PSM1, a PSM card in slot TO2 is PSM2, etc).
- 4. PSM cards are not allowed in slot HS1 with 1:N protection.
- 5. PSM cards are not allowed in the TO3 or HS2 slot.

#### <span id="page-10-0"></span>**Figure 4. TO and PSM Card Addressing in a DCD-523 Shelf**

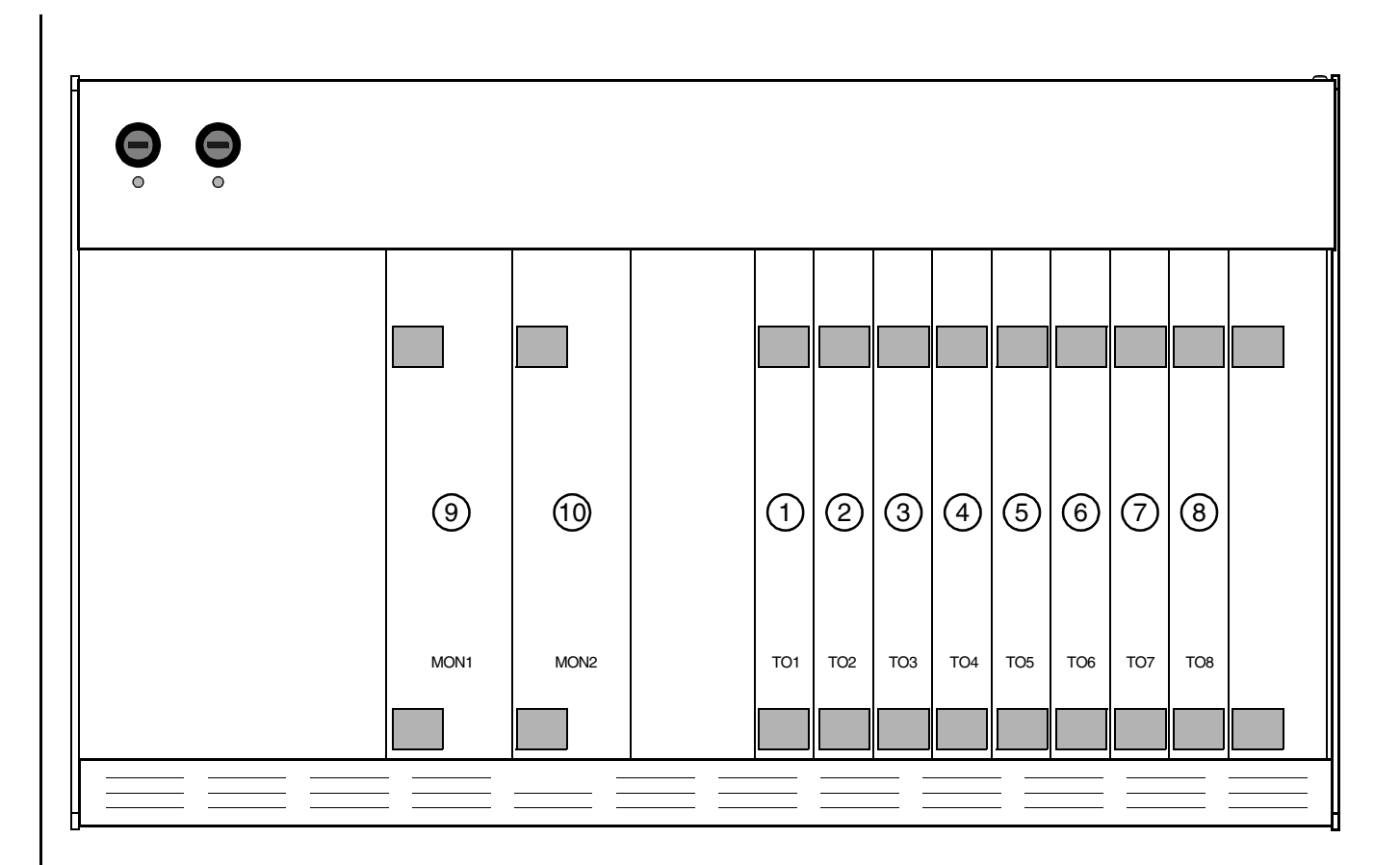

- 1. The circled numbers are the addresses of TO cards.
- 2. TO slots 1 through 3 may not be accessible depending on the clock type installed.
- 3. TO cards in slots 1 through 8 are addressed by the TO slot where installed (TO1, TO2, etc).
- 4. TO cards are not allowed in the MON1 and MON2 slots.
- 5. For 1:1 and 1+1 TO card protection, the TO card pairs are as follows: 1 and 2, 3 and 4, 5 and 6, 7 and 8.

PSM Card Notes:

- 1. The circled numbers are the addresses of PSM cards (except TO8 where a PSM card cannot fit when an MIS card is installed).
- 2. PSM cards are double-wide cards, and therefore cannot be installed in adjacent slots (except MON1 and MON2).
- 3. PSM cards in slots 1 through 7 are addressed by the TO slot where installed (a PSM card in slot TO1 is PSM1, a PSM card in slot TO2 is PSM2, etc).
- 4. A PSM card in slot MON1 is addressed as PSM9, and a PSM card in slot MON2 is addressed as PSM10.

<span id="page-11-0"></span>**Figure 5. TO and PSM Card Addressing in a DCD-521/C or DCD-521/C High Density Shelf**

## <span id="page-12-0"></span>**6. STANDARD VS. NONSTANDARD CARDS**

**6.01** Standard cards are those cards which can communicate status information to the MIS card. Nonstandard cards cannot communicate status information to the MIS card. [Table B](#page-12-1) lists the standard cards; all other cards are nonstandard.

## **A. Standard Cards**

**6.02** When a standard card is entered with the ENT-EQPT command, the card information (factory settings, serial number, CLEI code, etc.) is copied to the MIS card which stores a complete shelf database about all cards.

<span id="page-12-1"></span>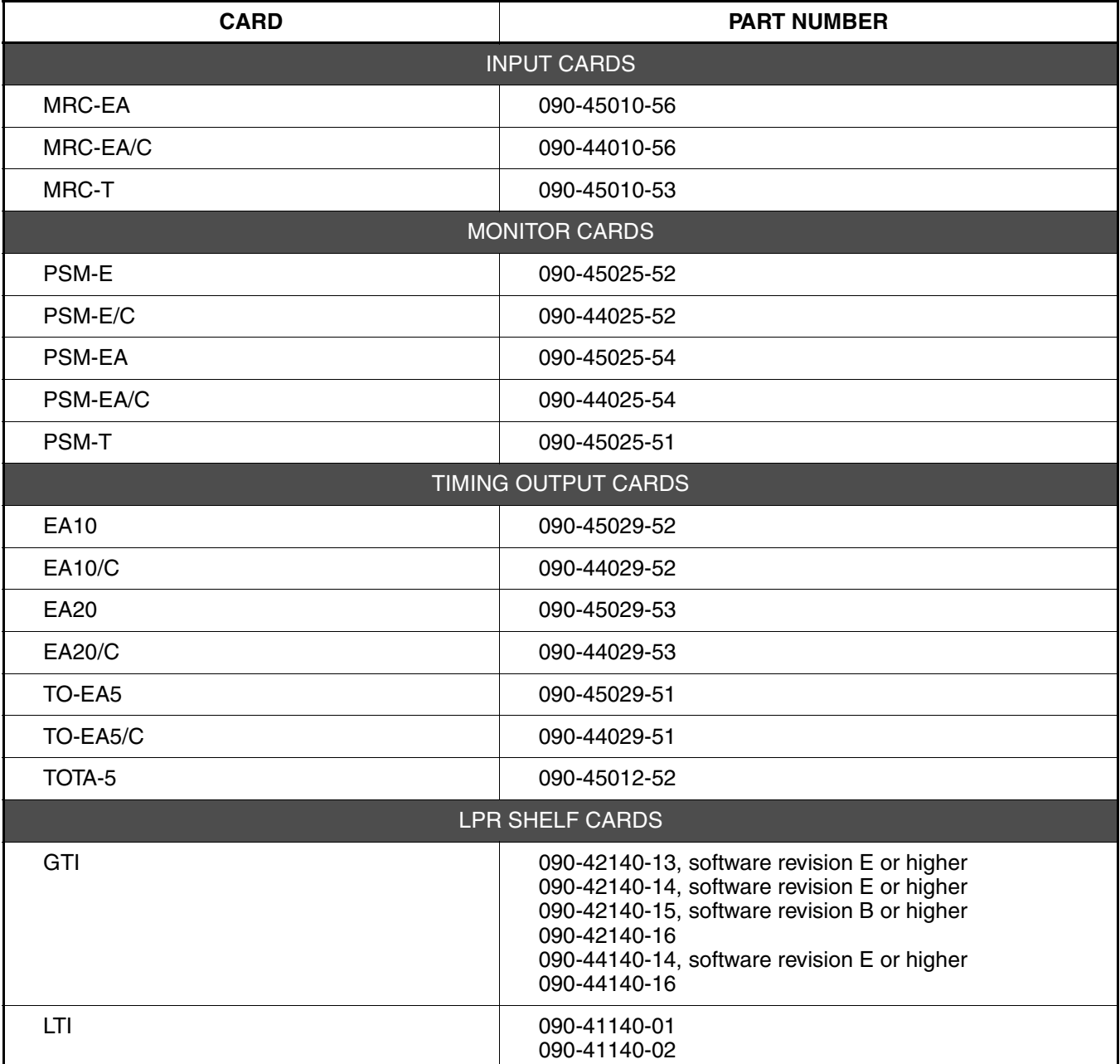

#### **Table B. Standard Cards**

## **Table B. Standard Cards (Contd)**

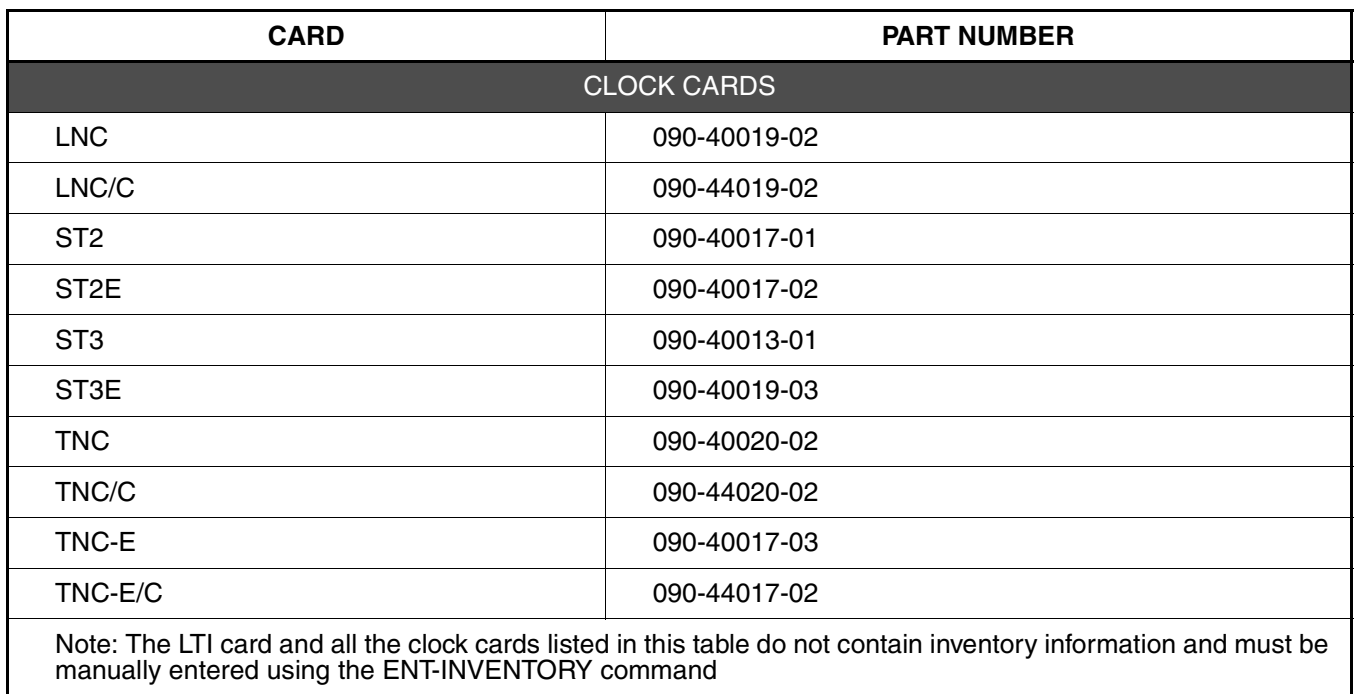

**6.03** Standard cards and ports can be entered in the database using the complete TL1 command sequence or an abbreviated method can be used.

#### **Complete Command Sequence**

*Card installed:* when the card is first installed, all outputs are enabled and the card and ports perform their prescribed function (if enabled by card switches). In this state, the card cannot communicate with the MIS card; therefore, card information and alarm reporting is not supported by the MIS card.

*Card entered:* after the card is entered with the ENT-EQPT command (including the card parameters), the card information and configuration is copied to the system database in the MIS card where it is stored in nonvolatile memory; outputs may be squelched (depending on the card configuration status) and alarms are not reported.

*Port entered:* (applies only to input cards, monitor cards, and timing output cards) after the port is entered with the ENT-PORT command, the entered port configuration is copied to the system database in the MIS card and stored in nonvolatile memory; outputs may be squelched (depending on the card configuration status) and alarms are not reported.

*Card restored:* after the card is restored with the RST-EQPT command, the card performs all its prescribed equipment-related functions. The timing input and output ports of the cards remain out of service. Port-related status and alarm reporting is inhibited.

*Port restored:* (applies only to input cards, monitor cards, and timing output cards) after the port is restored via the RST-PORT command, the card and all provisioned inputs and outputs are in service.

*Port removed:* (applies only to input cards, monitor cards, and timing output cards) after the port is removed via the RMV-PORT command, the card performs all its prescribed functions except that the removed port is squelched and portrelated alarms are not reported.

*Card removed:* after the card is removed via the RMV-EQPT command, the card no longer performs its prescribed functions; outputs are squelched and equipment and port alarms are not reported.

*Port deleted:* (applies only to input cards, monitor cards, and timing output cards) after the port is deleted via the DLT-PORT command, the card performs all its prescribed functions except that the deleted port is removed from the system database; outputs are squelched and alarms are not reported.

*Card deleted:* after the card is deleted via the DLT-EQPT command, the card is erased from the system database; outputs are squelched and alarms are not reported.

#### **Abbreviated Command Sequence**

**6.04** To use the abbreviated sequence, the ENT-EQPT command for the desired standard card is entered without any parameters as follows:

ENT-EQPT:[<tid>]:<aid>:<ctag>;

**6.05** The ENT-EQPT command without parameters is the same as using the following commands: ENT-EQPT, ENT-PORT, RST-EQPT, and RST-PORT. The card will be in-service, and ports will be in or out of service as determined by card switch settings.

#### **B. Nonstandard Cards**

**6.06** Nonstandard cards are fully functional when plugged into the shelf. To enter information about a nonstandard card into the database, use the ENT-INVENTORY command.

### <span id="page-15-0"></span>**7. SECURITY**

**7.01** Security is controlled by a combination of a switch on the MIS card and by assigning users with passwords and particular access levels. To enable security, the switch must be set correctly and all users must have non-null passwords. Once security is enabled, access to commands is controlled by assigning levels to users.

### <span id="page-15-1"></span>**A. Switch Setting**

**7.02** To enable security, section 4 of SW1 on the MIS card must be set to the ON position. From the factory, the switch is set for no security (section 4 is in the OFF position). While in this configuration, all commands can be accessed without logging onto the system. For all the switch settings on the MIS card, refer to the manual that came with the shelf where the card is installed.

#### <span id="page-15-2"></span>**B. Command Levels**

**7.03** Security consists of restricting access to commands. Restriction is accomplished by requiring a particular access level for each command. The access level is listed with each command. The access levels are from 1 (lowest) to 5 (highest). Each user is assigned an access level allowing access to all commands at that level and below. A user with level 5 can access all commands.

**7.04** As shipped from the factory, one user is assigned with a user name of "super", a password of "sparky", and an access level of 5. Up to 16 additional users can be assigned (for a total of 17 users) with any access levels.

#### **8. DATABASE DOWNLOAD**

**8.01** Database downloading is the process of copying card configuration information from the nonvolatile memory in the MIS card to the standard cards. Database downloading is used to automatically configure standard cards, which do not have nonvolatile memory, following a power cycle of the card or the shelf (if the cards were previously entered in the system).

**8.02** Section 5 of switch SW1 on the MIS card controls whether the card database configuration is downloaded from the MIS card to the standard cards. To enable downloading, section 5 must be set to ON. When enabled, the database download will occur when the MIS card is pulled out, then reinstalled in the shelf, or when the shelf is power cycled (does not require a craft terminal). If the MIS database does not match the card database, a database mismatch will occur and must be resolved. (The CPY-MEM command must be used to copy the card databases to the MIS card, or to copy the MIS card database to the cards.)

**8.03** If section 5 of SW1 is set to OFF, the card operation will be based on card switch settings or previously provisioned options.

**8.04** If a standard card is replaced, the new card will automatically be entered in the system database.

### **9. PROVISIONING SEQUENCE**

**9.01** Use the steps in [Table C](#page-16-0) to put a system in service. If equipment must be removed, user the steps in [Table D.](#page-16-1) [Table E](#page-17-1) lists the steps for adding and removing ports.

*Caution: Using an EDIT command on an in-service input or output card will cause a service interruption. The interruption will occur because the transmission operating parameters are redefined and reinitialized.*

#### <span id="page-15-3"></span>**10. FACTORY SETTINGS**

**10.01** For a list of factory settings, refer to [Table F](#page-17-0).

<span id="page-16-0"></span>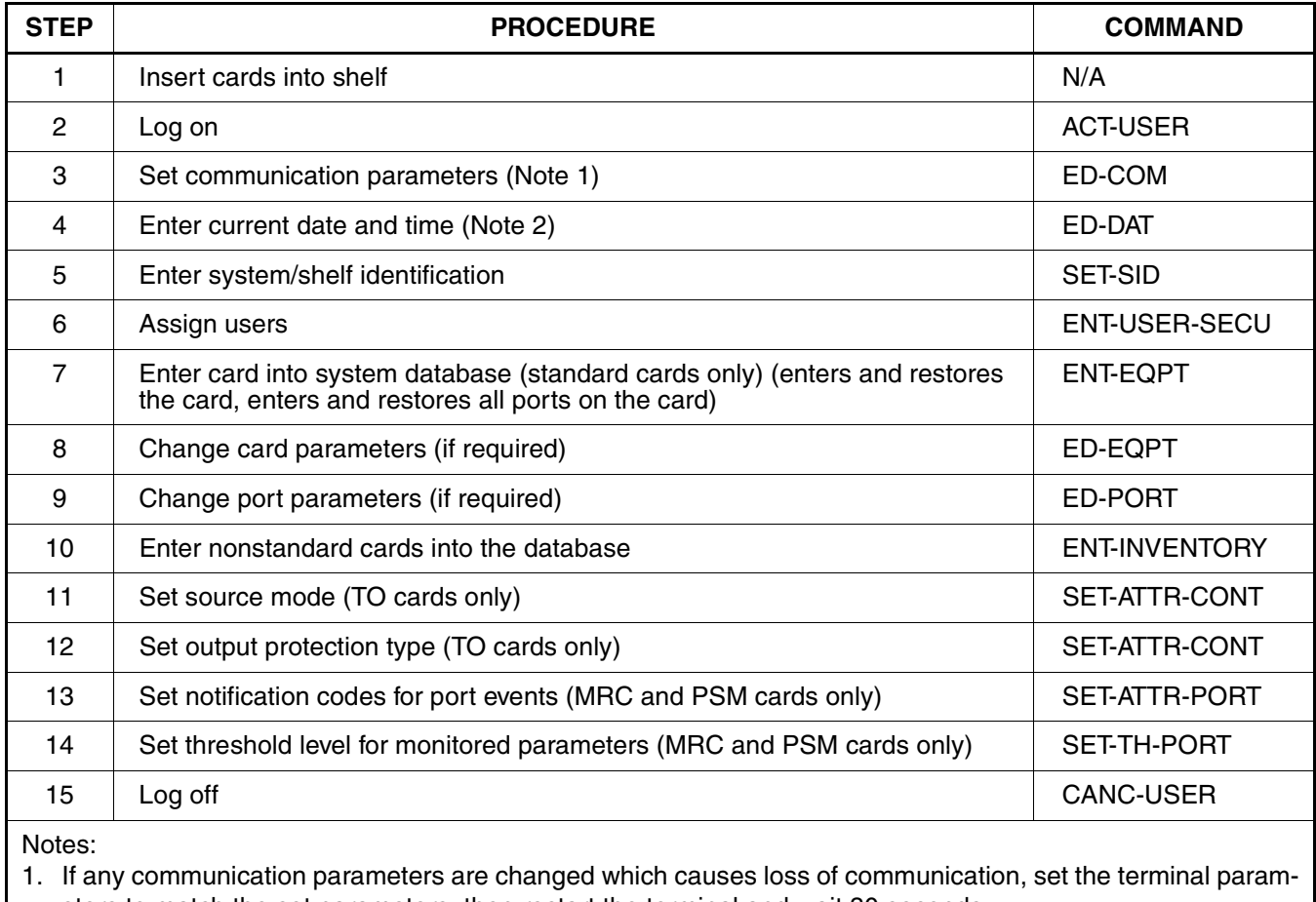

### **Table C. Steps to Put Equipment into Service and into Database**

eters to match the set parameters, then restart the terminal and wait 30 seconds. 2. Failure to use the ED-DAT command to set the current date and time on initial power-up will result in erroneous time stamps on alarms and events reported by the MIS card.

## **Table D. Steps to Delete Equipment from Service and from Database**

<span id="page-16-1"></span>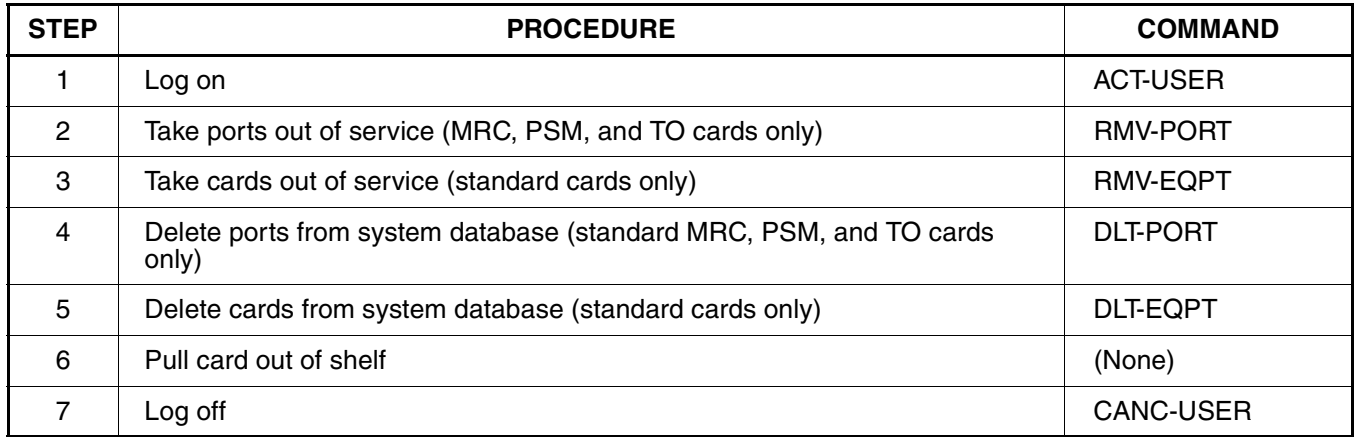

## **Table E. Steps for Ports Only**

<span id="page-17-1"></span>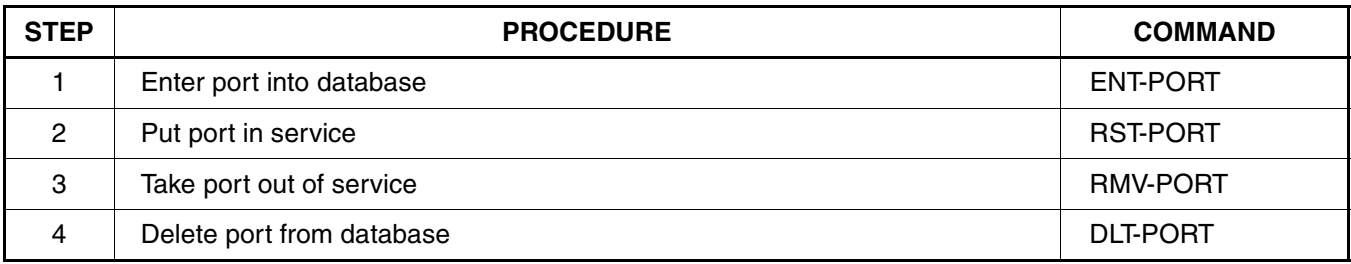

## **Table F. Factory Settings**

<span id="page-17-0"></span>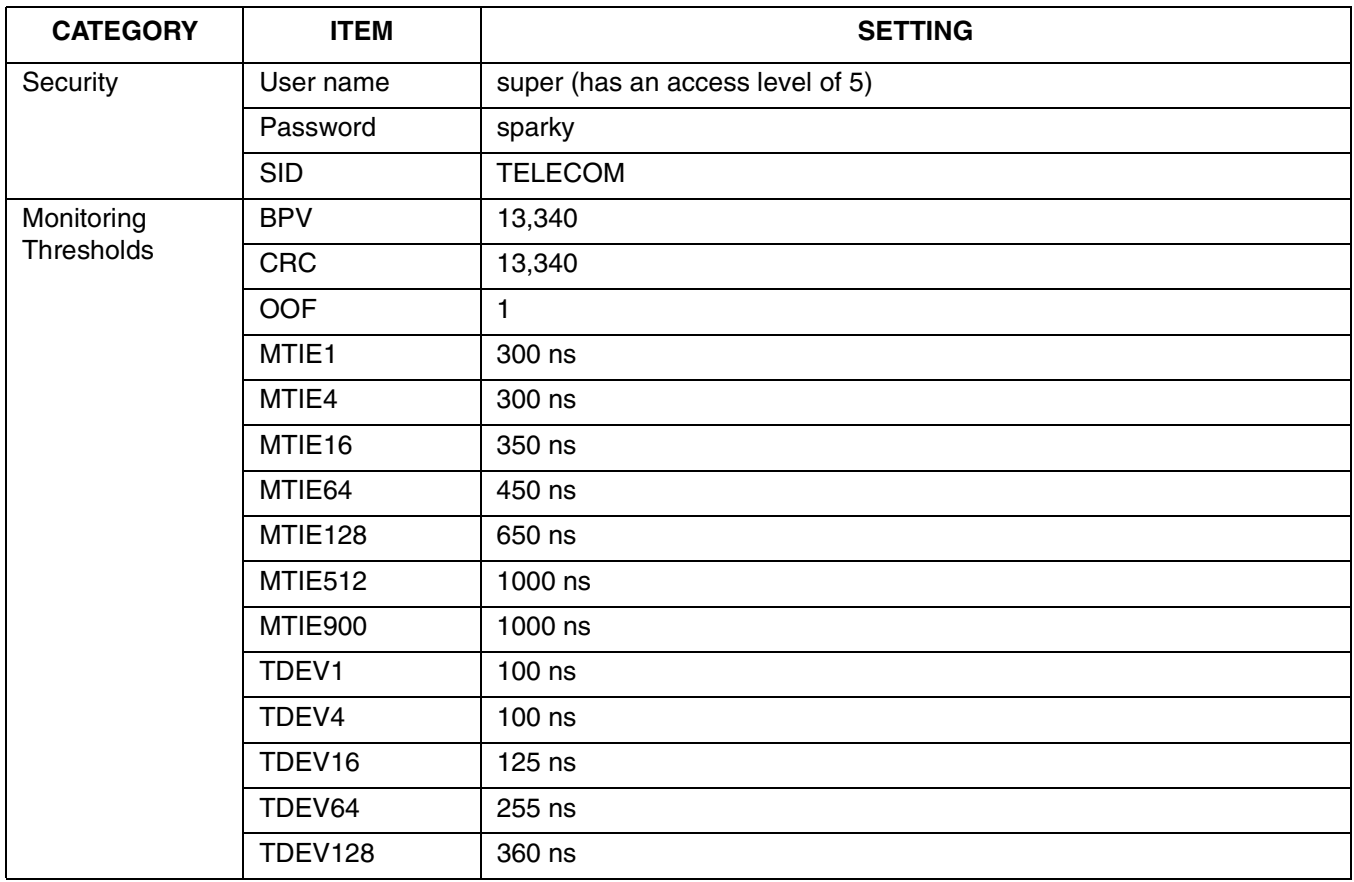

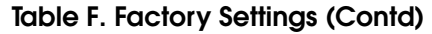

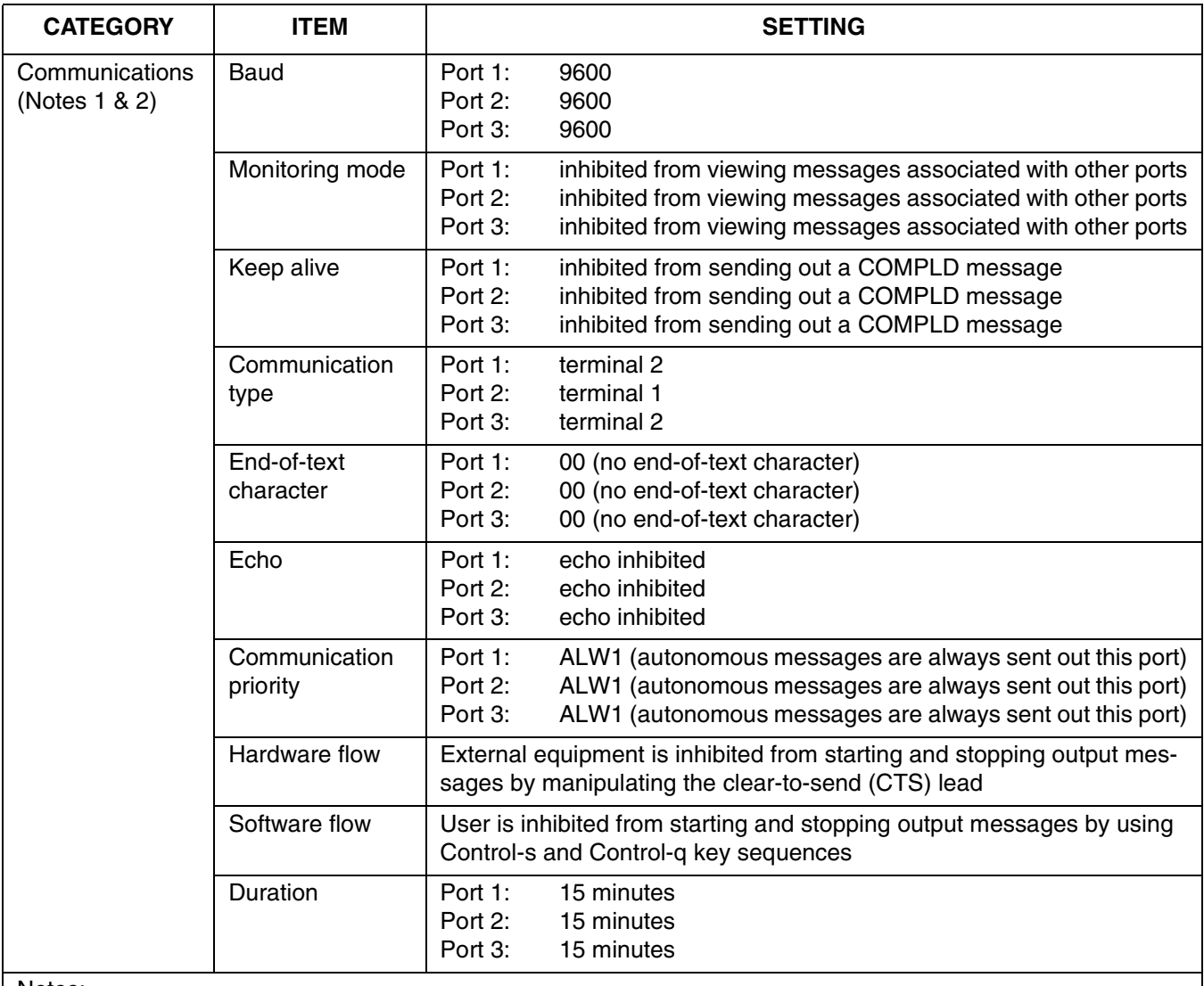

Notes:

1. The baud rate for port 2 can only be changed by strap settings on the MIS card.

2. Communication parameters which cannot be changed are: character bits = 8 and start bits = 1.

## **Chart 1. Logon & Logoff**

<span id="page-19-0"></span>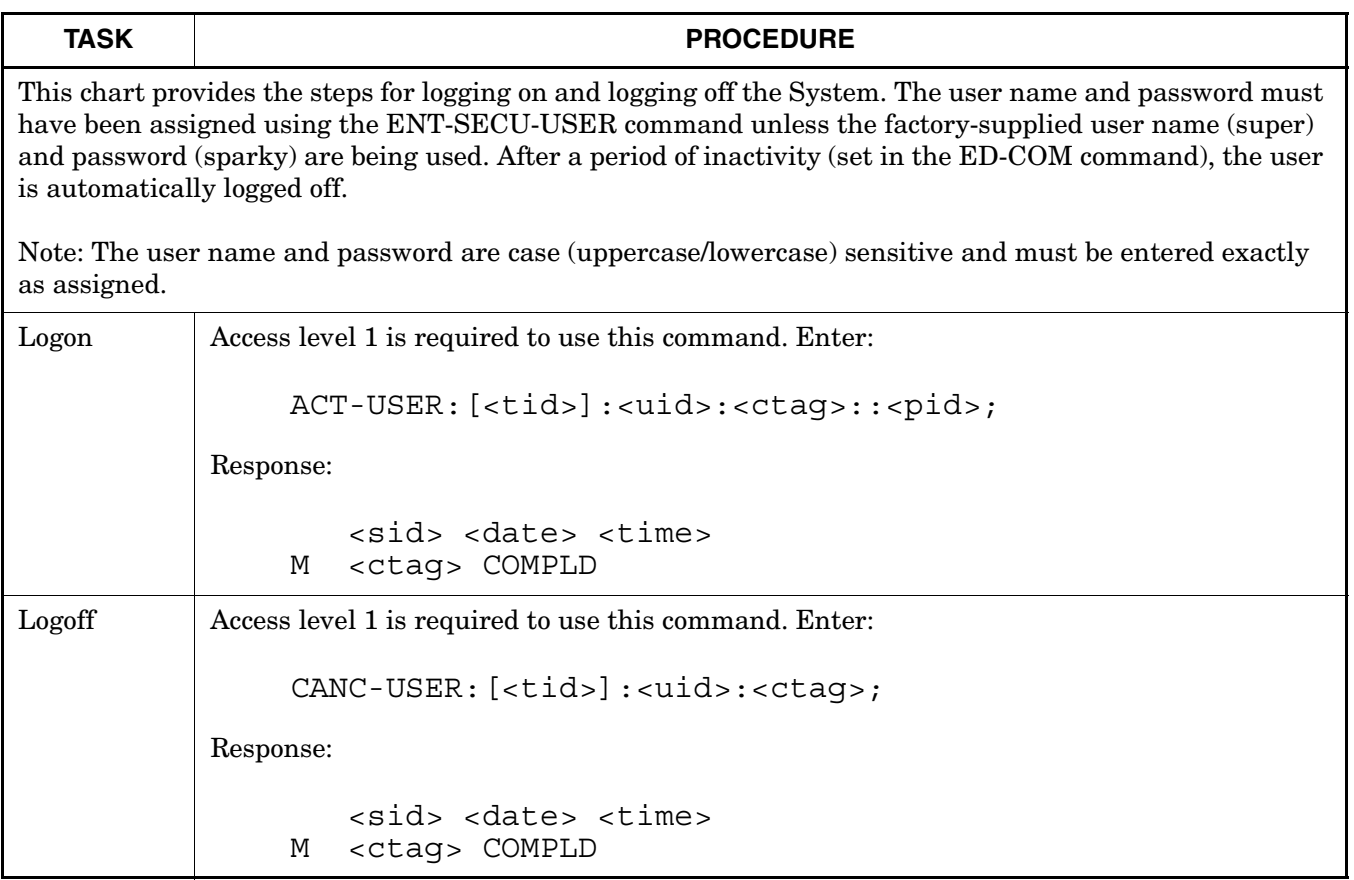

<span id="page-20-0"></span>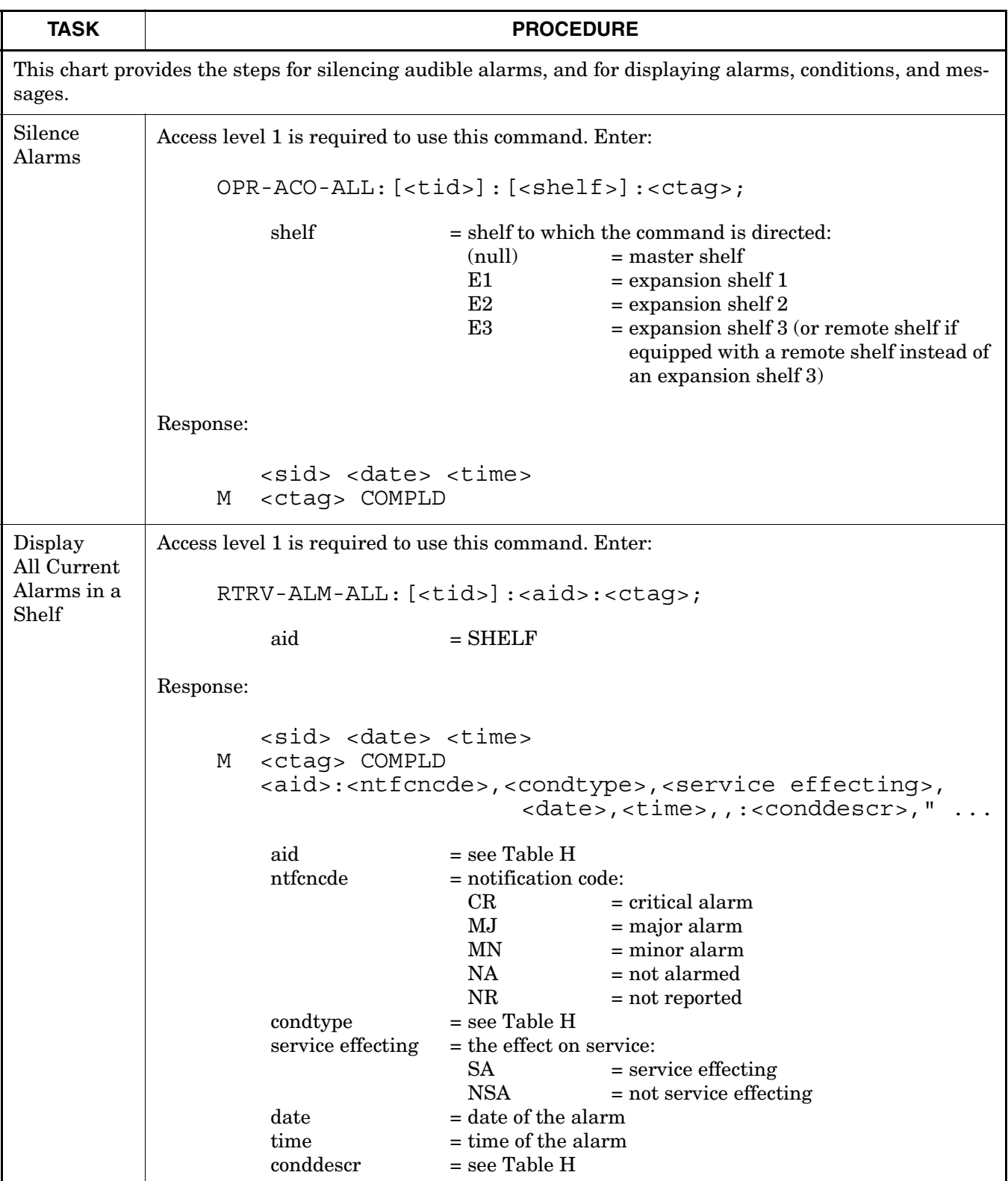

## **Chart 2. Alarms & Status**

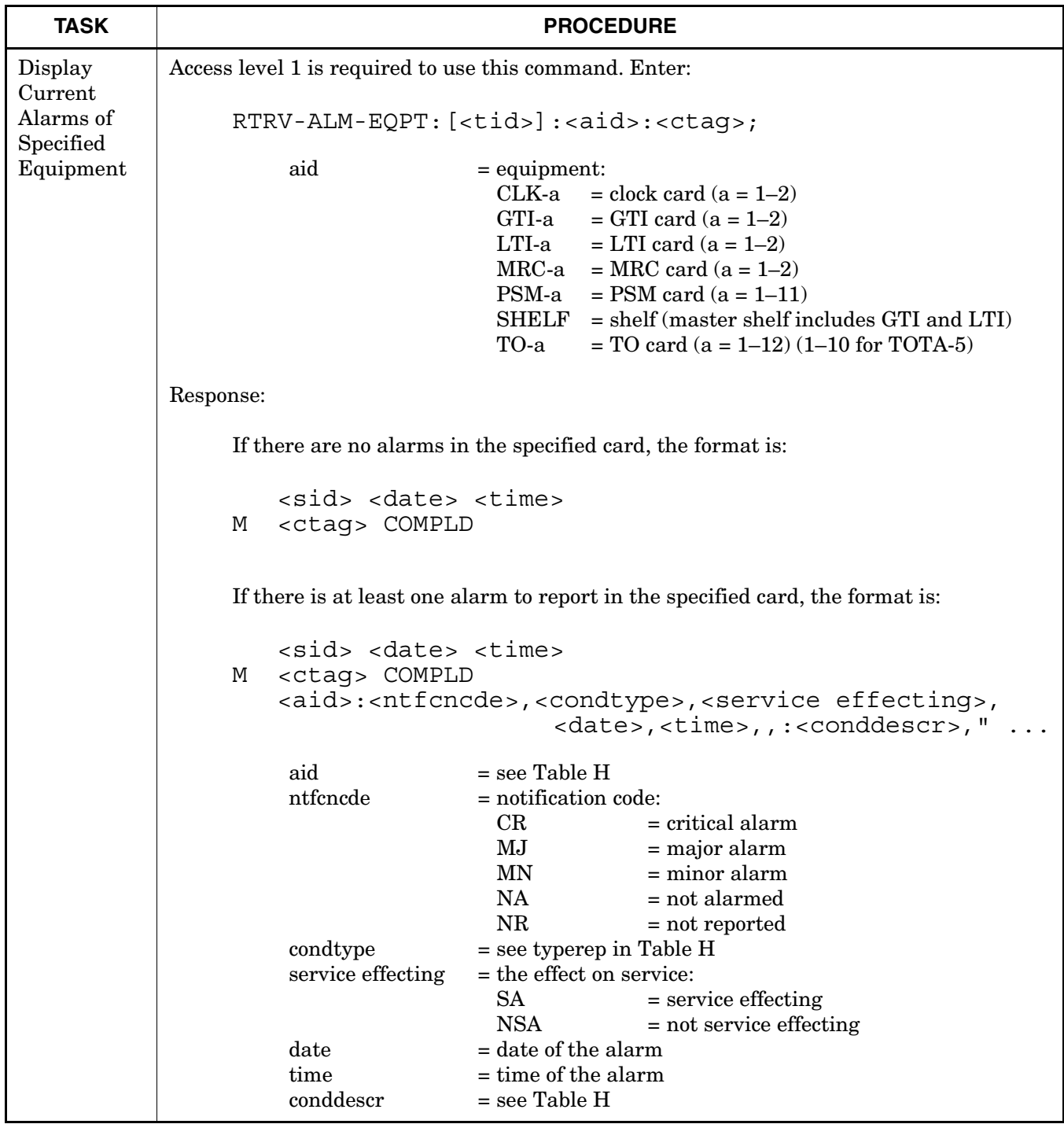

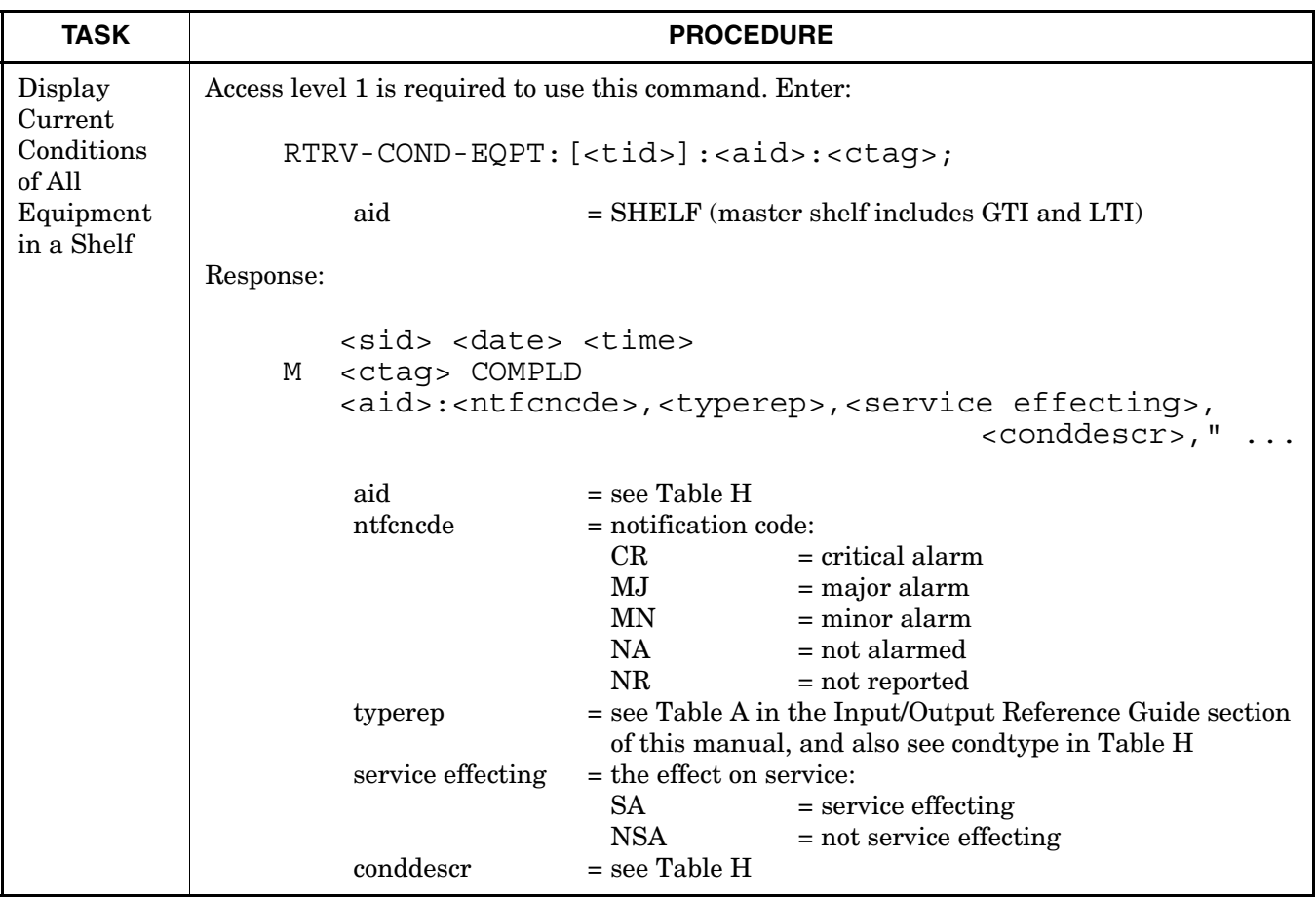

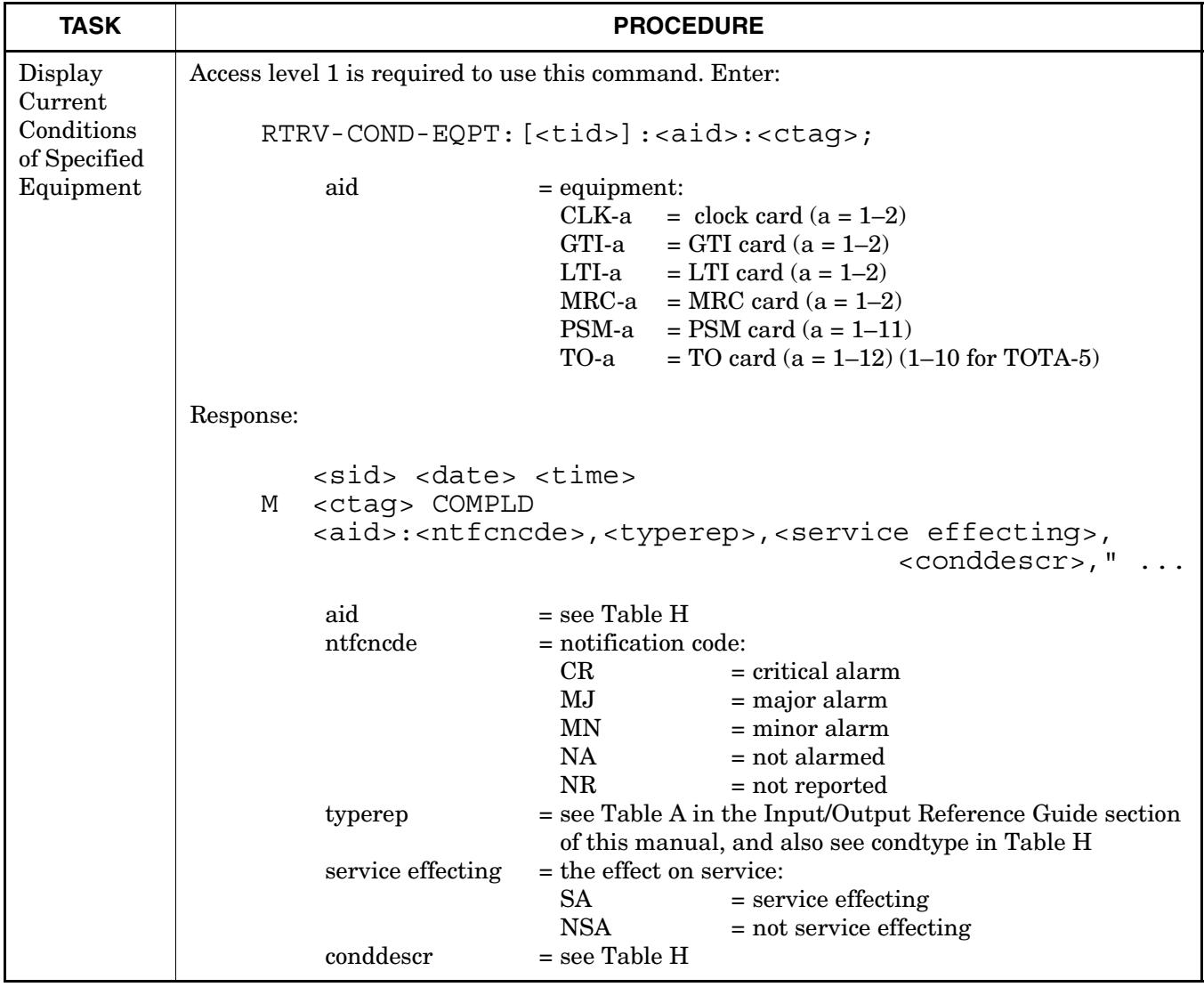

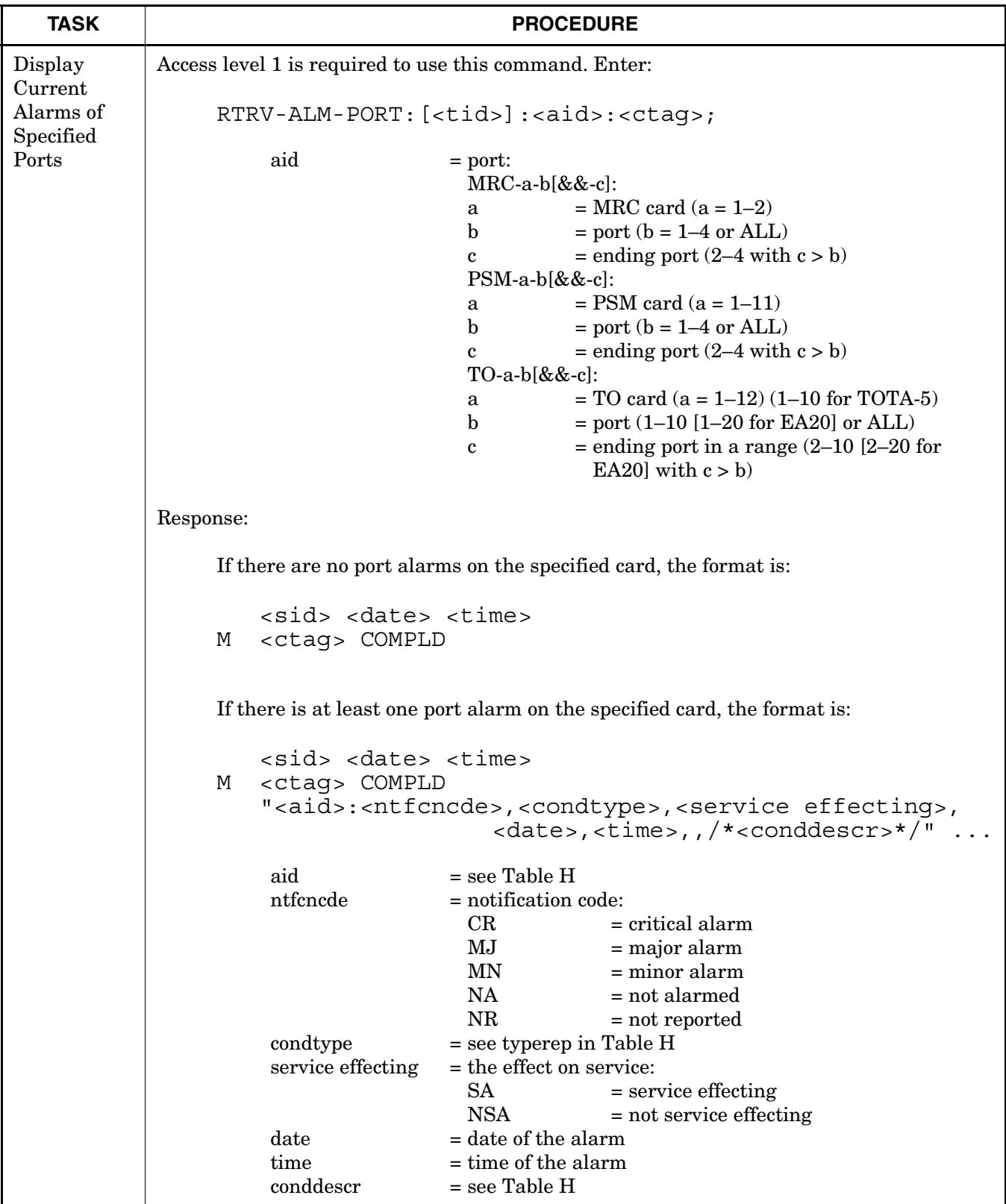

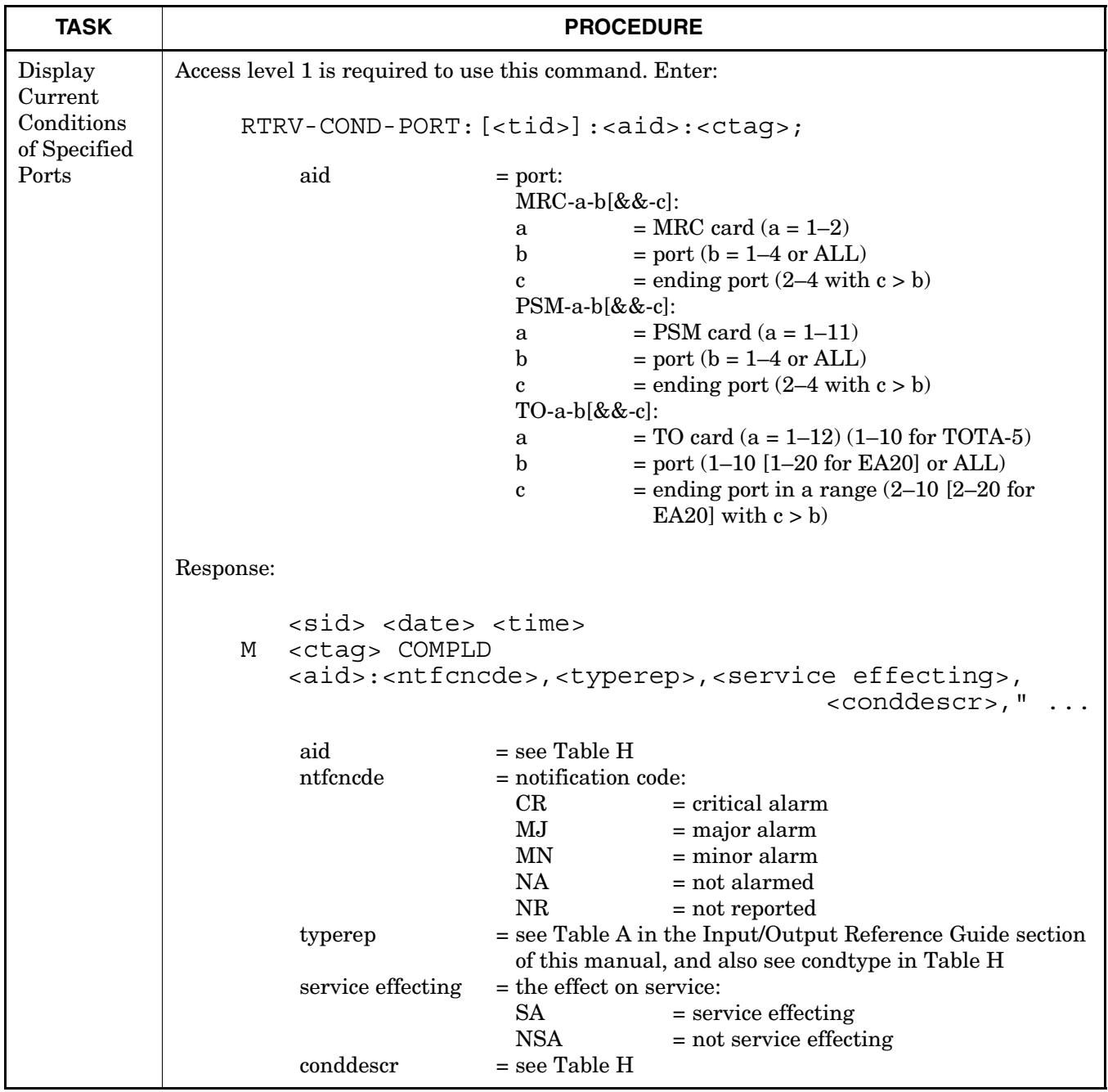

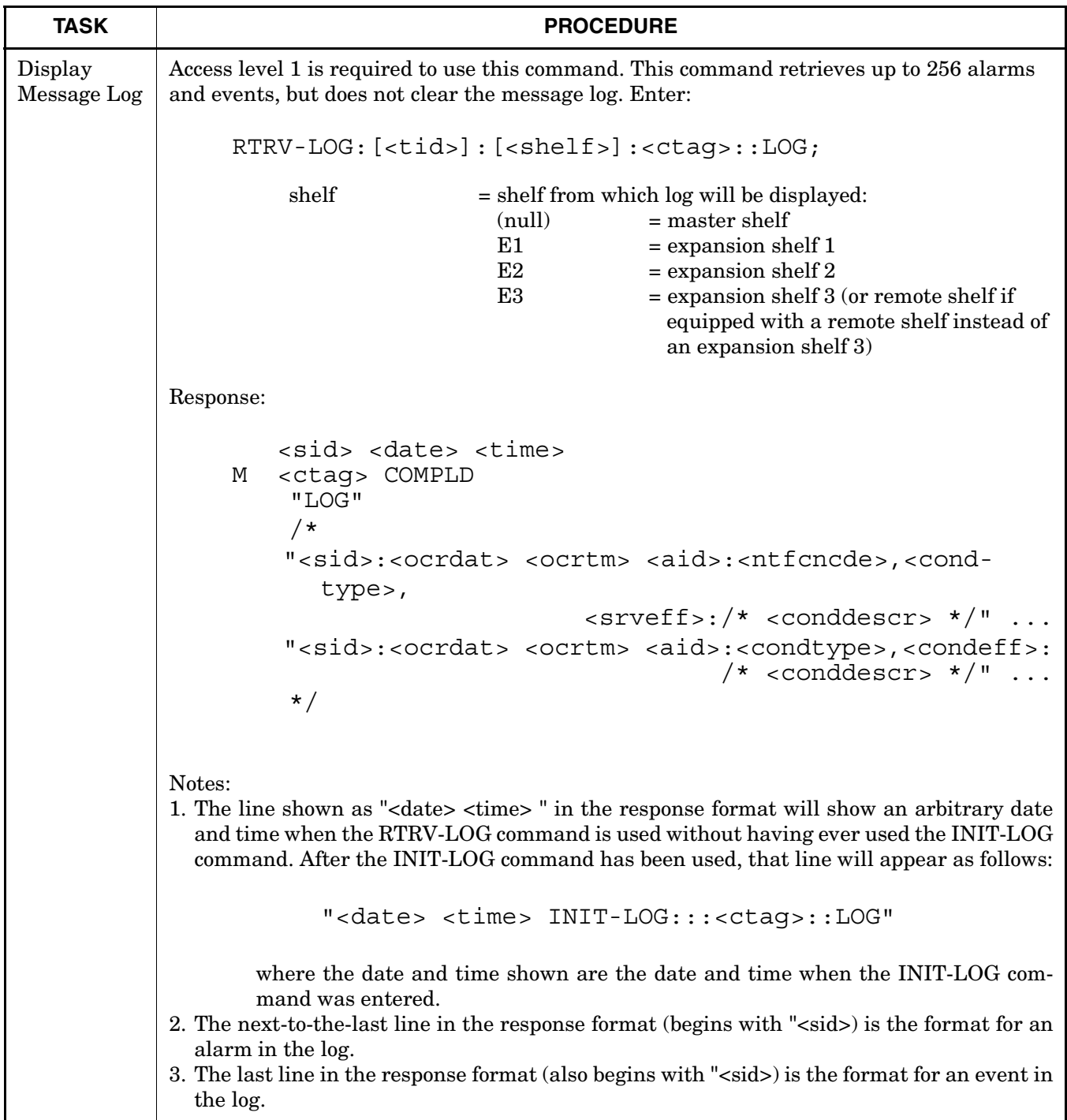

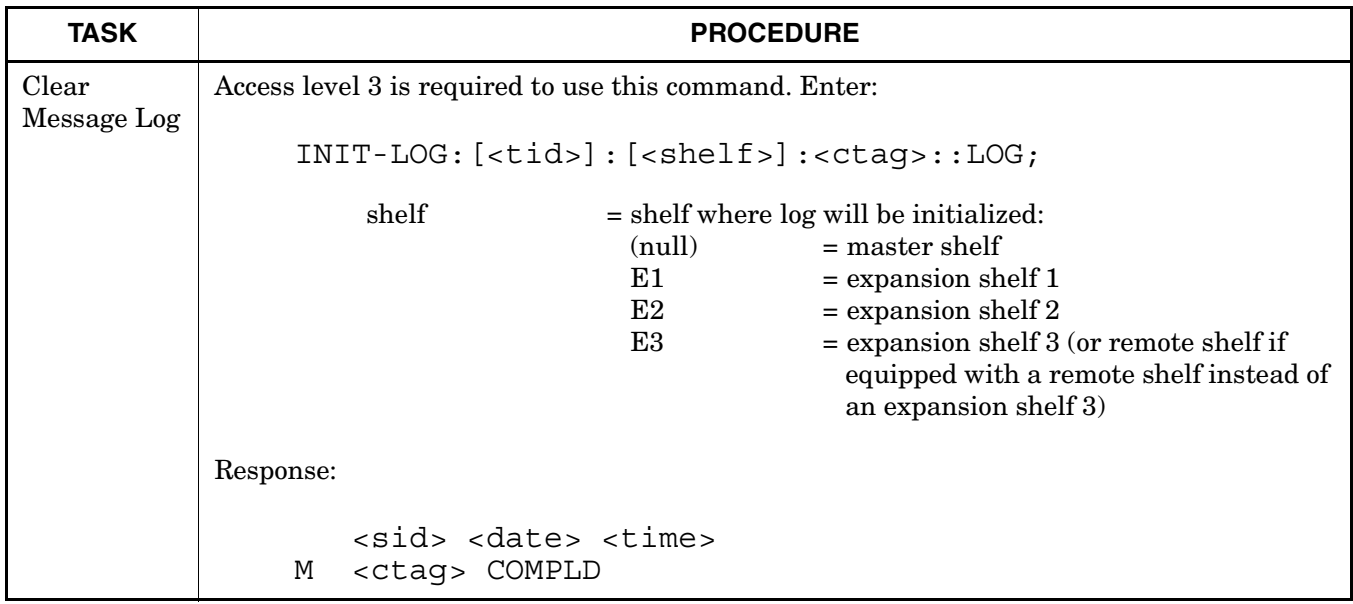

### **Chart 3. Security**

<span id="page-28-0"></span>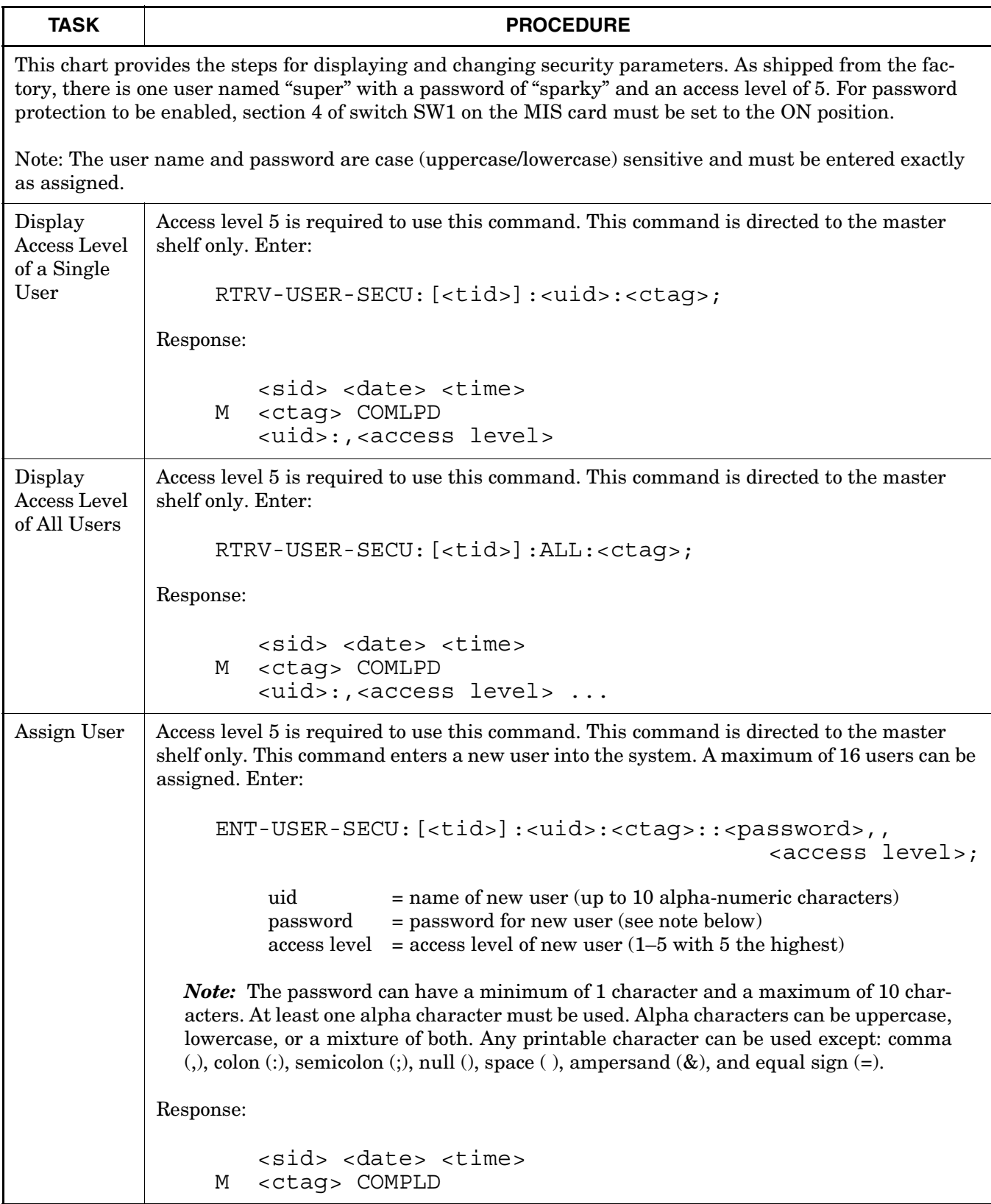

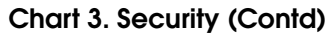

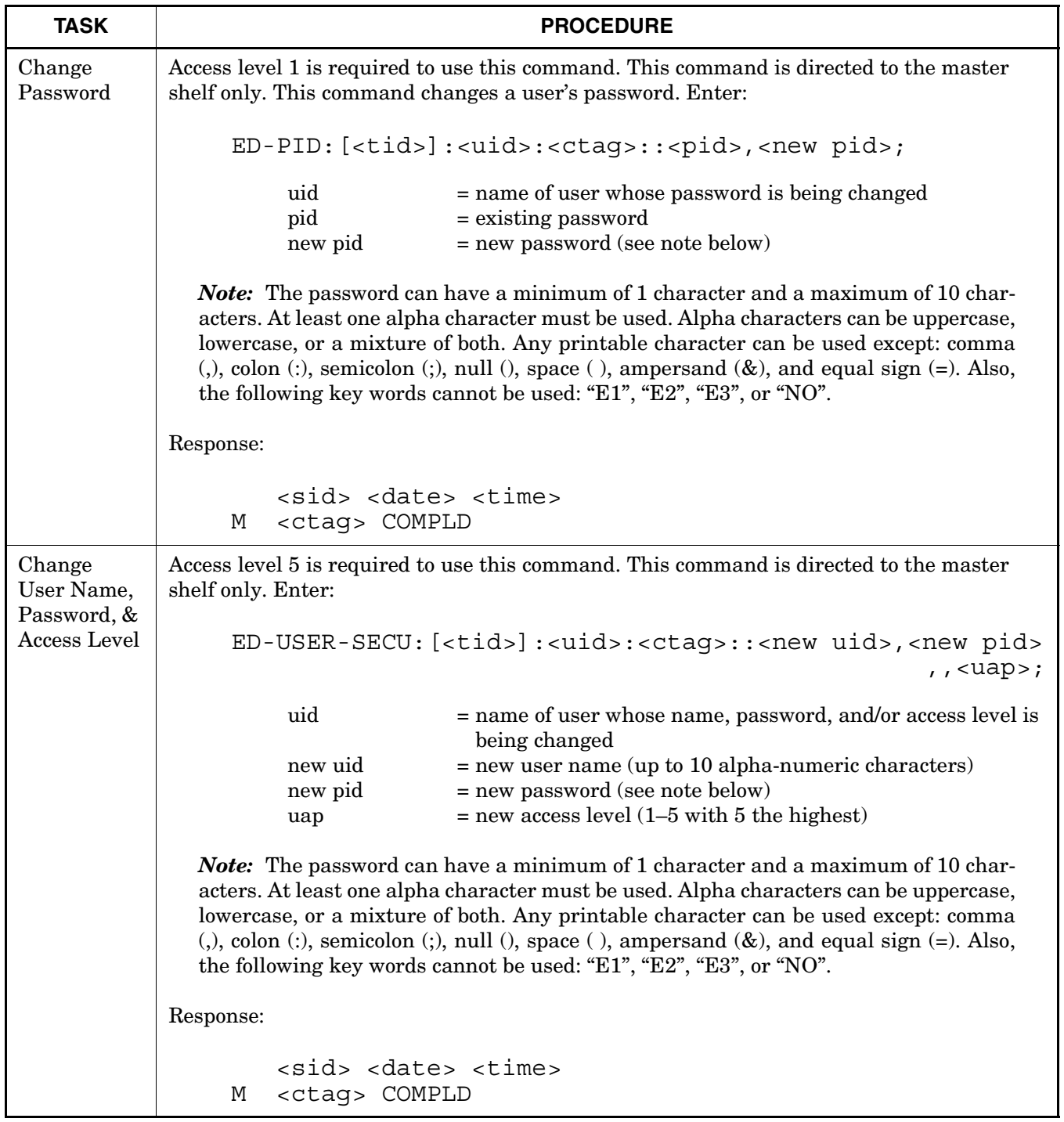

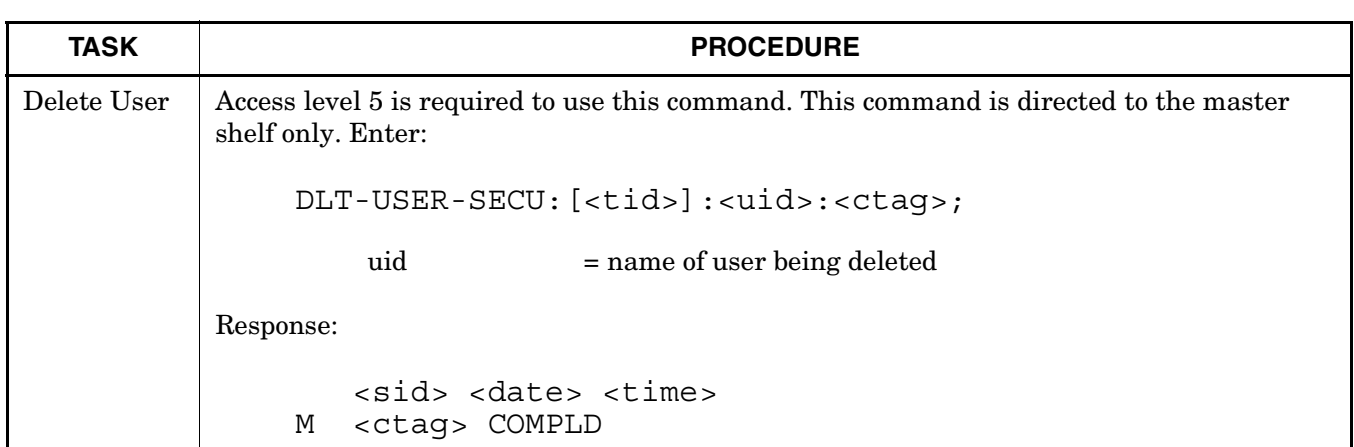

### **Chart 3. Security (Contd)**

<span id="page-31-0"></span>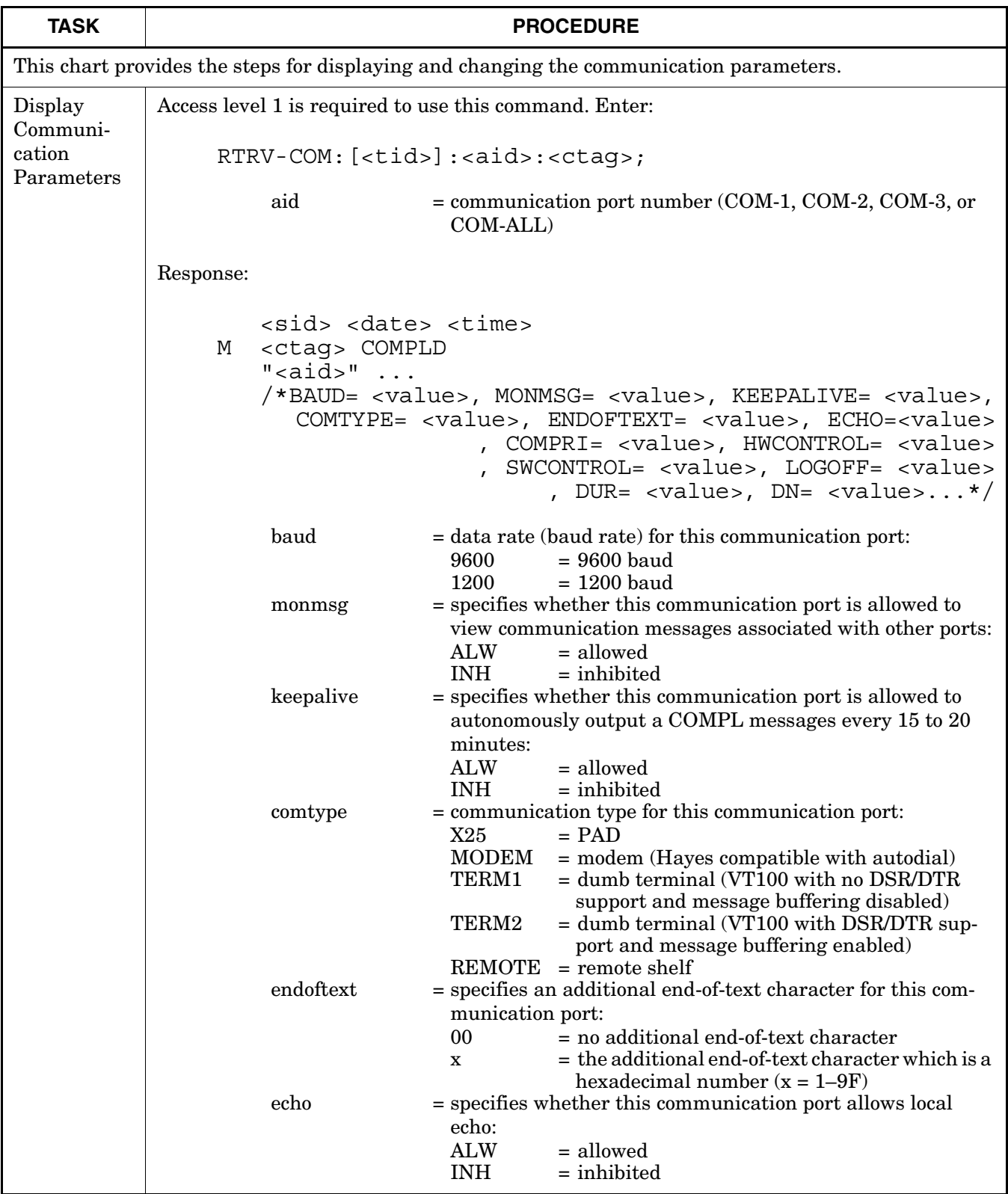

## **Chart 4. Communication Ports**

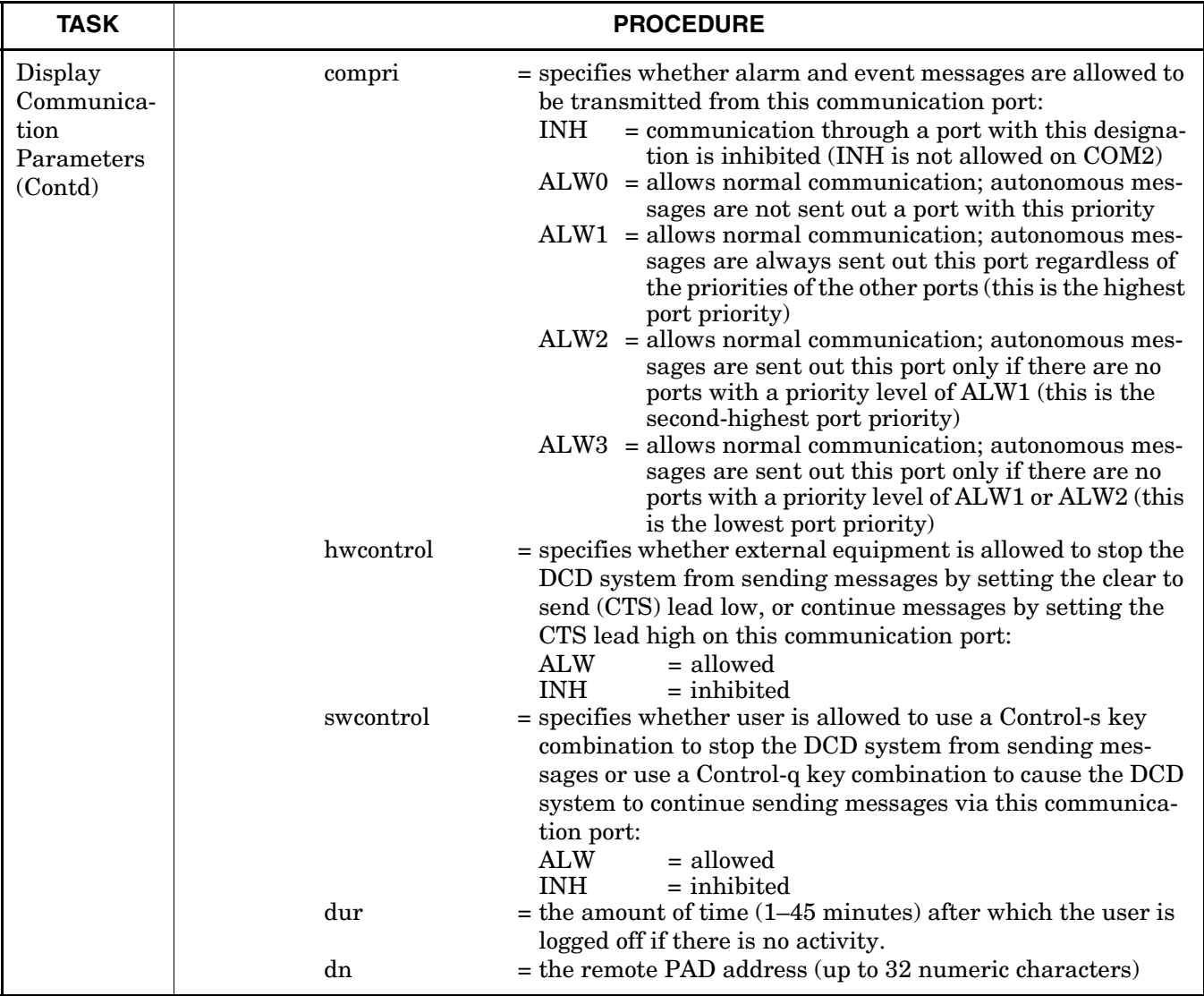

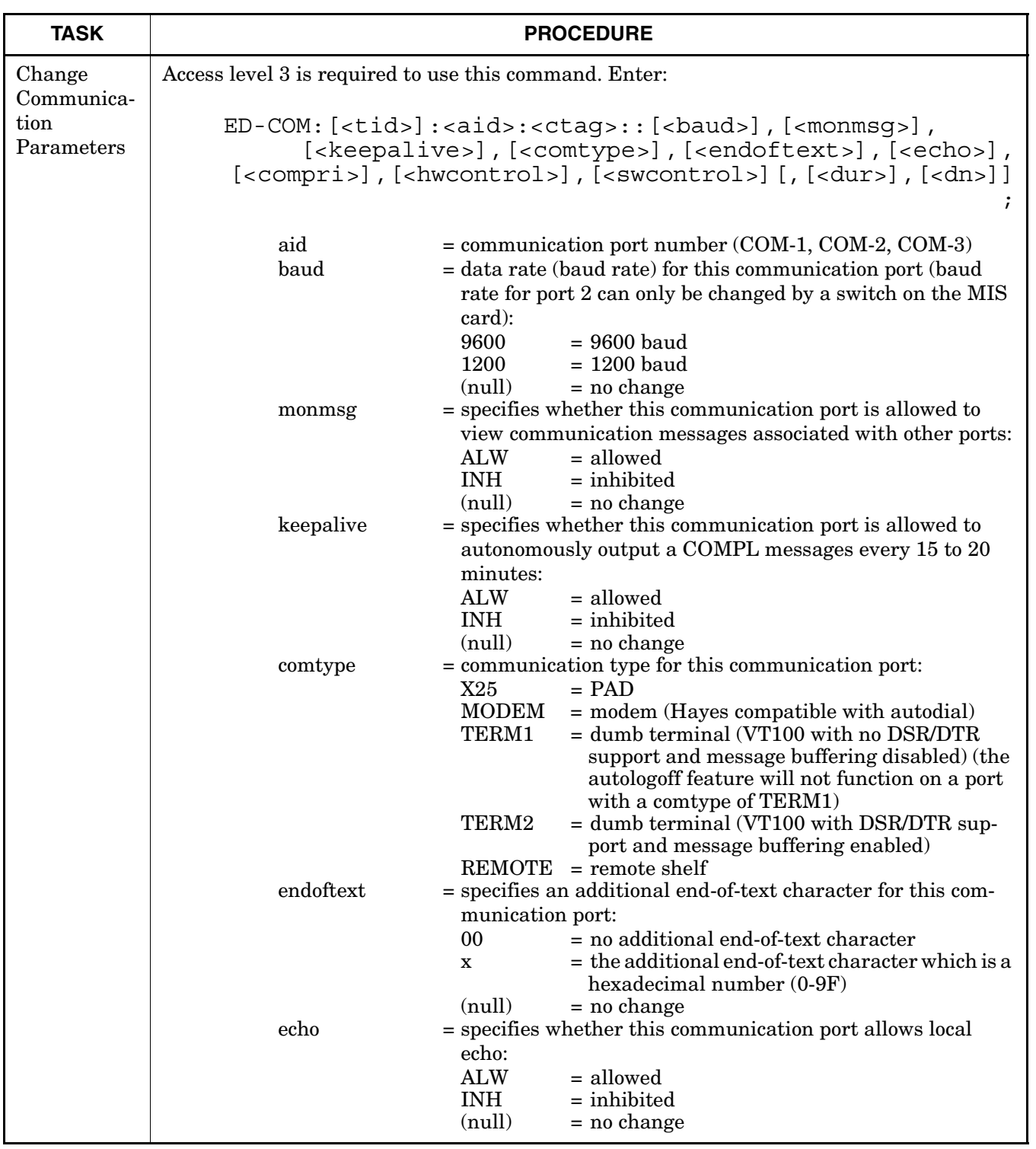

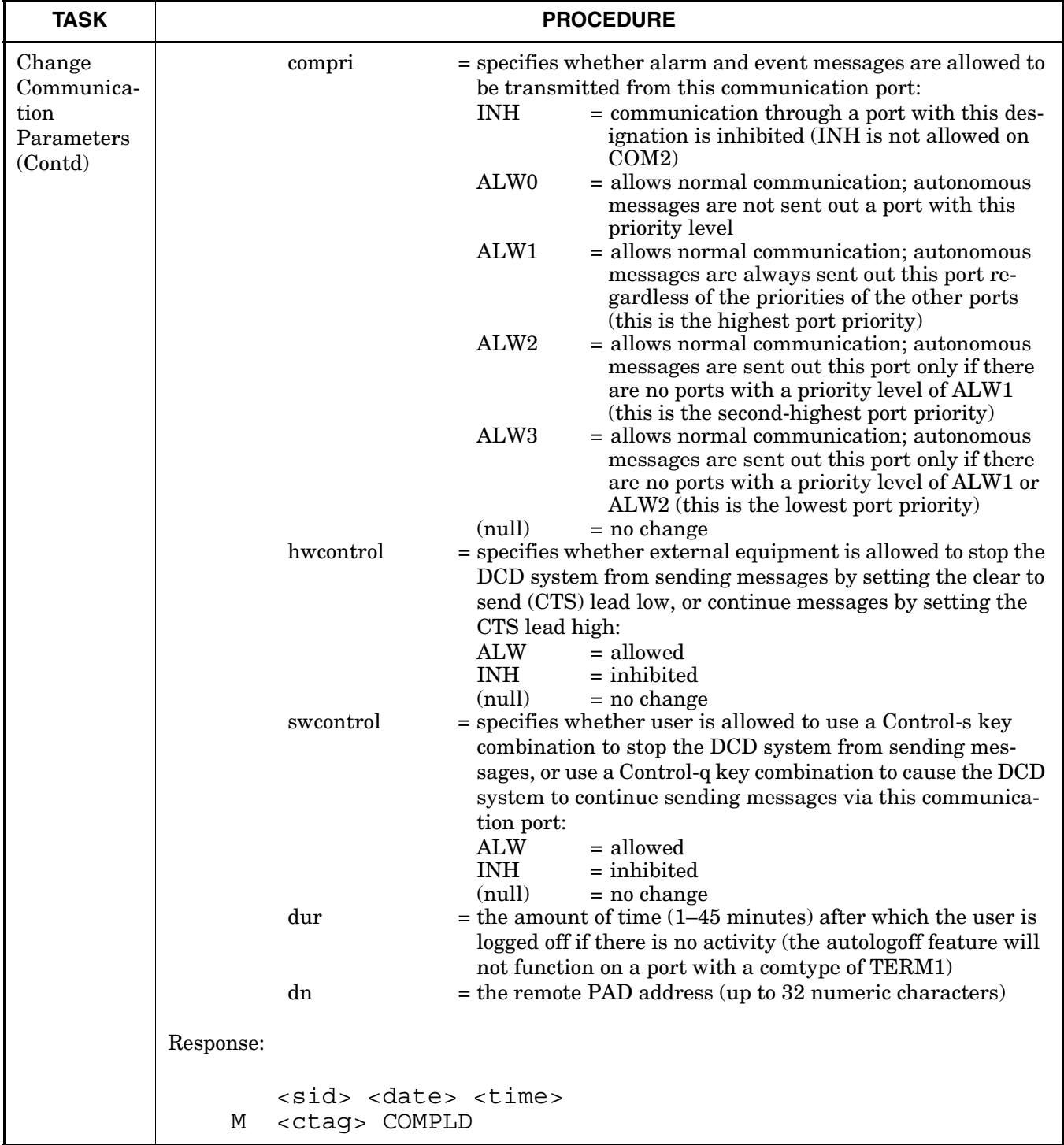

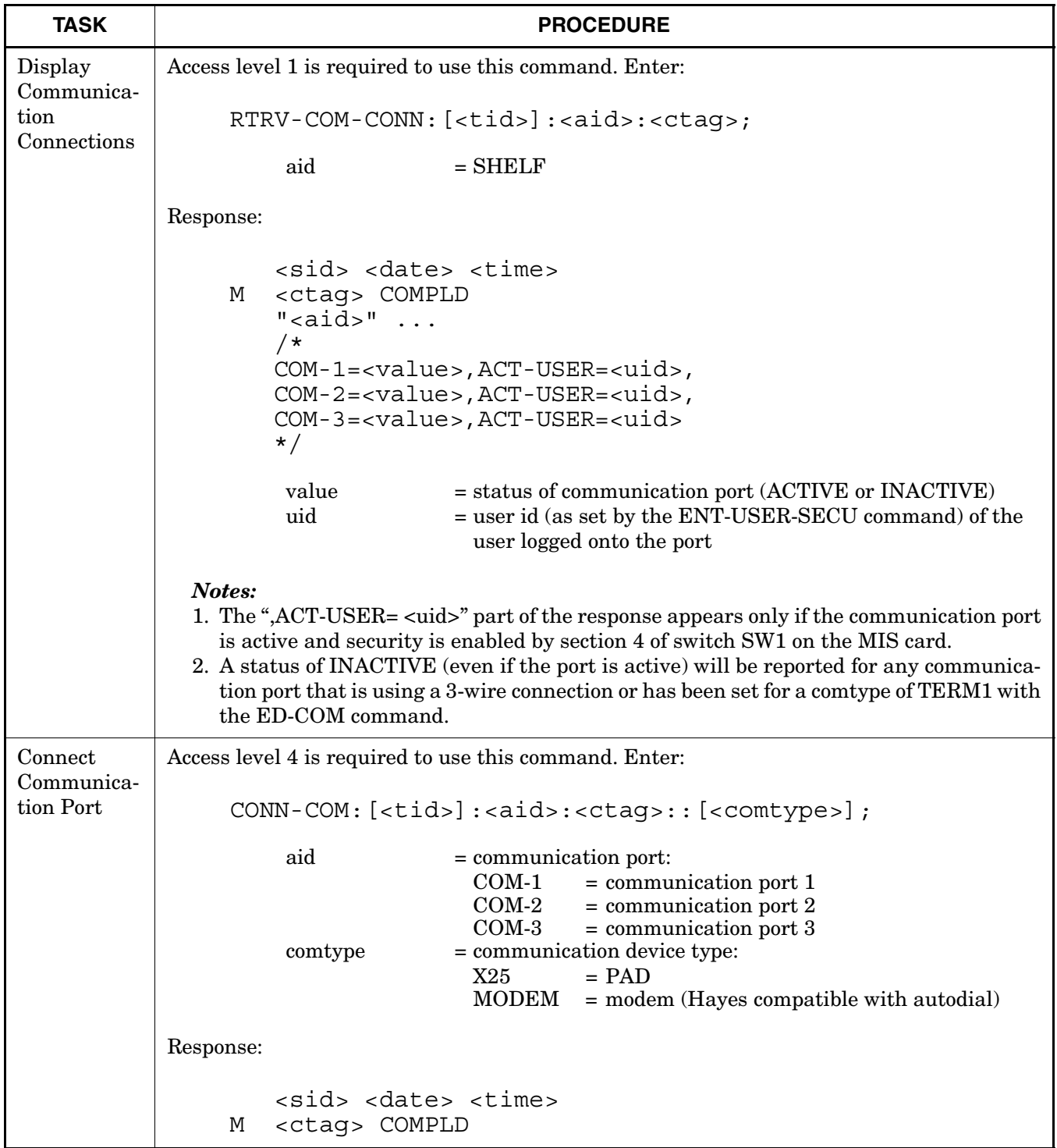
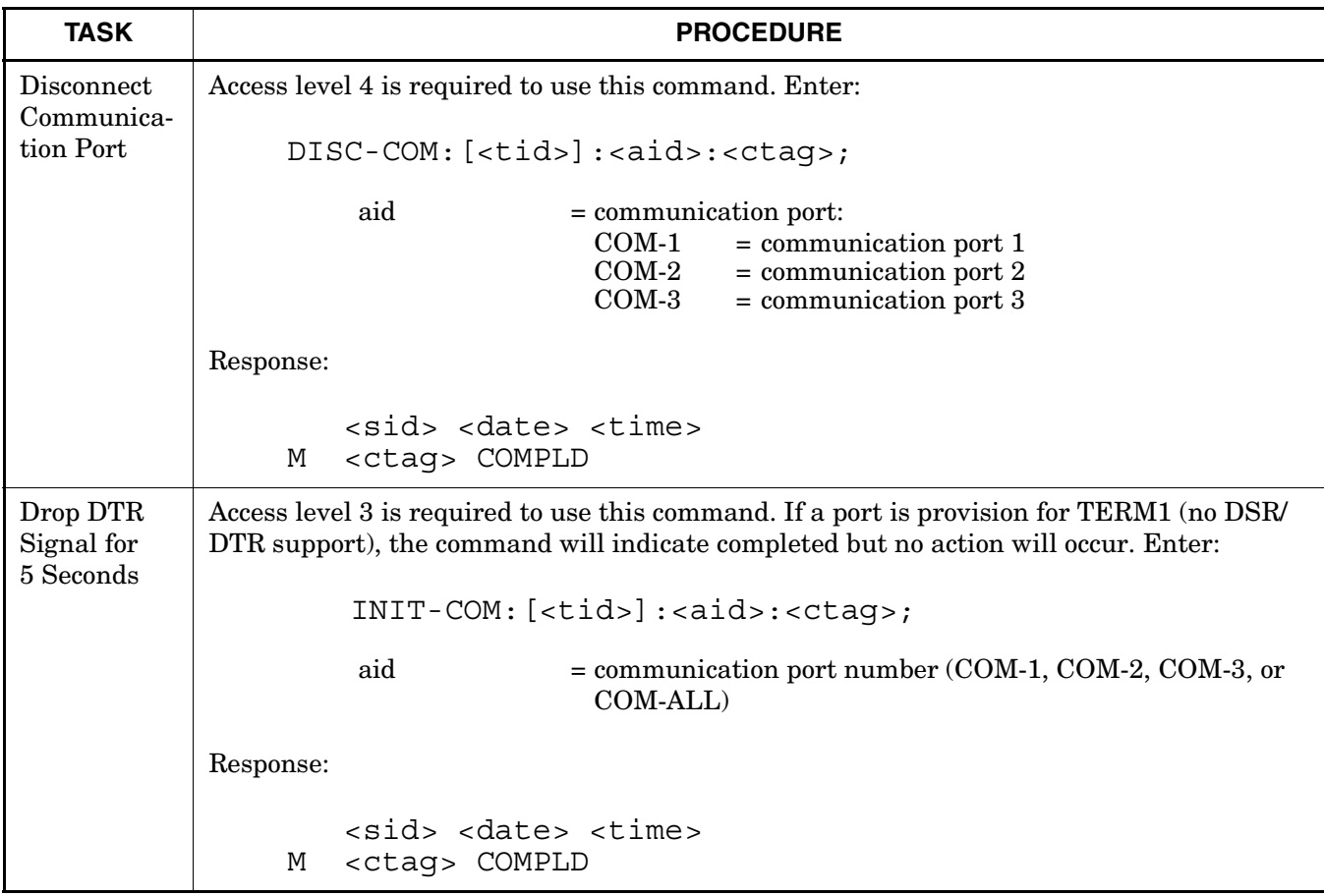

#### **Chart 4. Communication Ports (Contd)**

## **Chart 5. System Configuration**

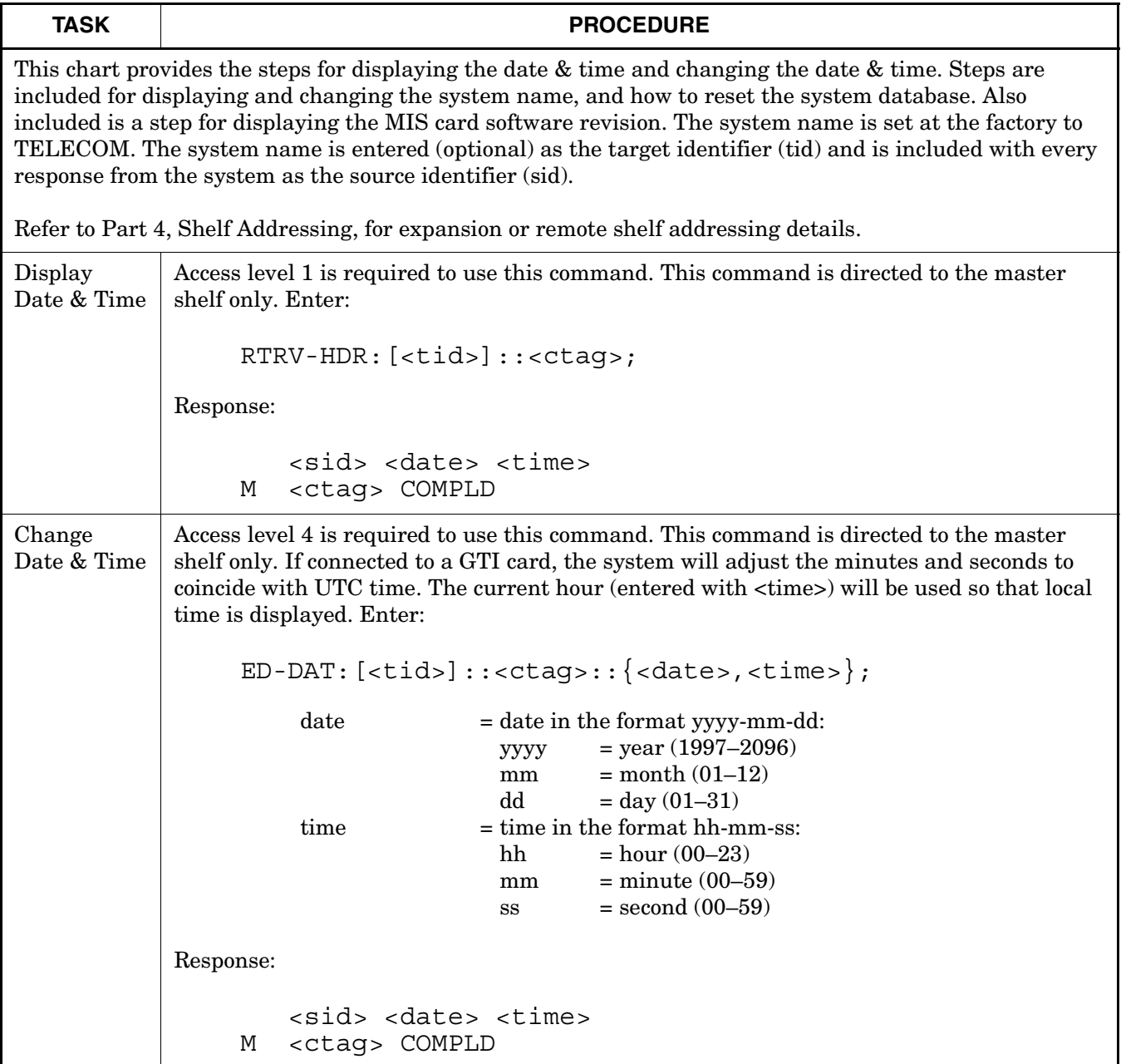

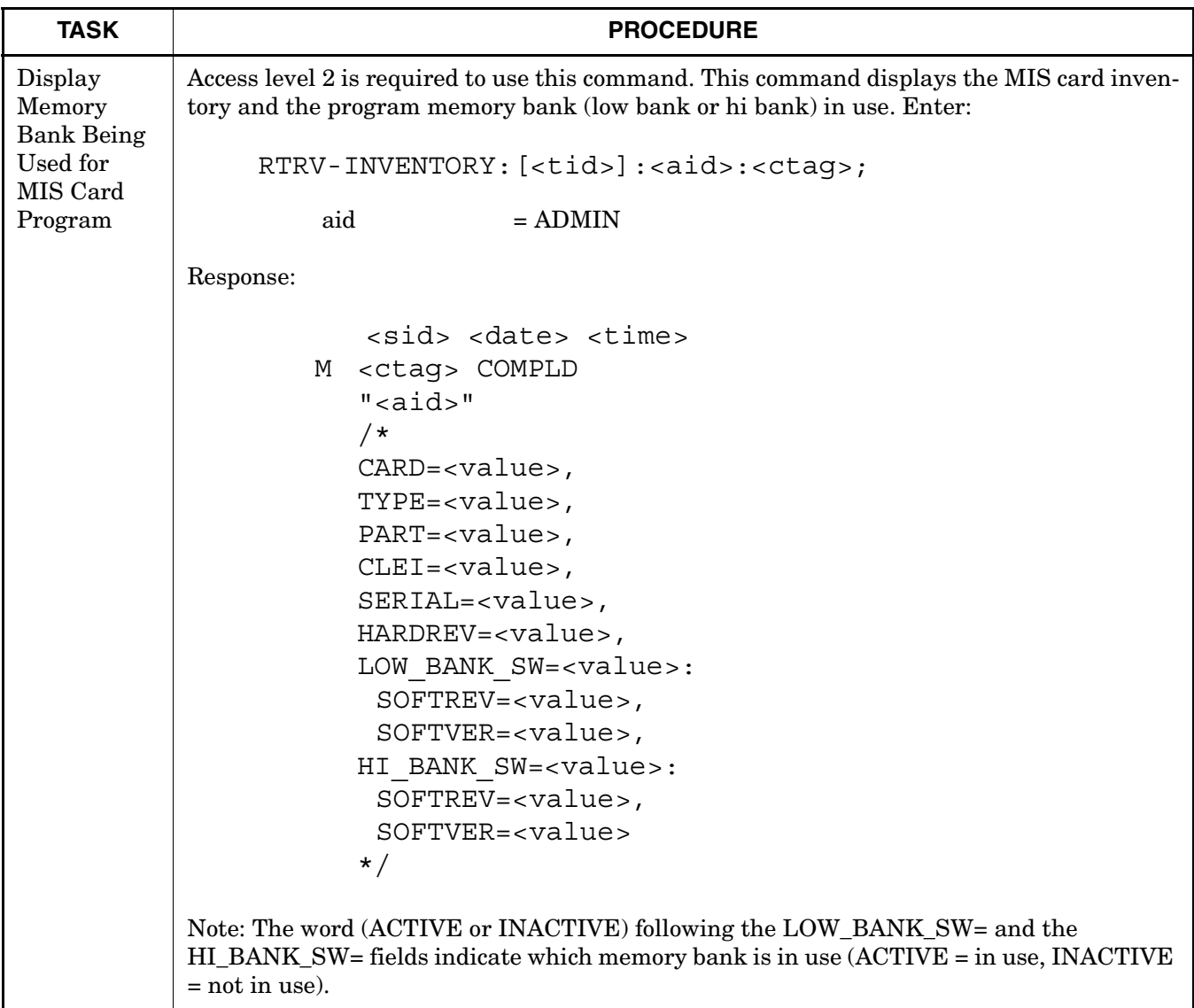

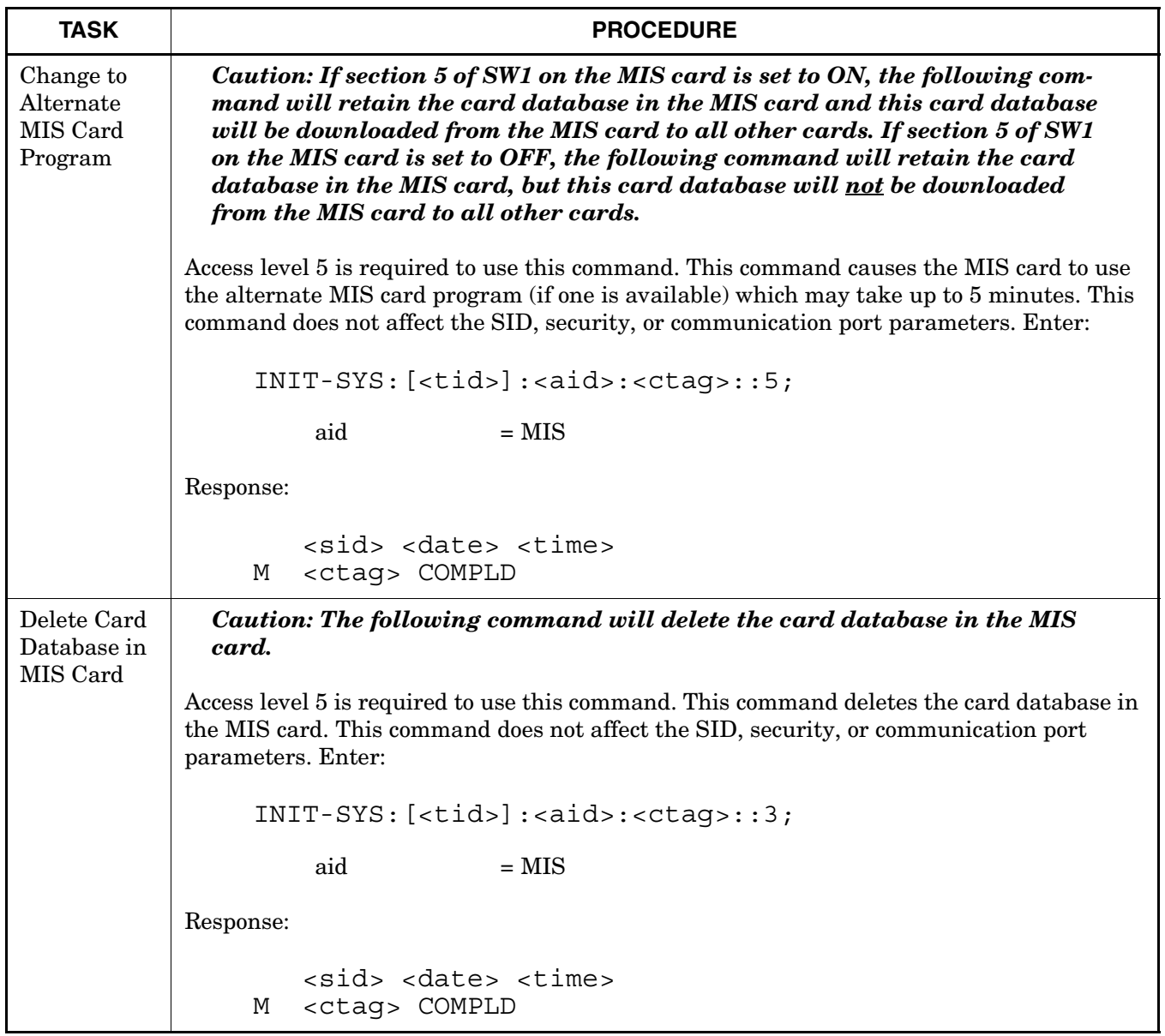

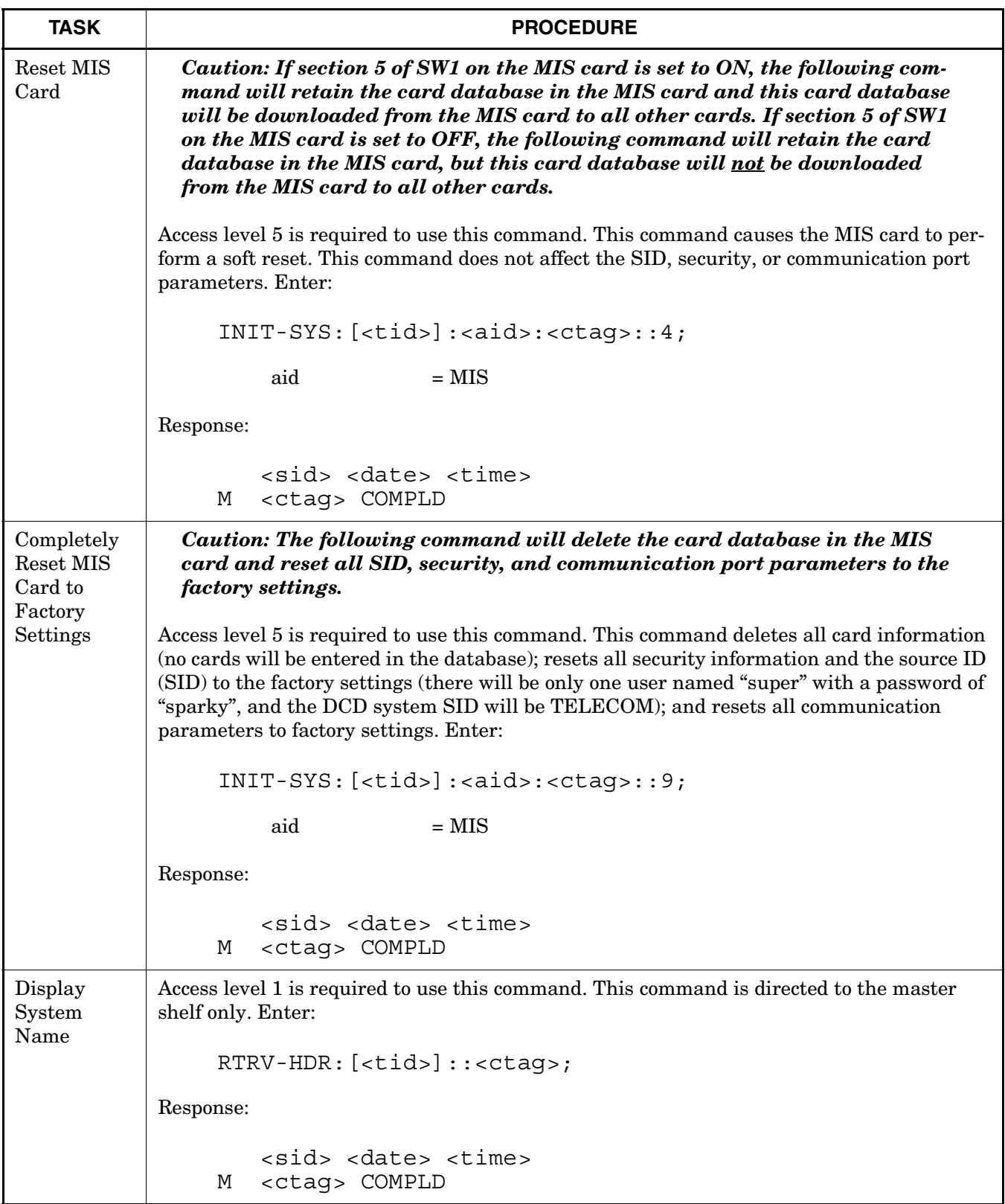

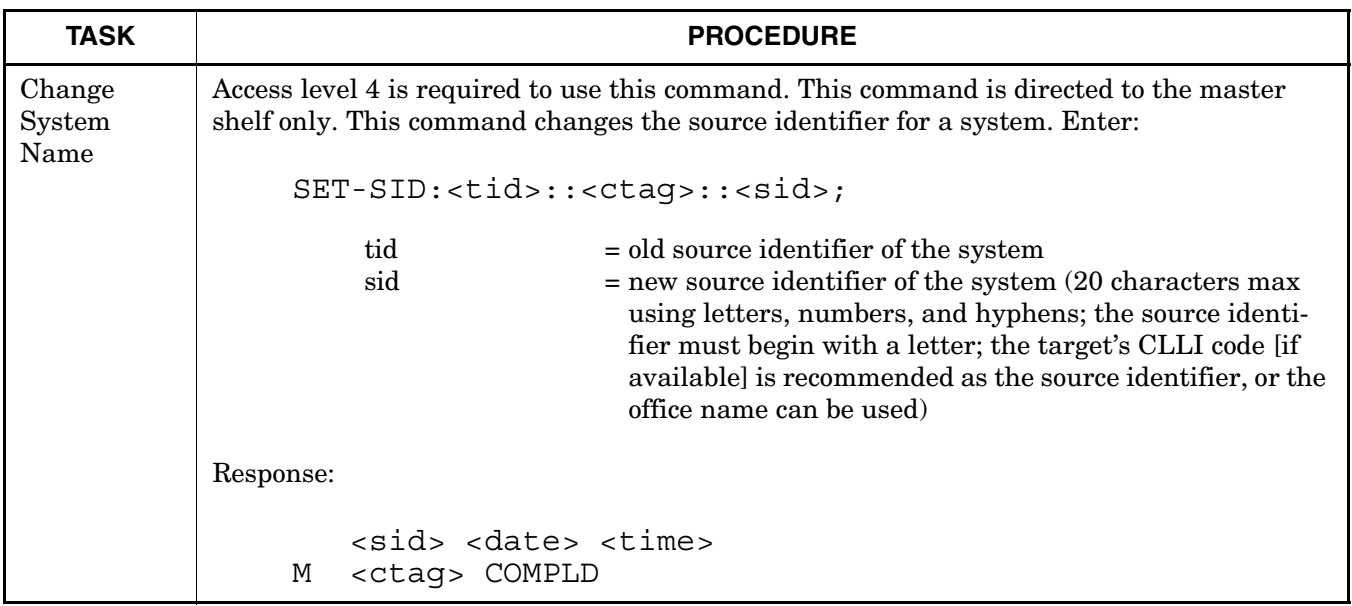

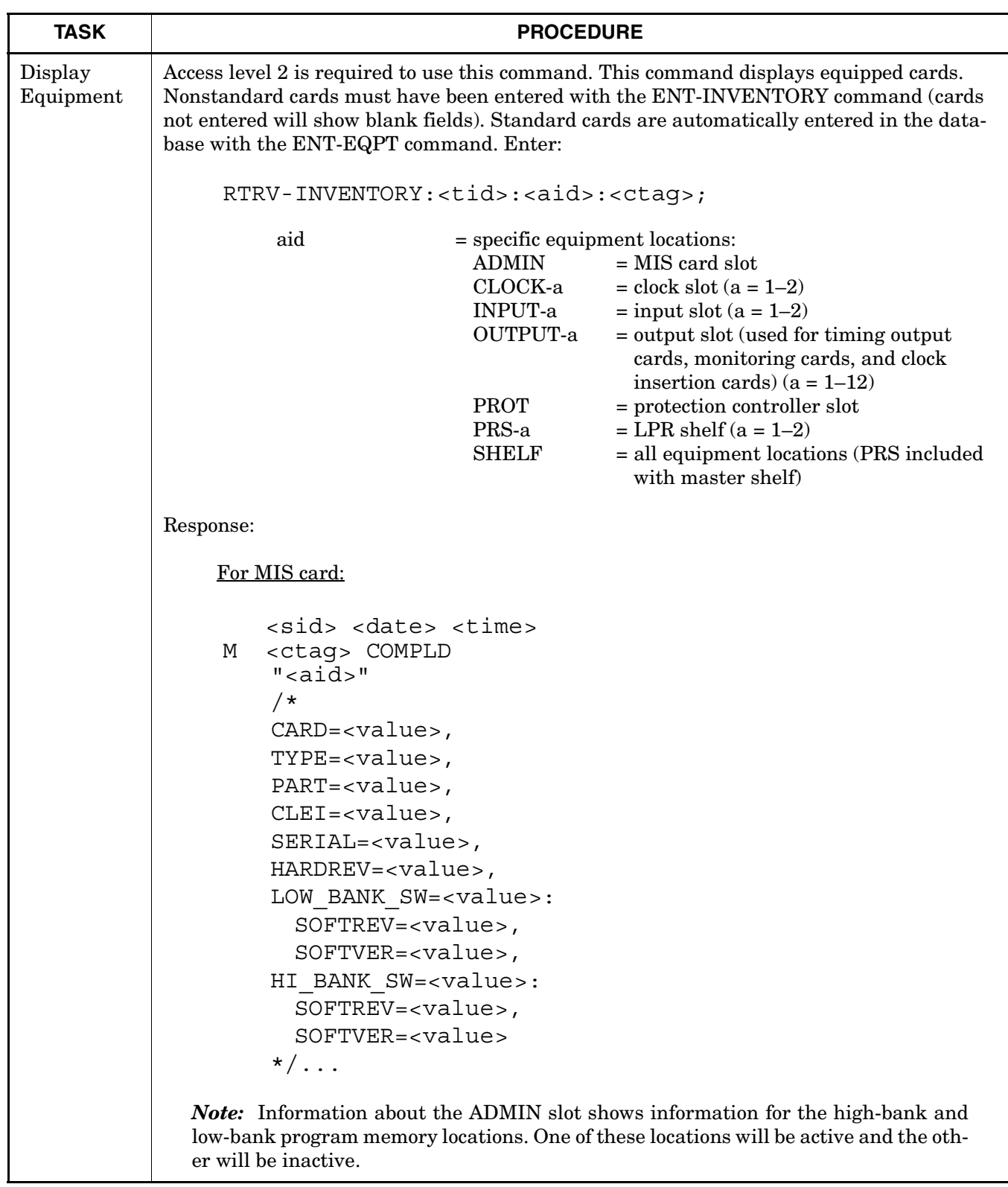

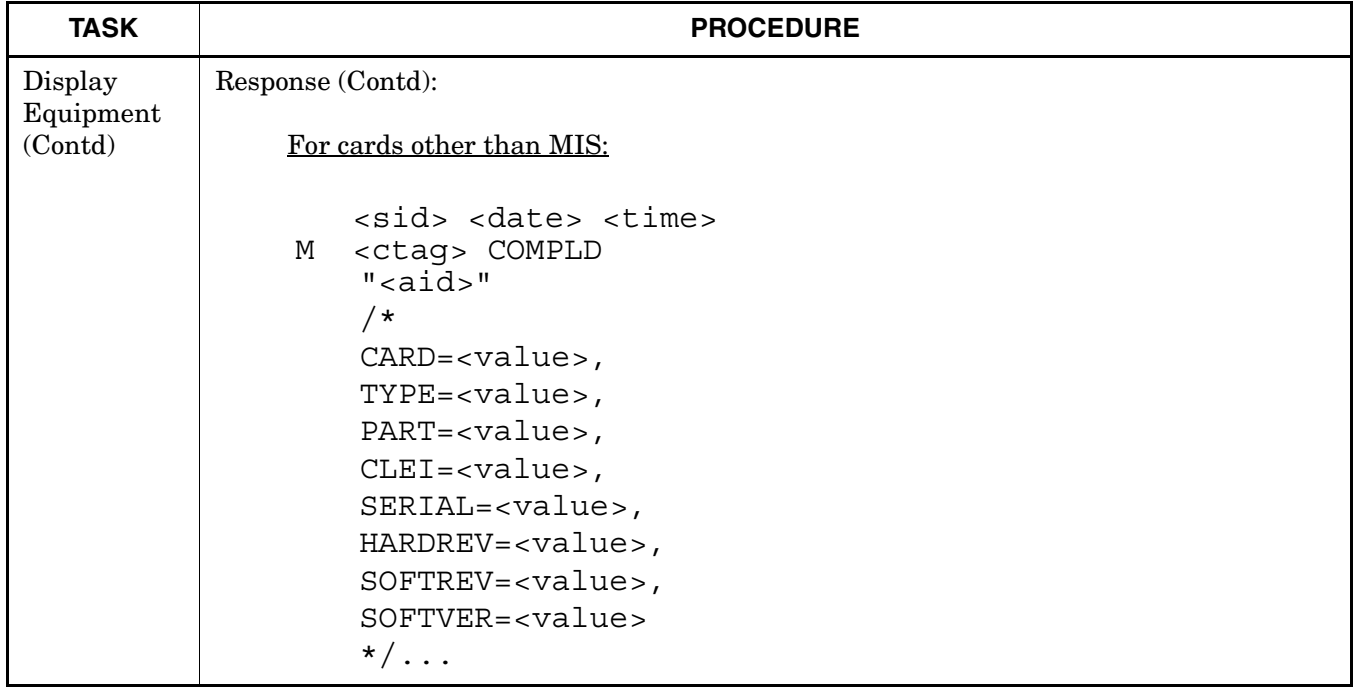

### TASK **PROCEDURE** This chart provides the steps for entering standard cards into the system database using factory-set parameters. After using the commands in this chart, the card will be entered in the database, the card will be in service, and all ports associated with the card (if any) will be entered and in service. Enter and Restore Clock Card Access level 4 is required to use this command. Enter: ENT-EQPT:[<tid>]:<aid>:<ctag>;  $i$ aid  $=$  clock card slot (CLK-1 or CLK-2) Response: <sid> <date> <time> M <ctag> COMPLD Enter and Restore GTI Card Access level 4 is required to use this command. Enter: ENT-EQPT:[<tid>]:<aid>:<ctag>;  $i$ aid  $= GTI$  card slot (GTI-1 or GTI-2) Response: <sid> <date> <time> M <ctag> COMPLD Enter and Restore LTI Card Access level 4 is required to use this command. Enter: ENT-EQPT:[<tid>]:<aid>:<ctag>;  $i$ aid  $= LTI$  card slot (LTI-1 or LTI-2) Response: <sid> <date> <time> M <ctag> COMPLD Enter and Restore MRC Card and Ports Access level 4 is required to use this command. Enter: ENT-EQPT:[<tid>]:<aid>:<ctag>;  $i$ aid = MRC card slot (MRC-1 or MRC-2) Response: <sid> <date> <time> M <ctag> COMPLD

#### **Chart 6. Enter into the Database and Put In Service a Standard Card**

#### **TMSL 097-44018-16 Issue 2: Sep 99**

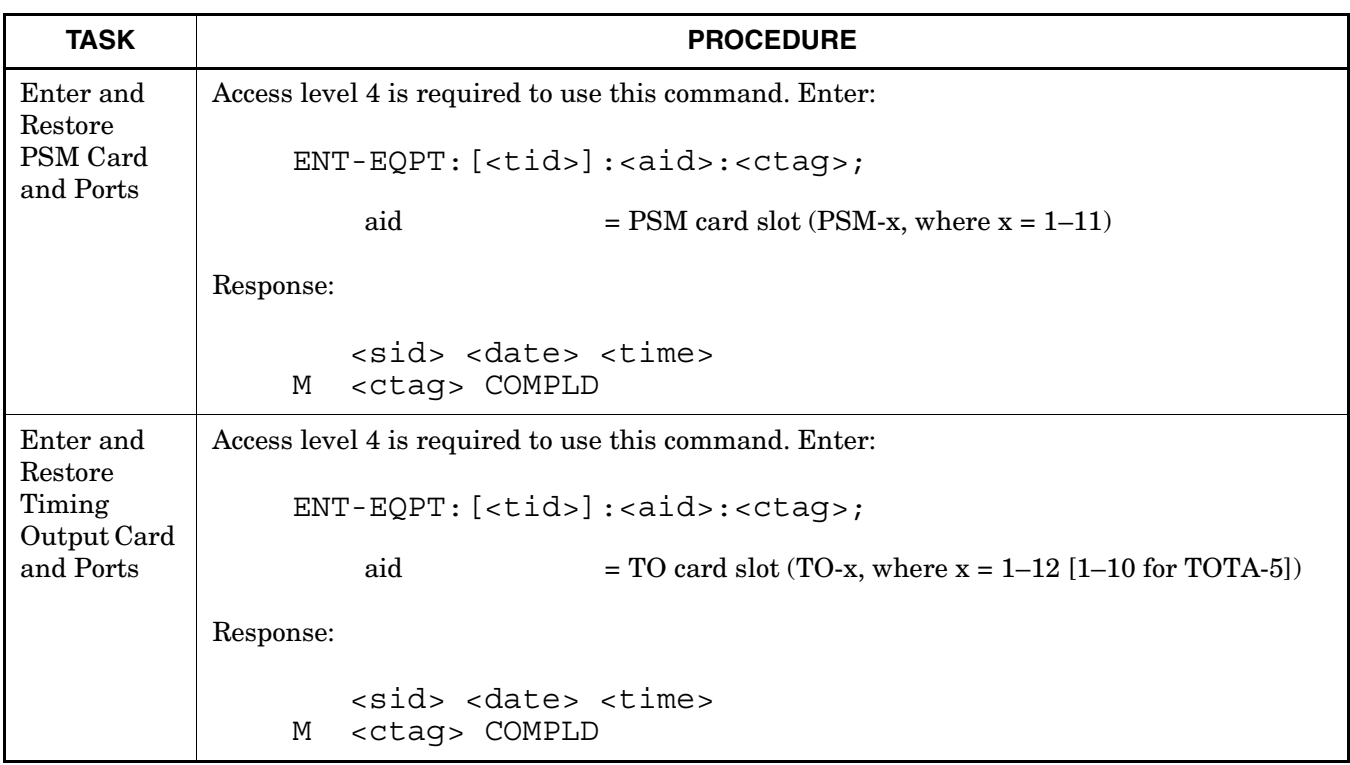

#### **Chart 6. Enter into the Database and Put In Service a Standard Card (Contd)**

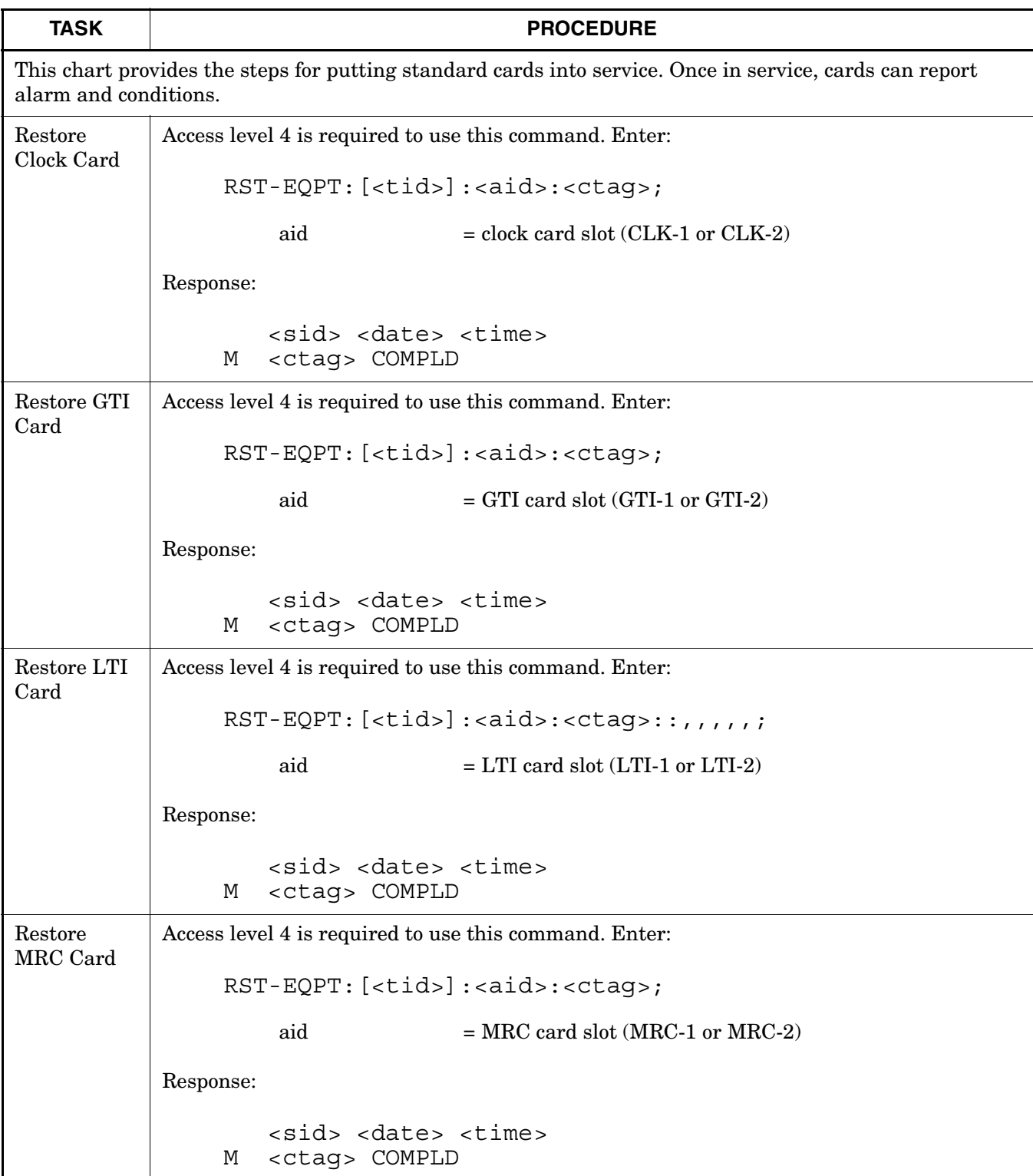

## **Chart 7. Put Standard Card In Service**

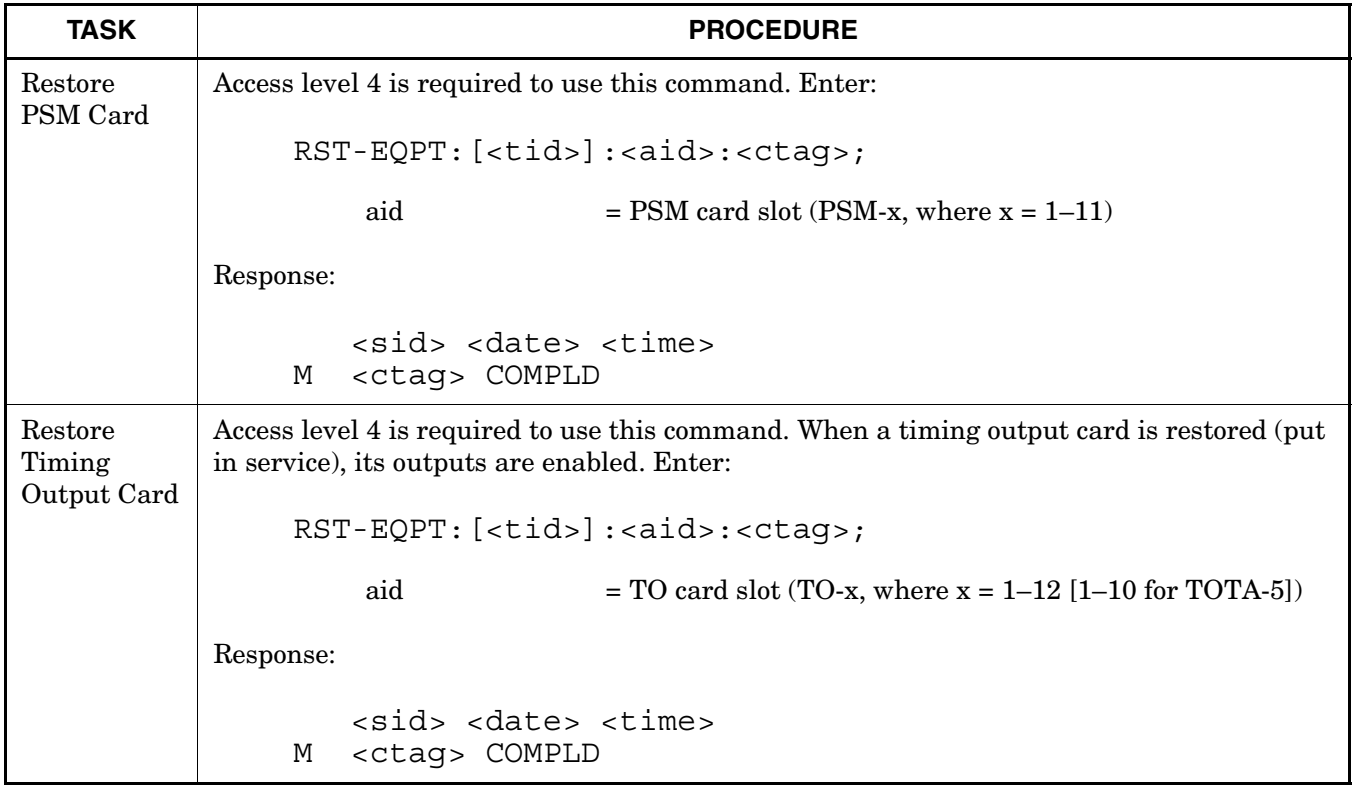

#### **Chart 7. Put Standard Card In Service (Contd)**

#### **Chart 8. Take Standard Card Out of Service**

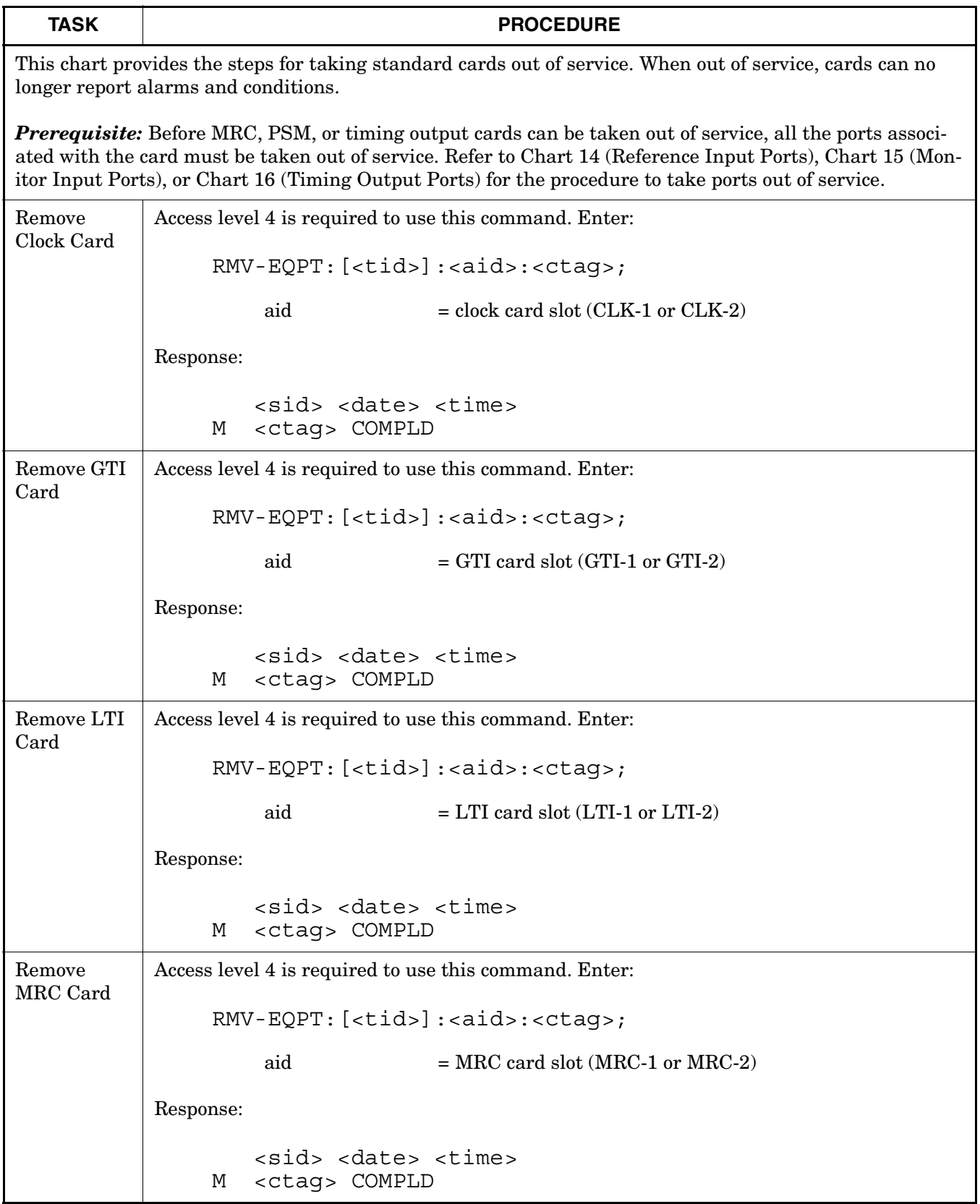

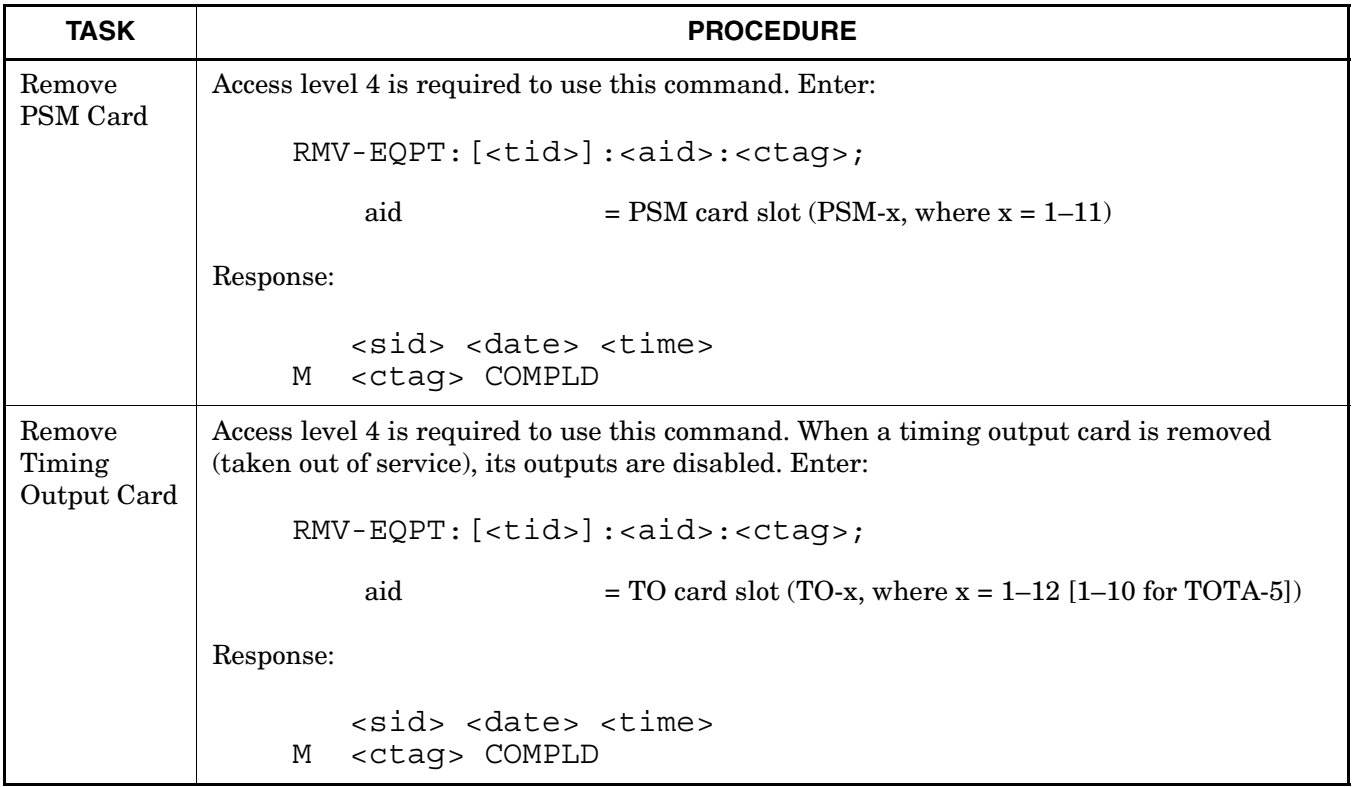

#### **Chart 8. Take Standard Card Out of Service (Contd)**

#### **Chart 9. Delete Standard Card from Database**

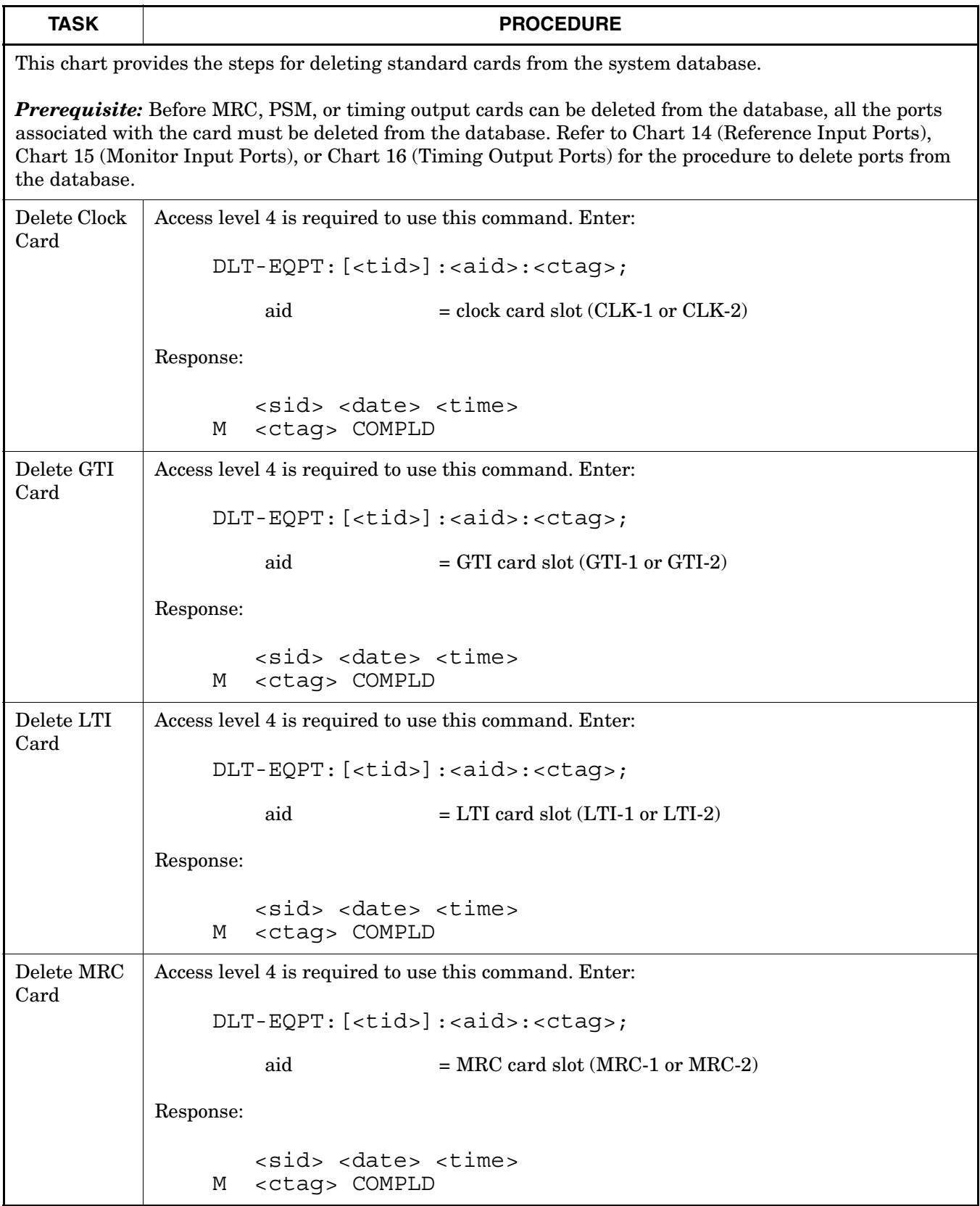

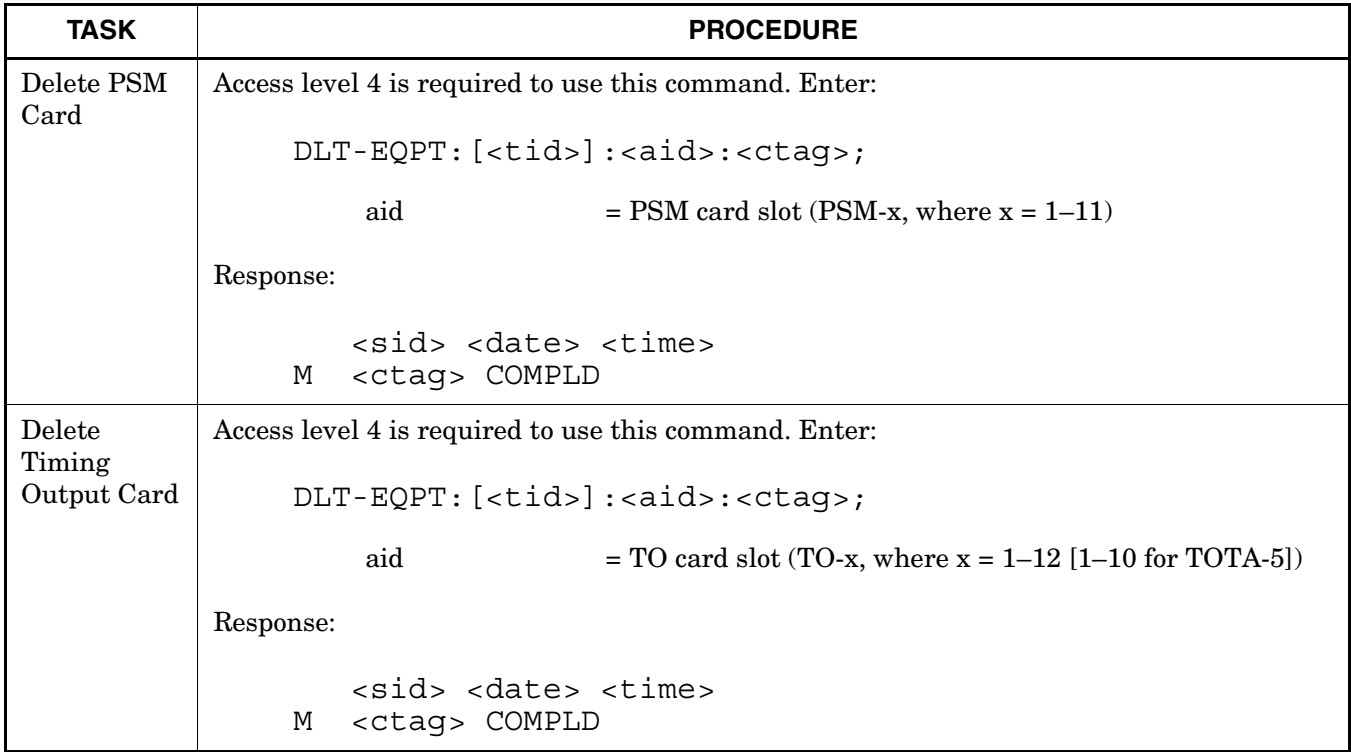

#### **Chart 9. Delete Standard Card from Database (Contd)**

 $\mathbf{I}$ 

#### **Chart 10. Enter Nonstandard Card in Database**

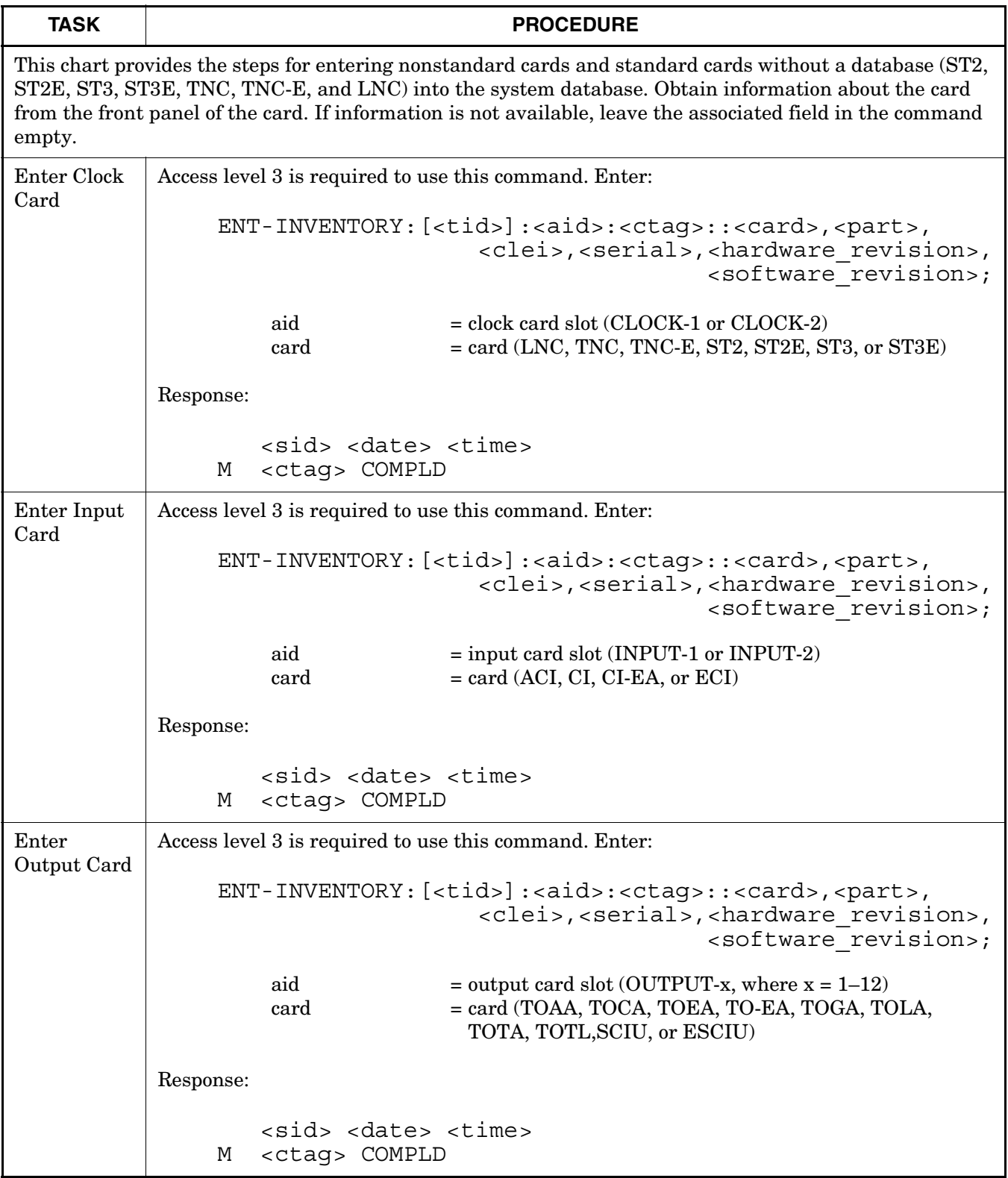

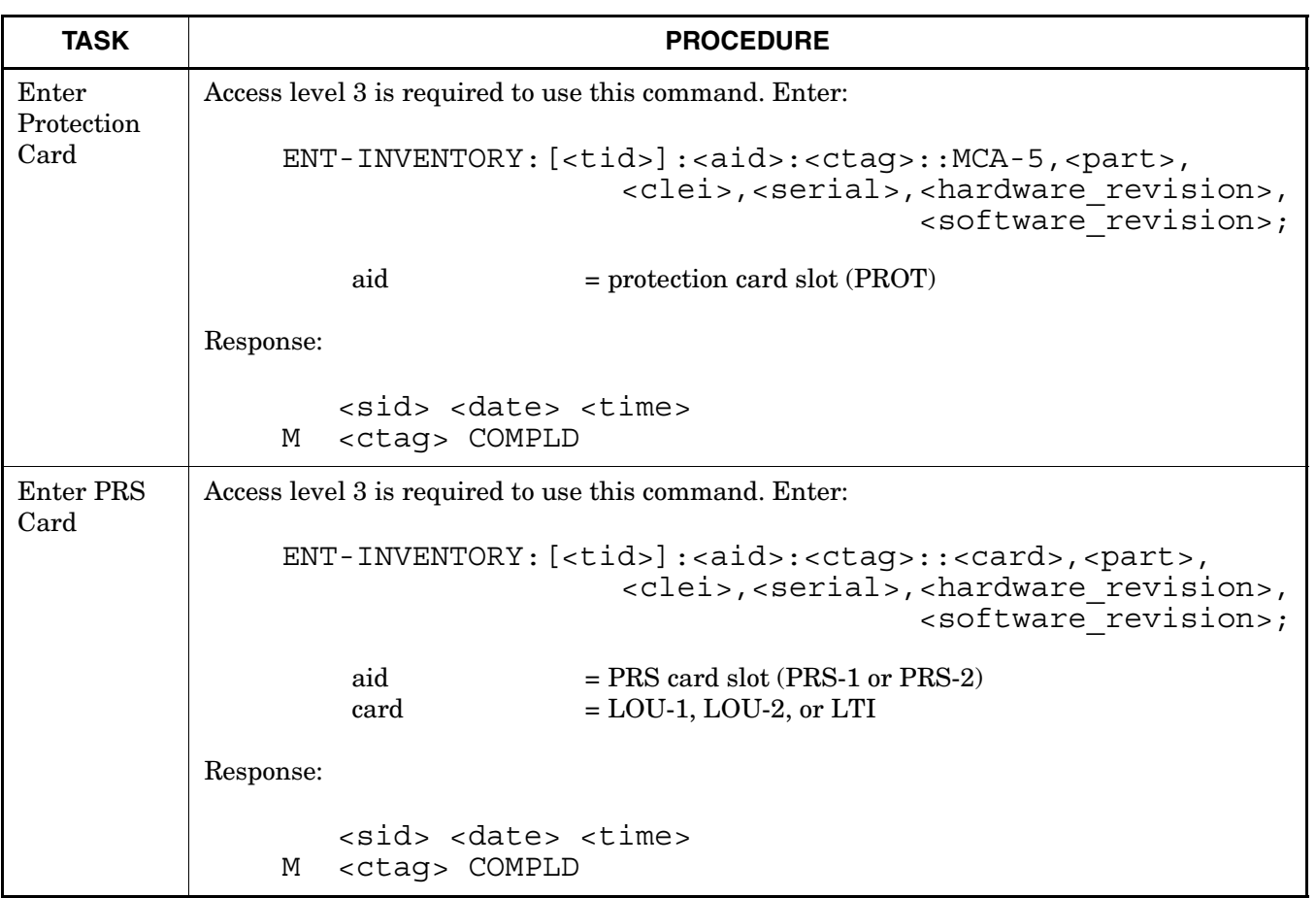

#### **Chart 10. Enter Nonstandard Card in Database (Contd)**

 $\mathsf{I}$ 

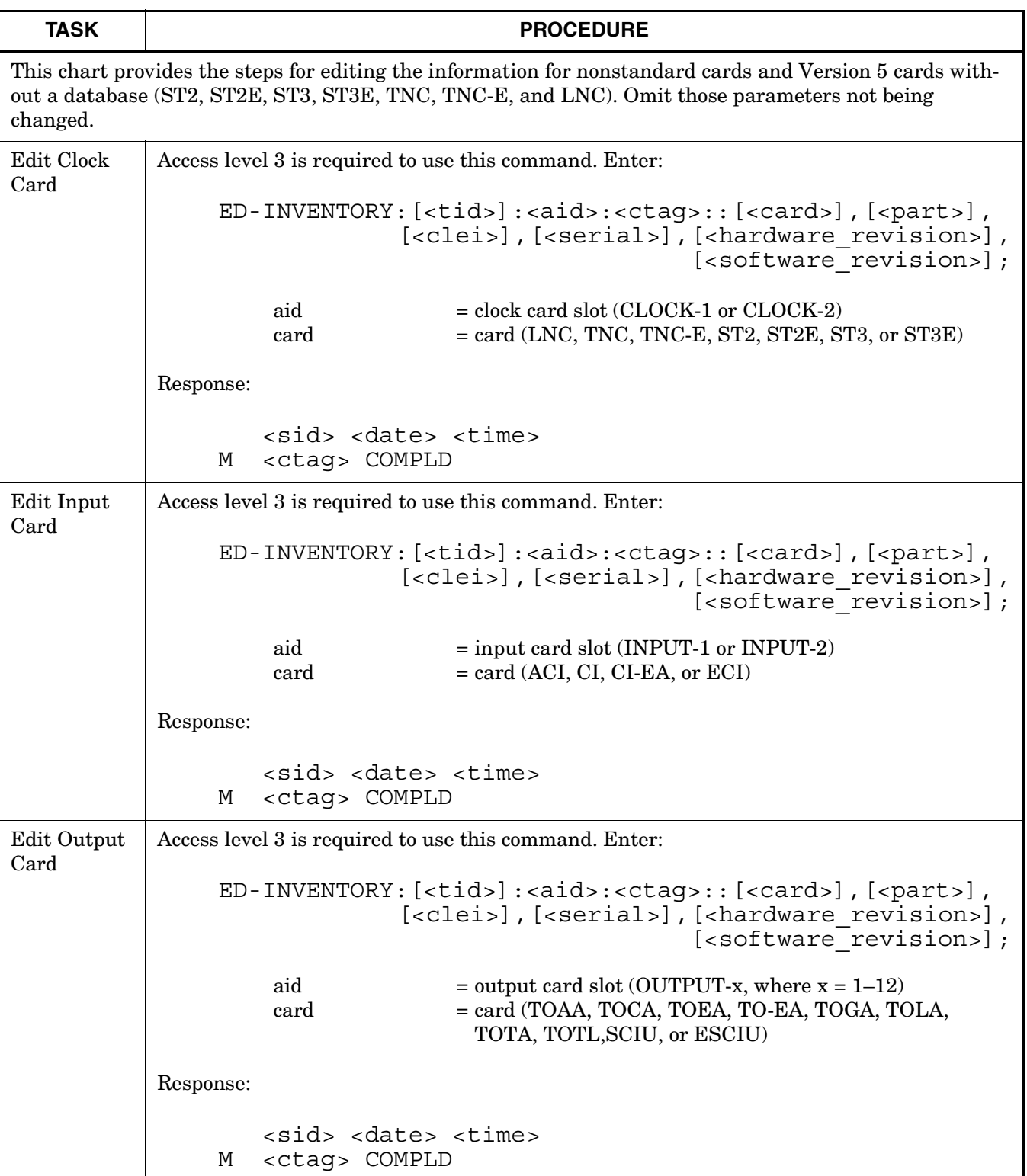

## **Chart 11. Edit Nonstandard Card Information**

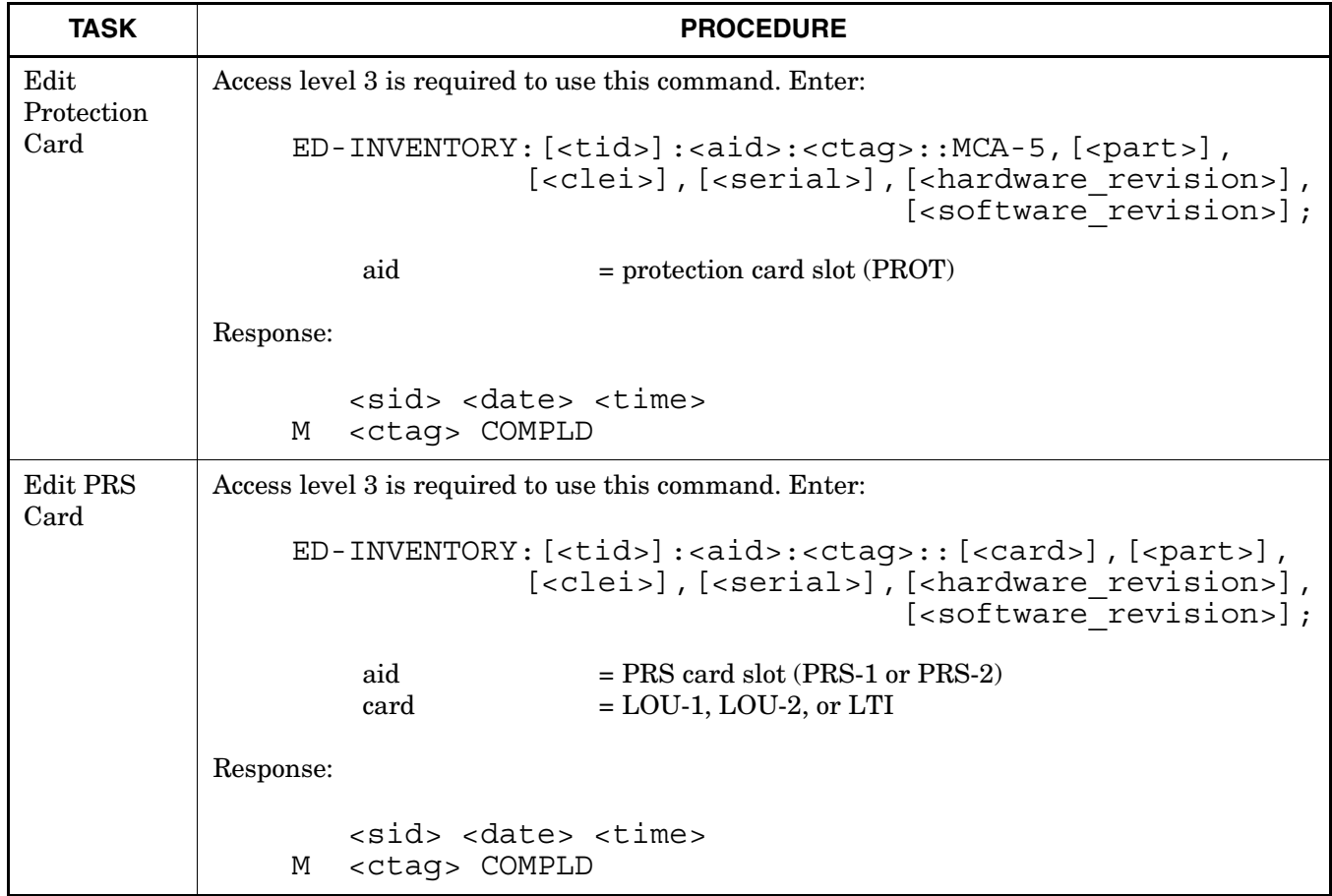

# **Chart 11. Edit Nonstandard Card Information (Contd)**

 $\overline{1}$ 

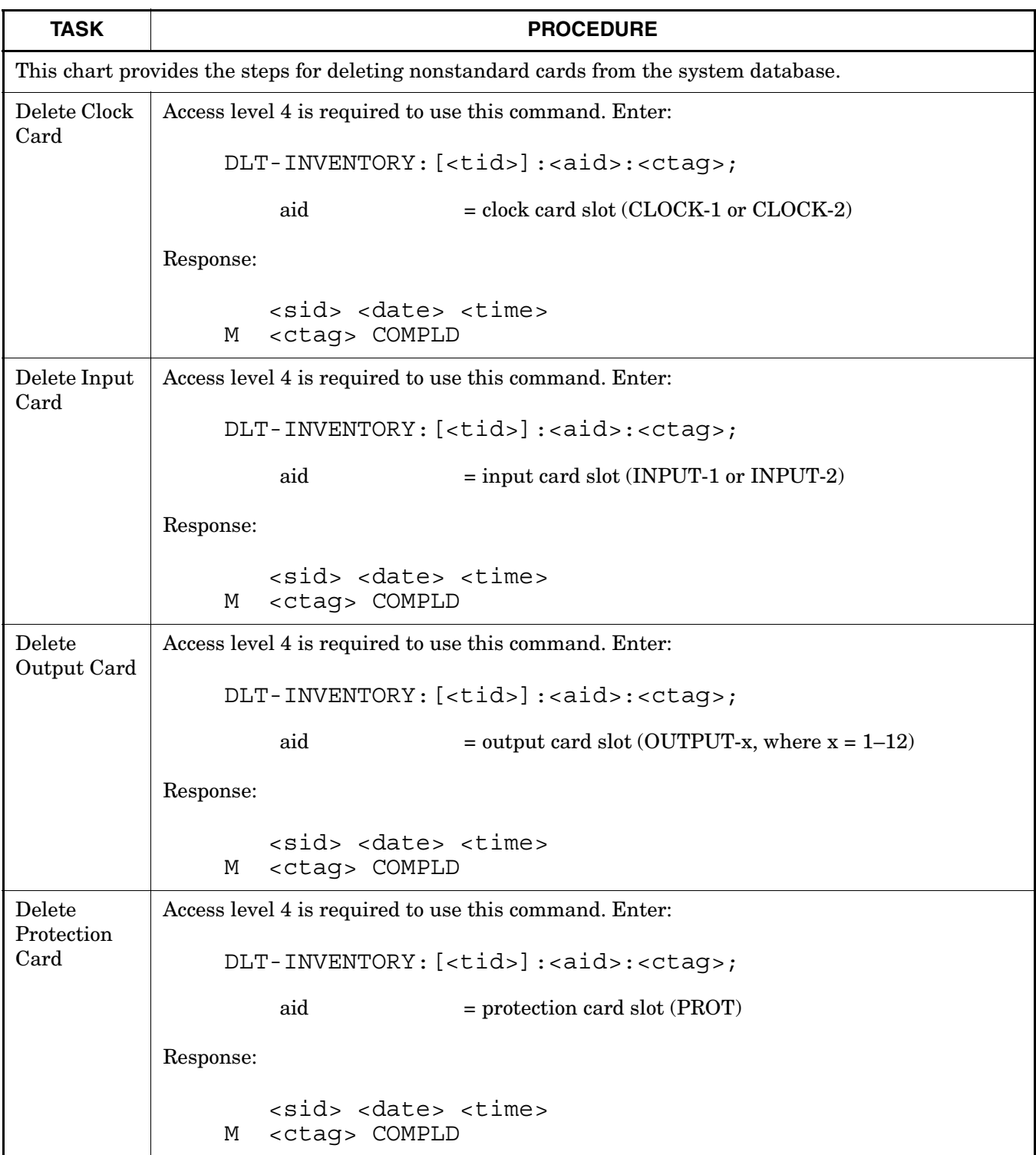

## **Chart 12. Delete Nonstandard Card from Database**

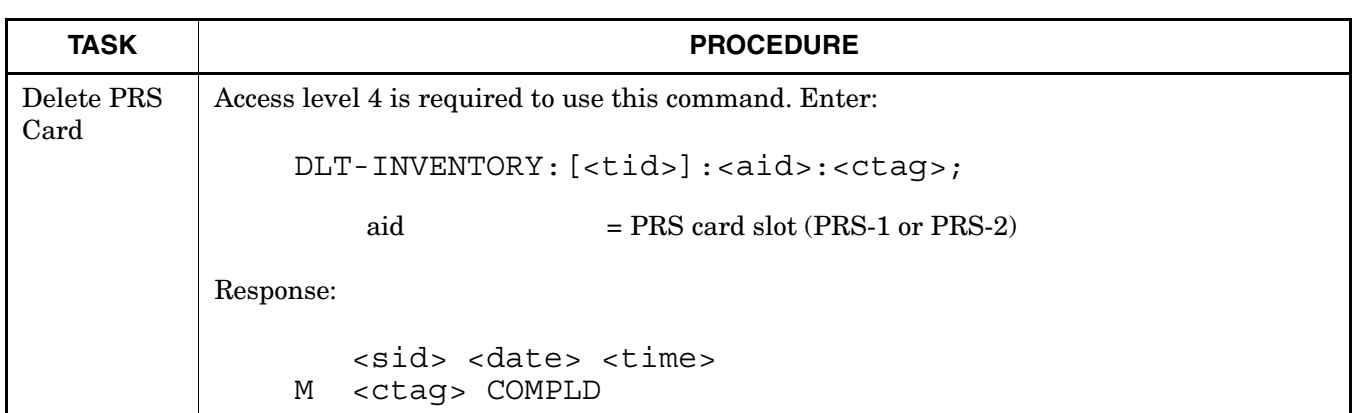

#### **Chart 12. Delete Nonstandard Card from Database (Contd)**

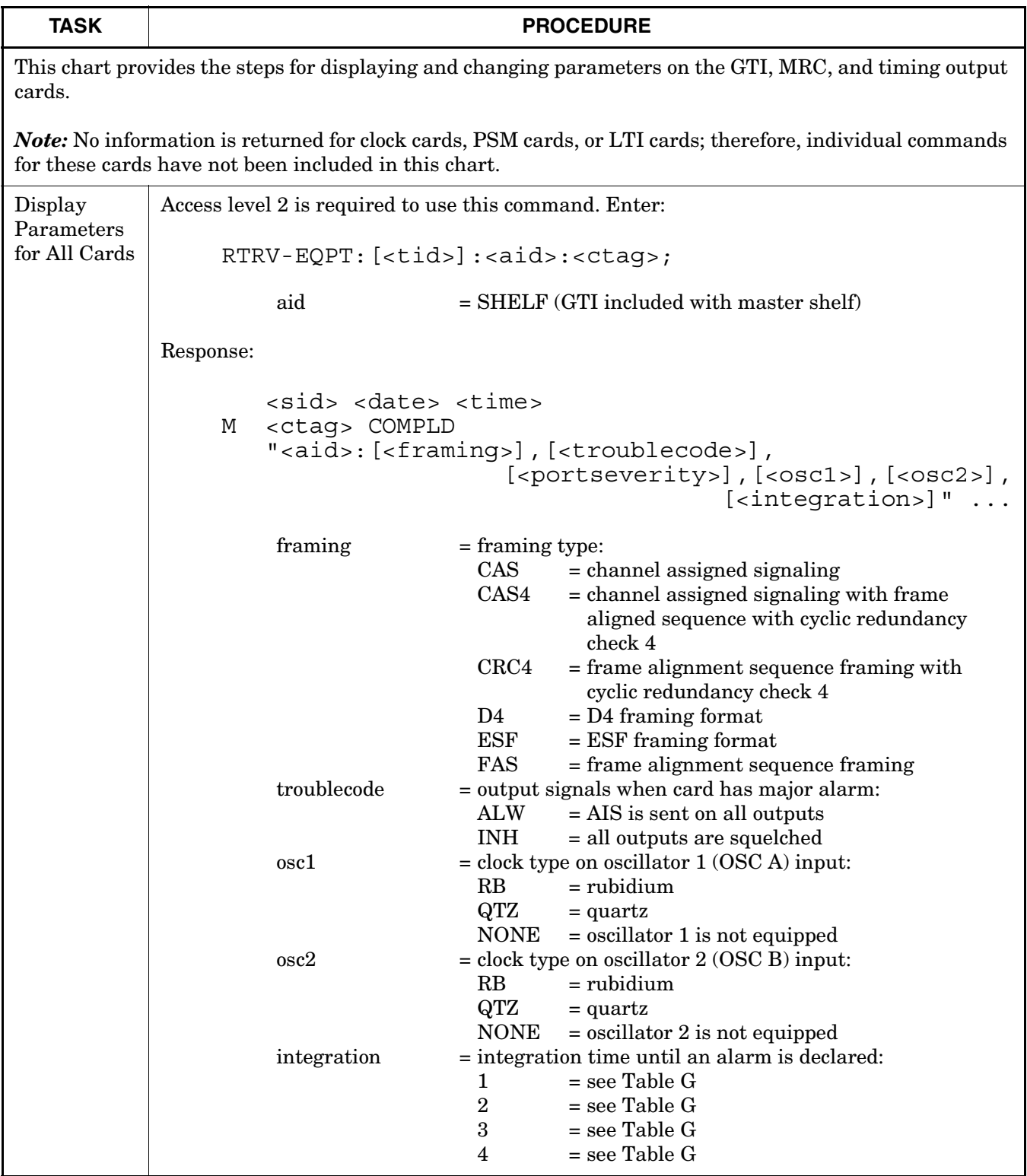

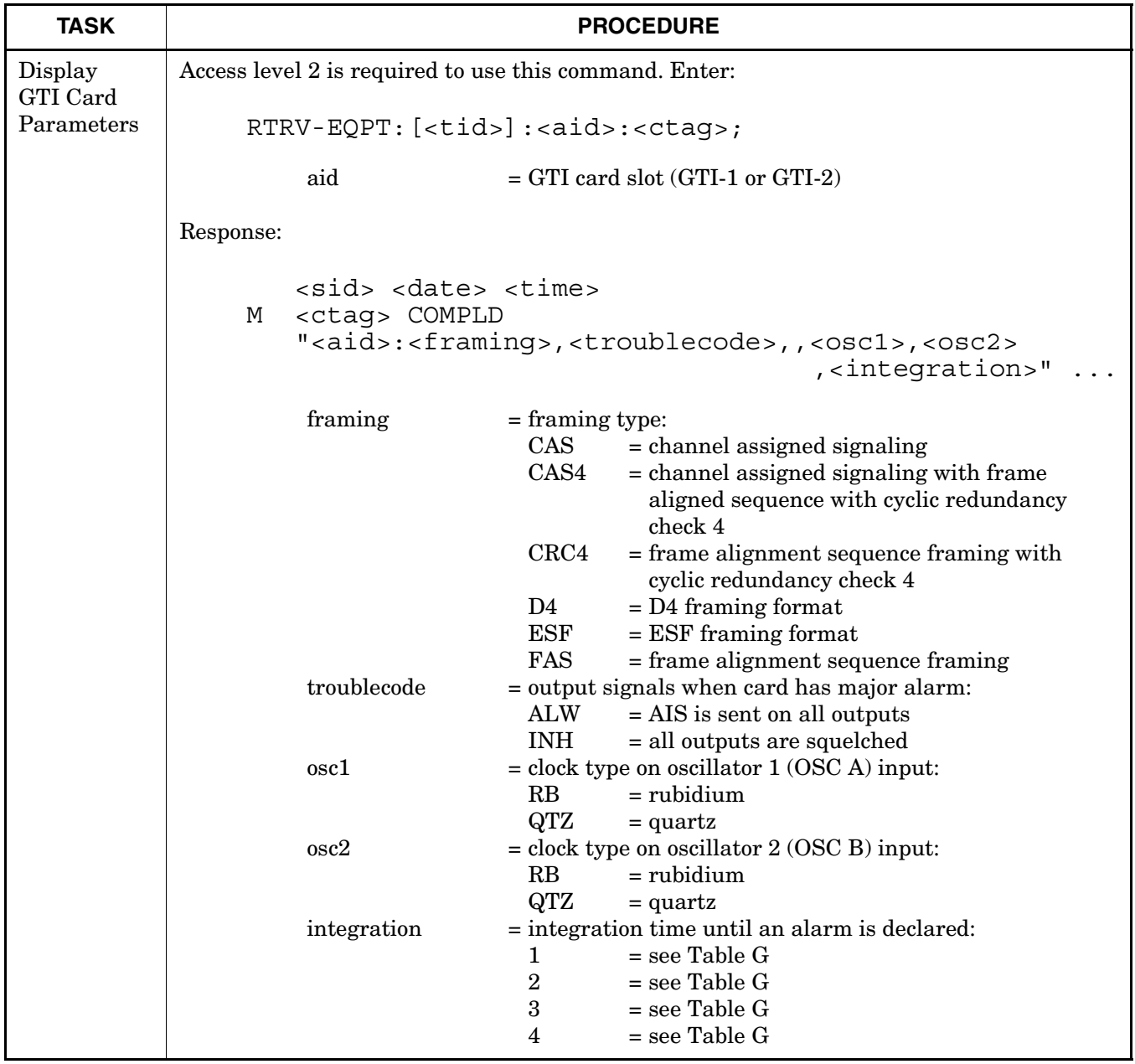

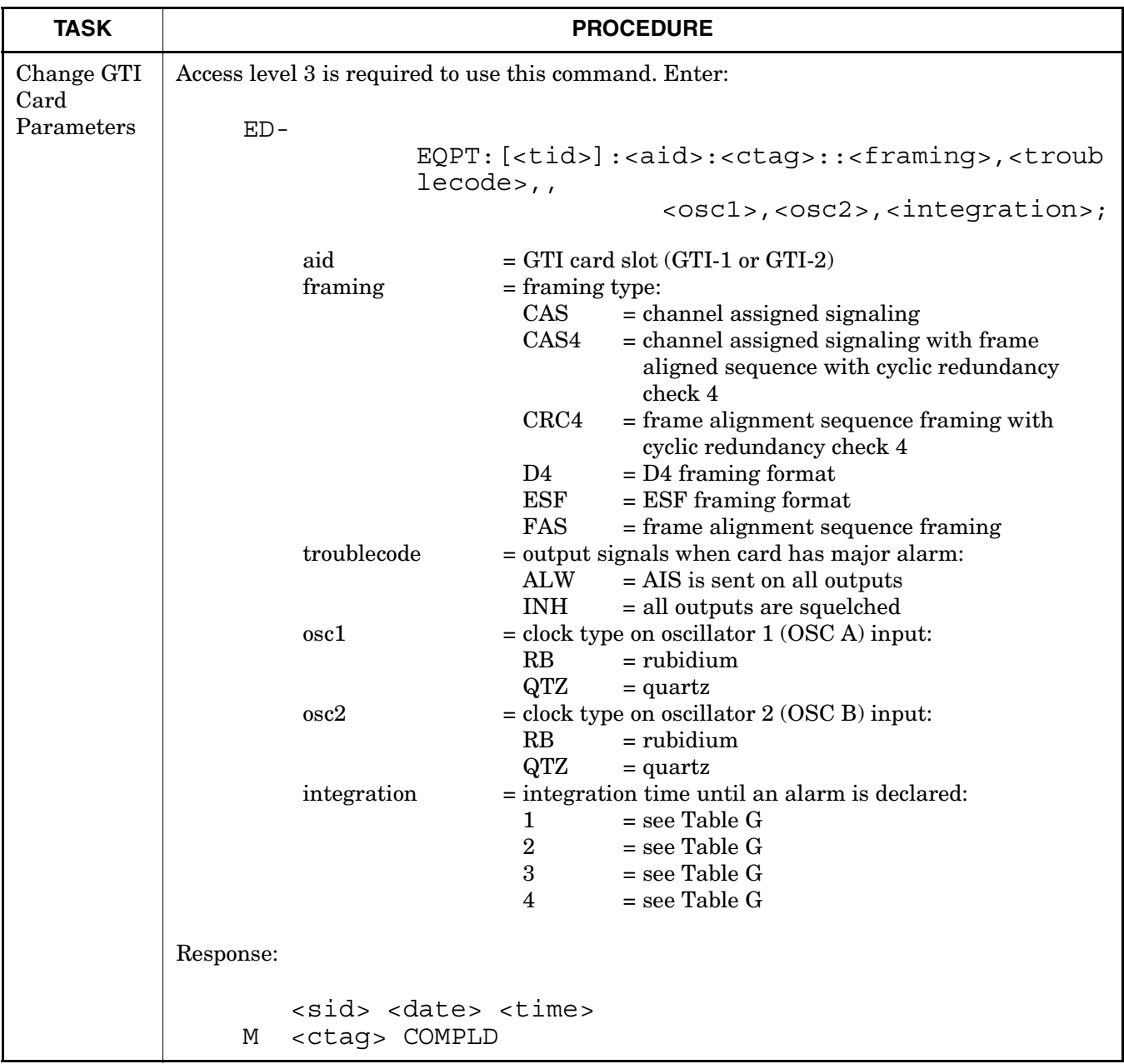

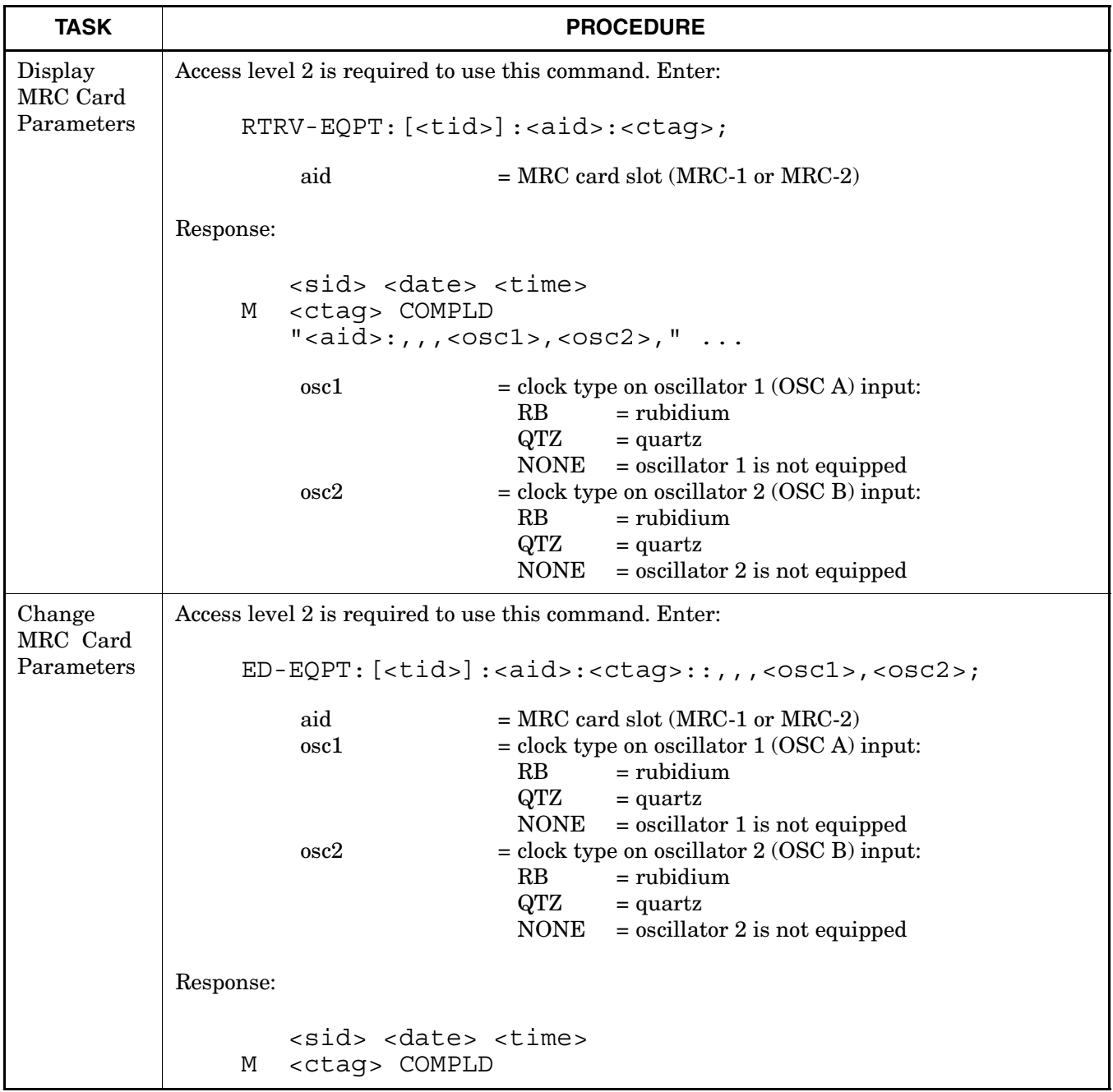

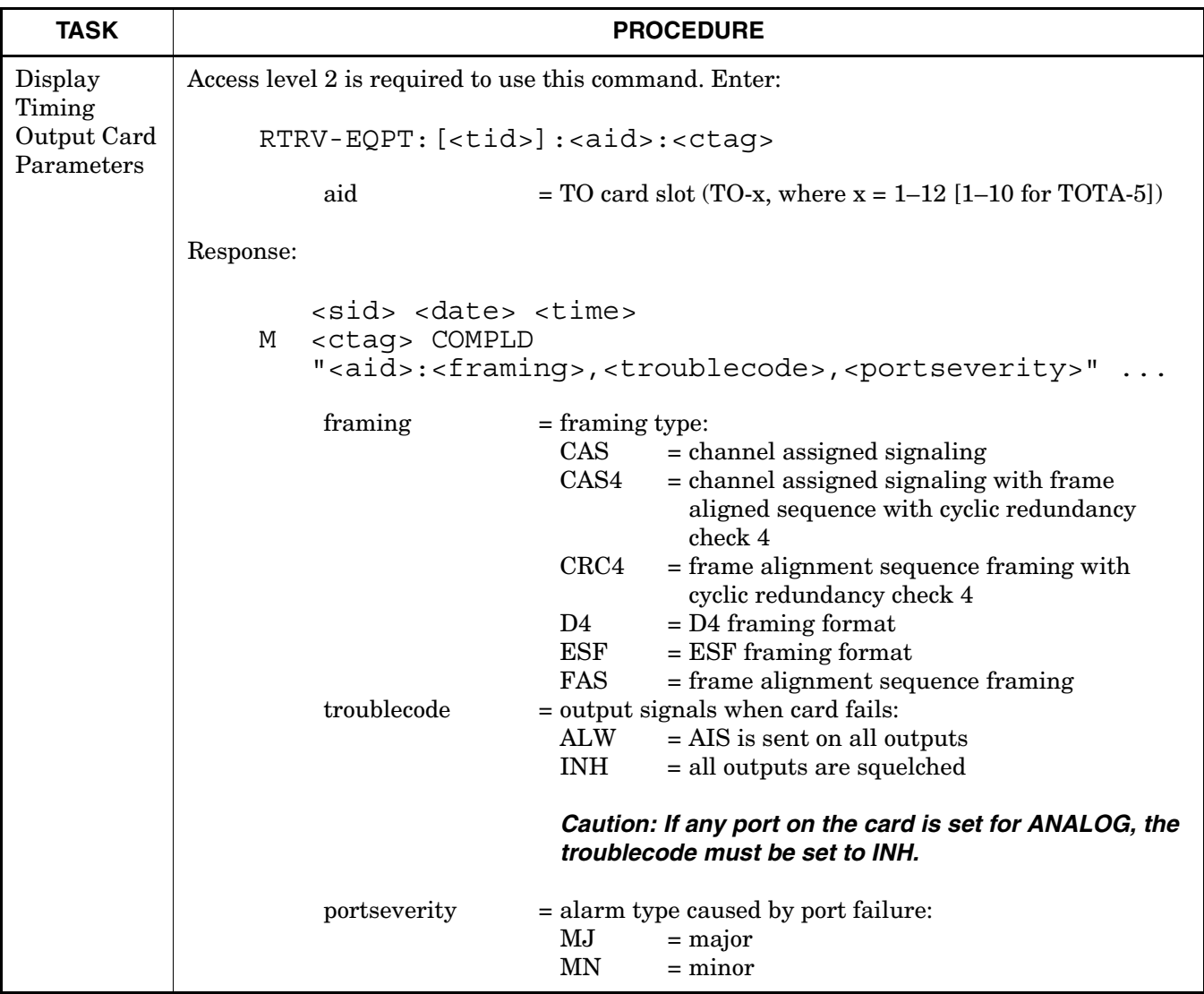

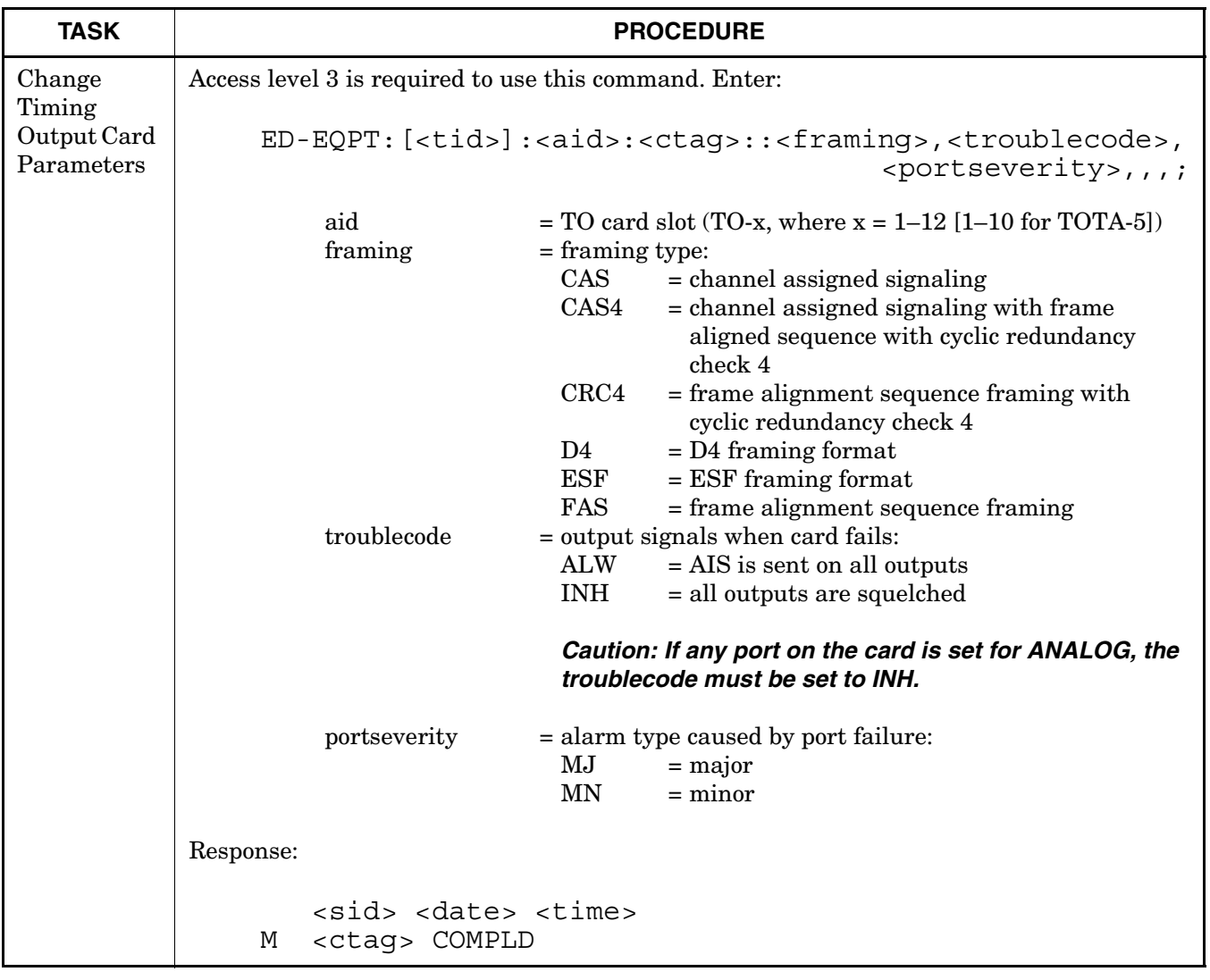

<span id="page-64-0"></span>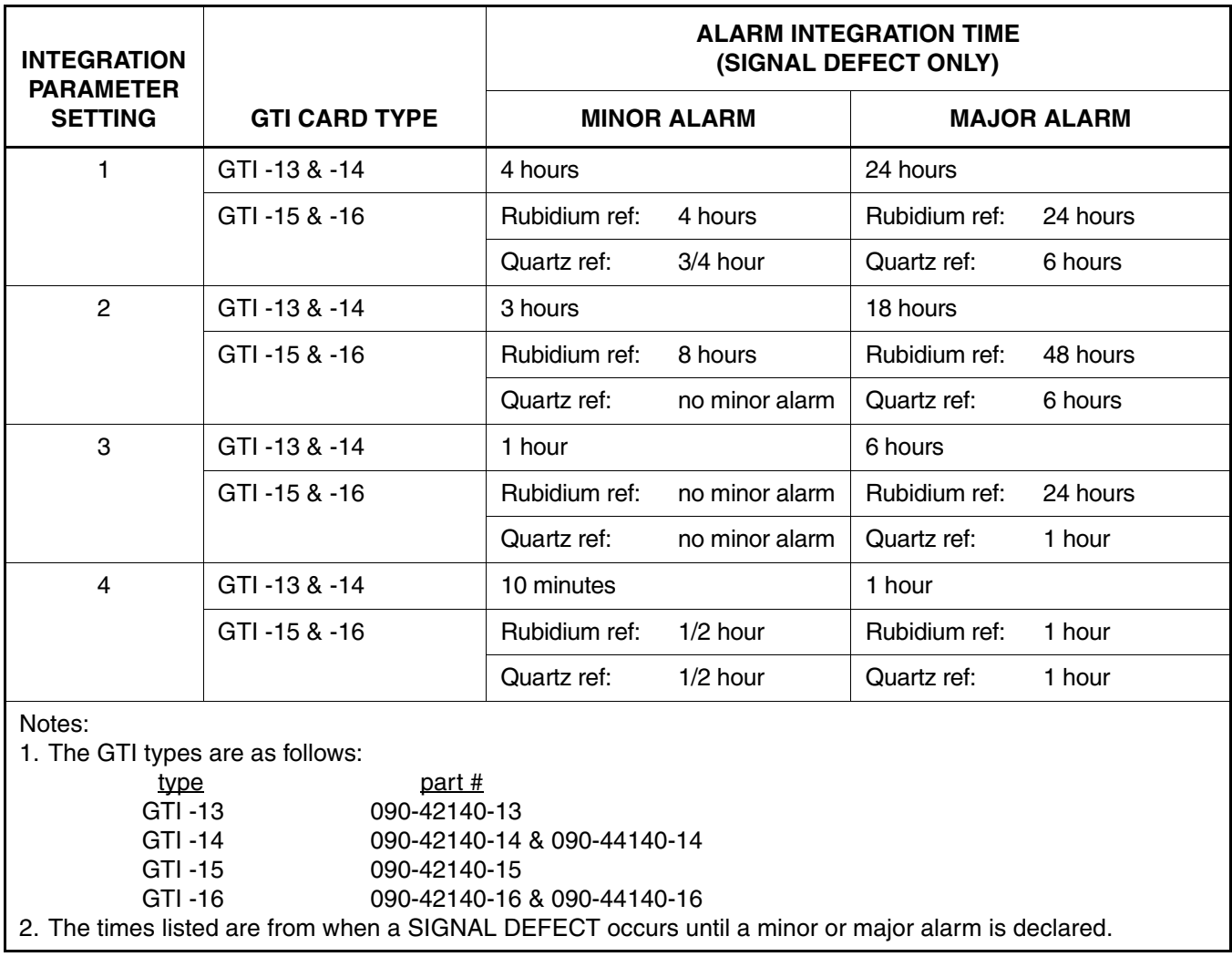

# **Table G. GTI Card Alarm Integration Times**

#### **Chart 14. Reference Input Ports**

<span id="page-65-0"></span>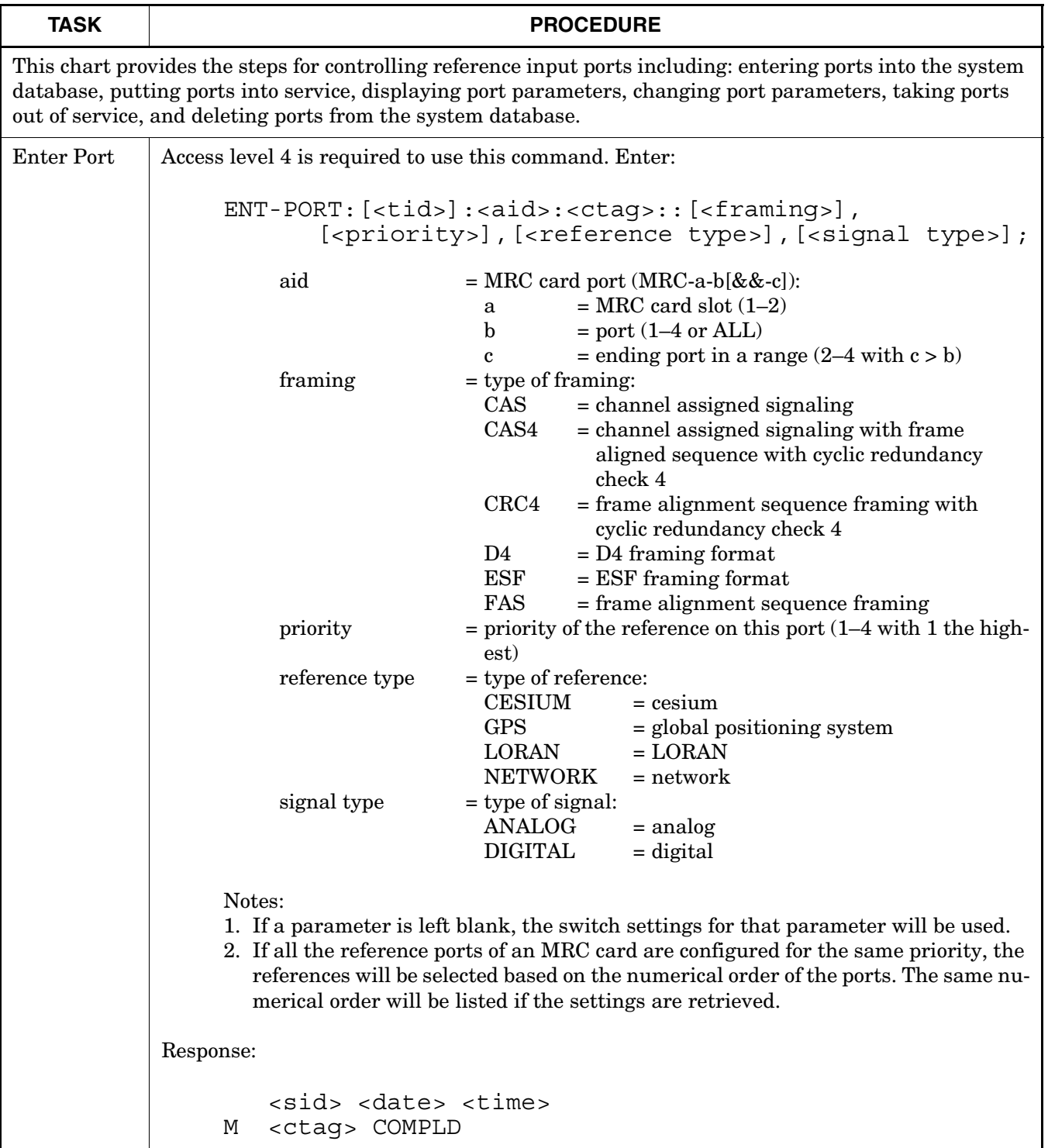

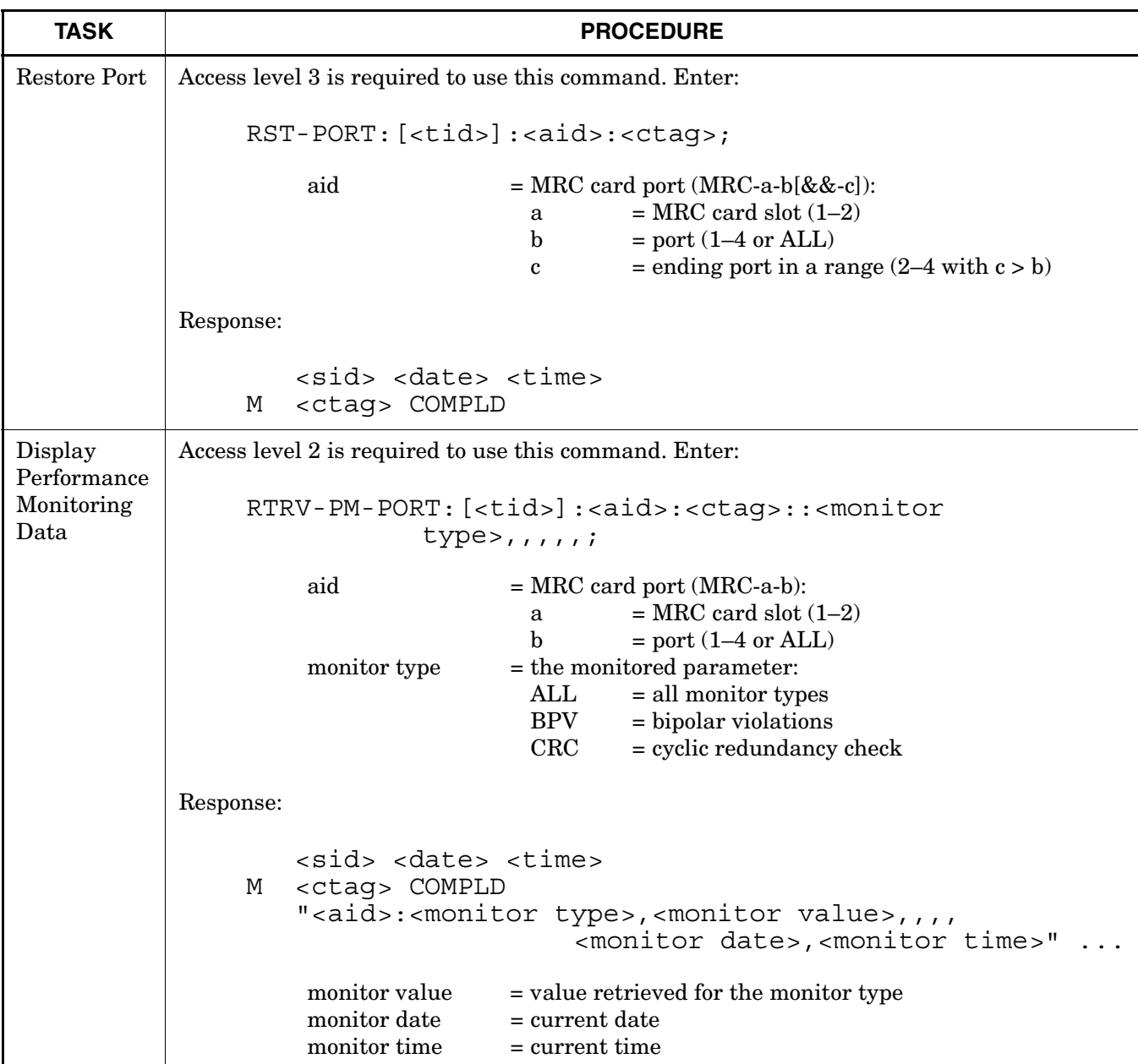

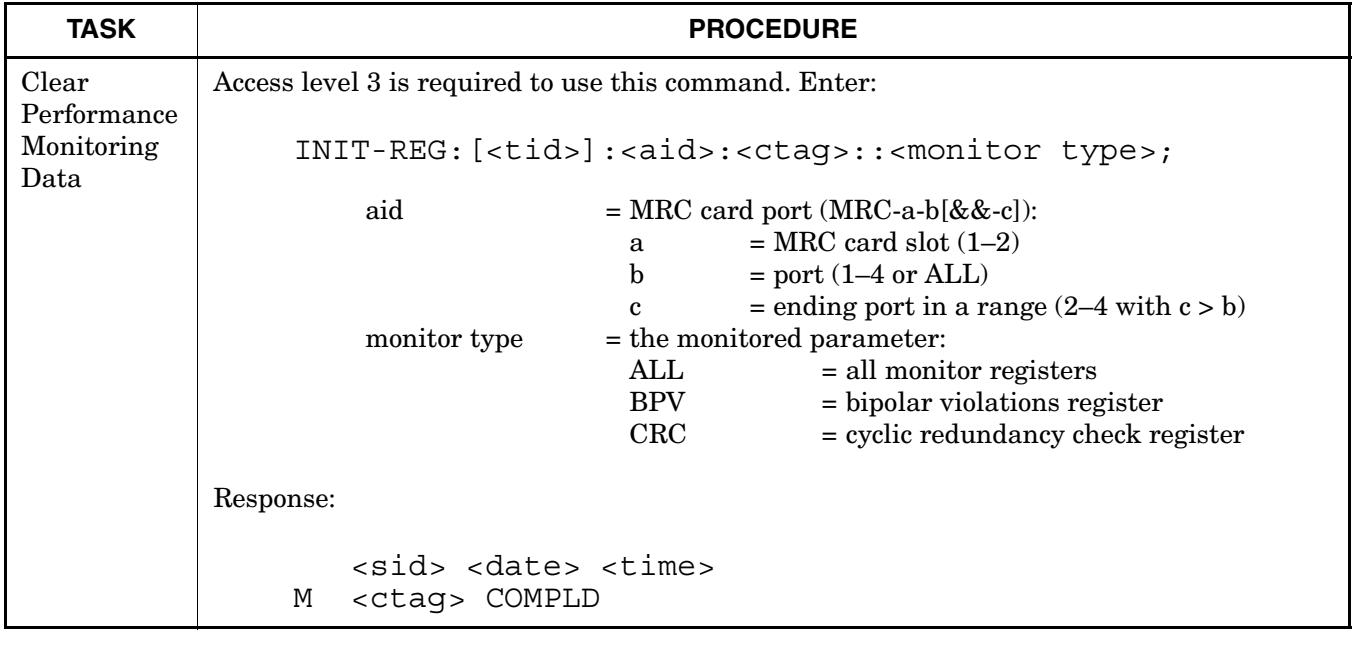

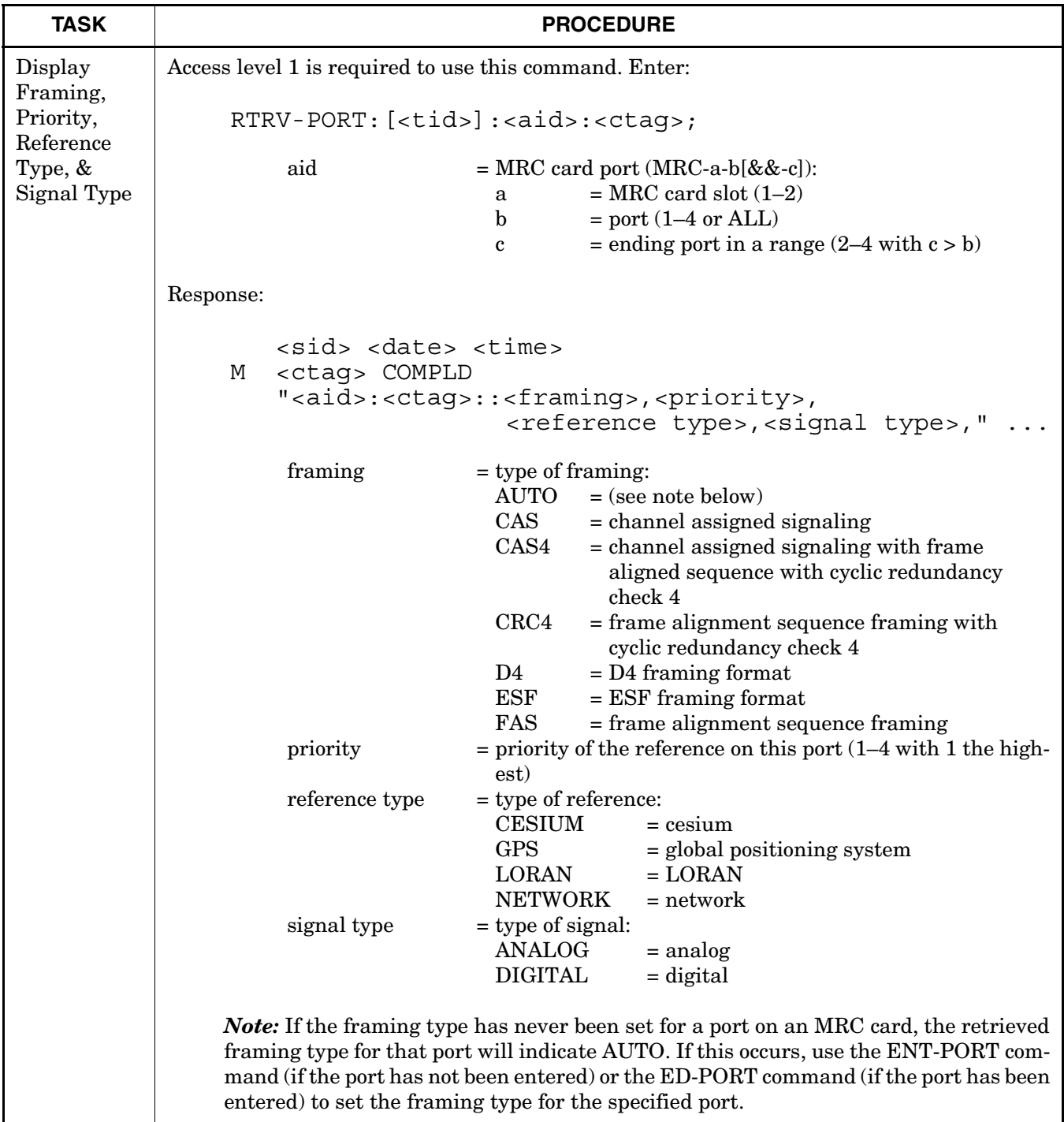

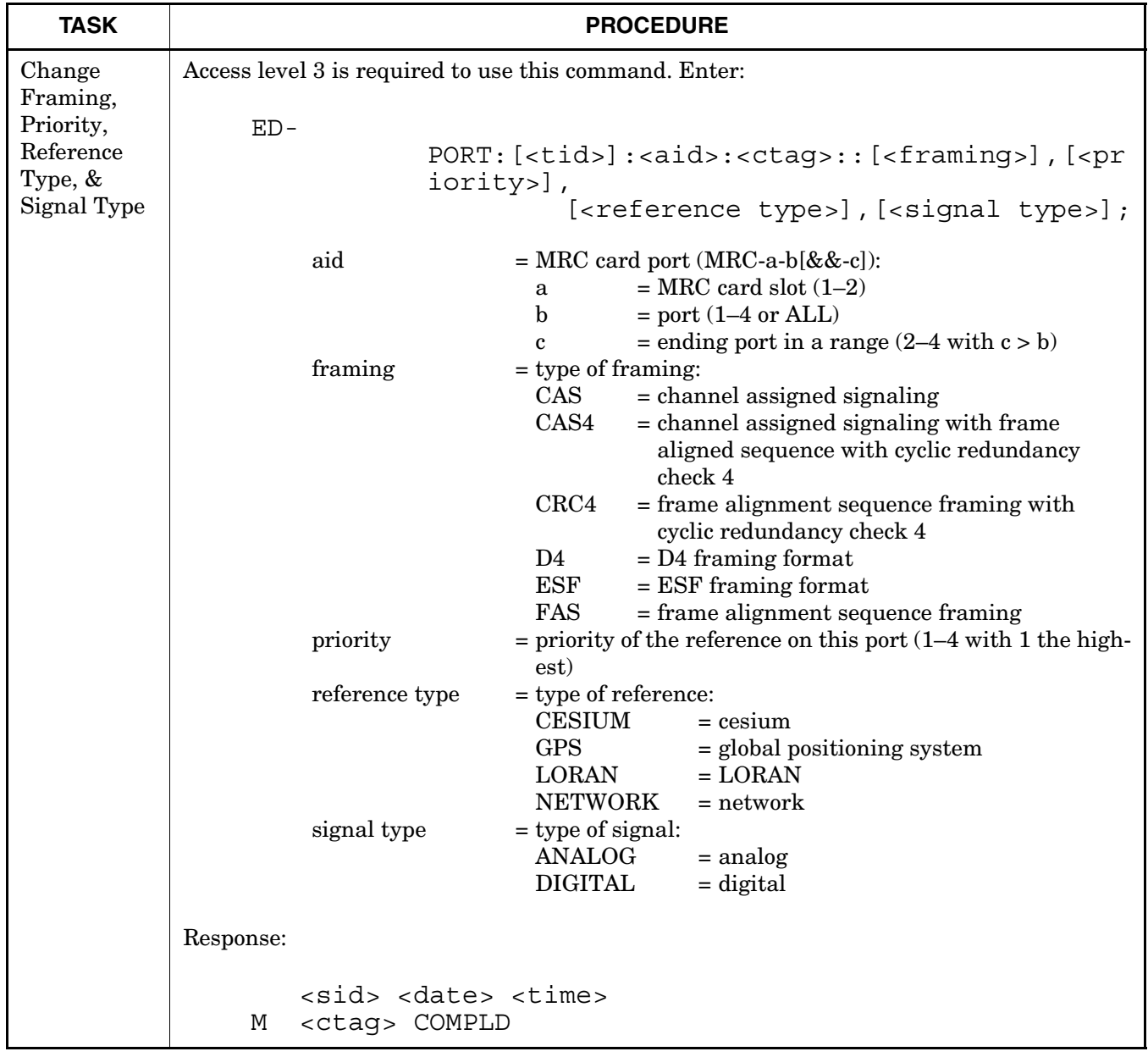

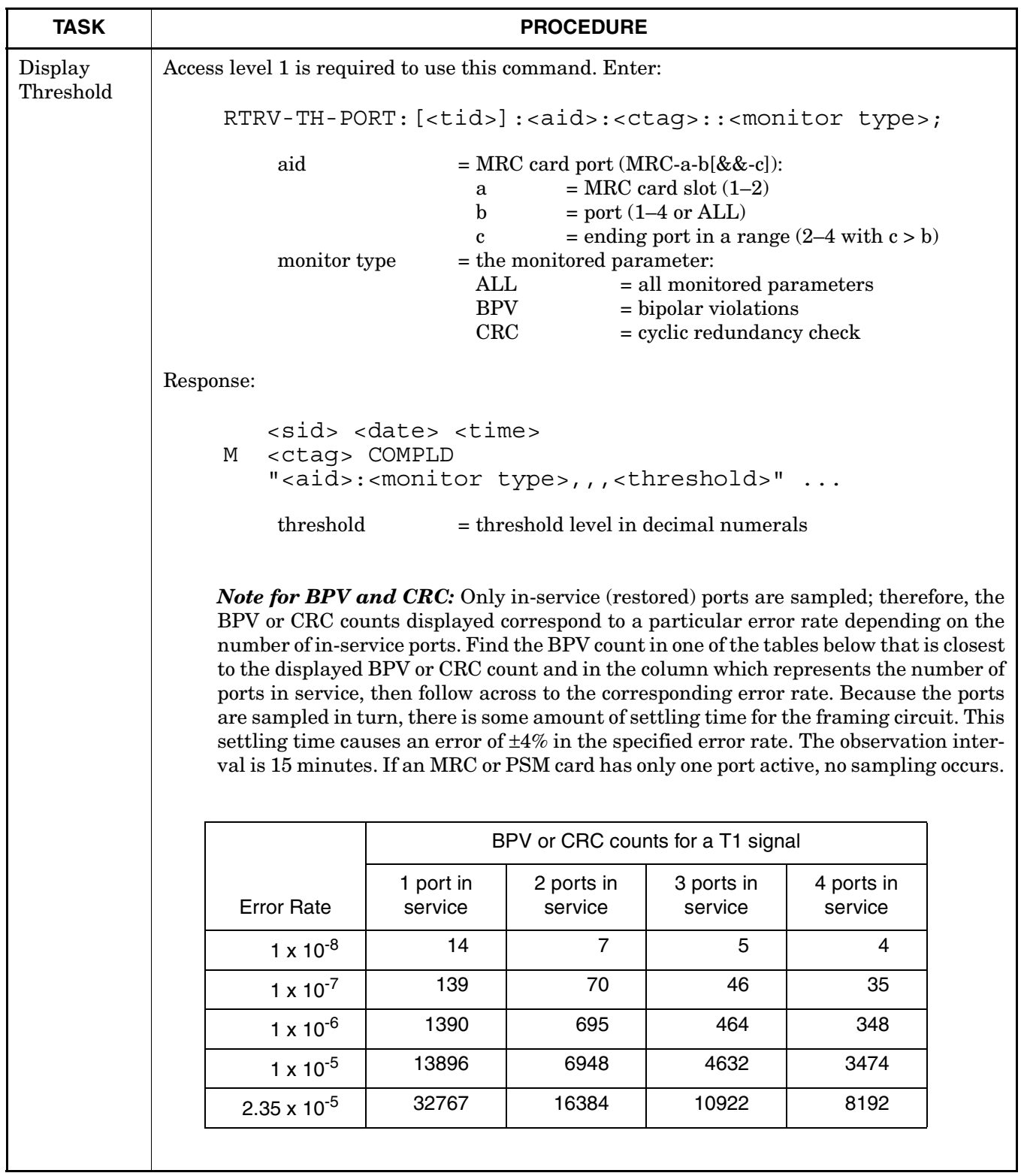

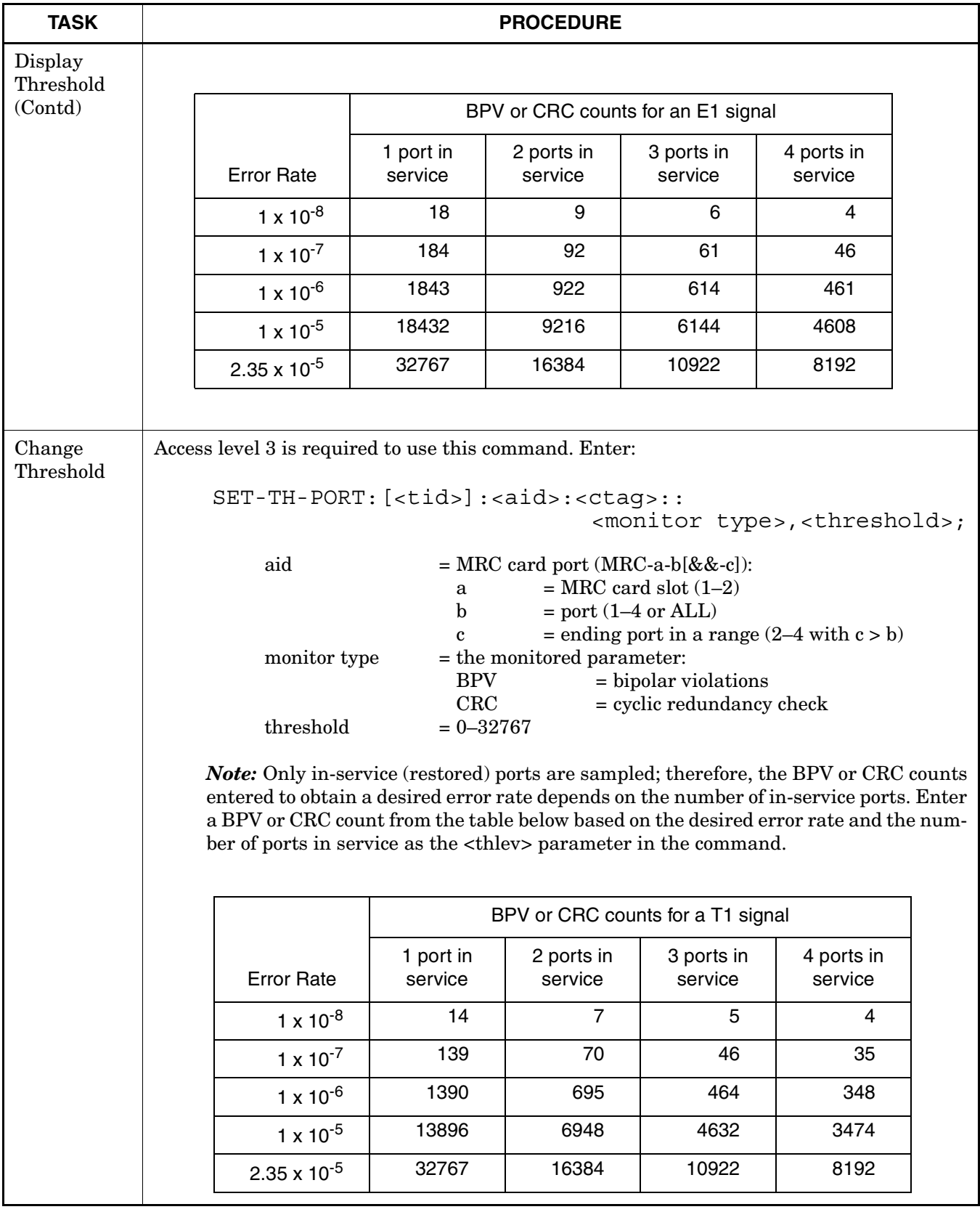
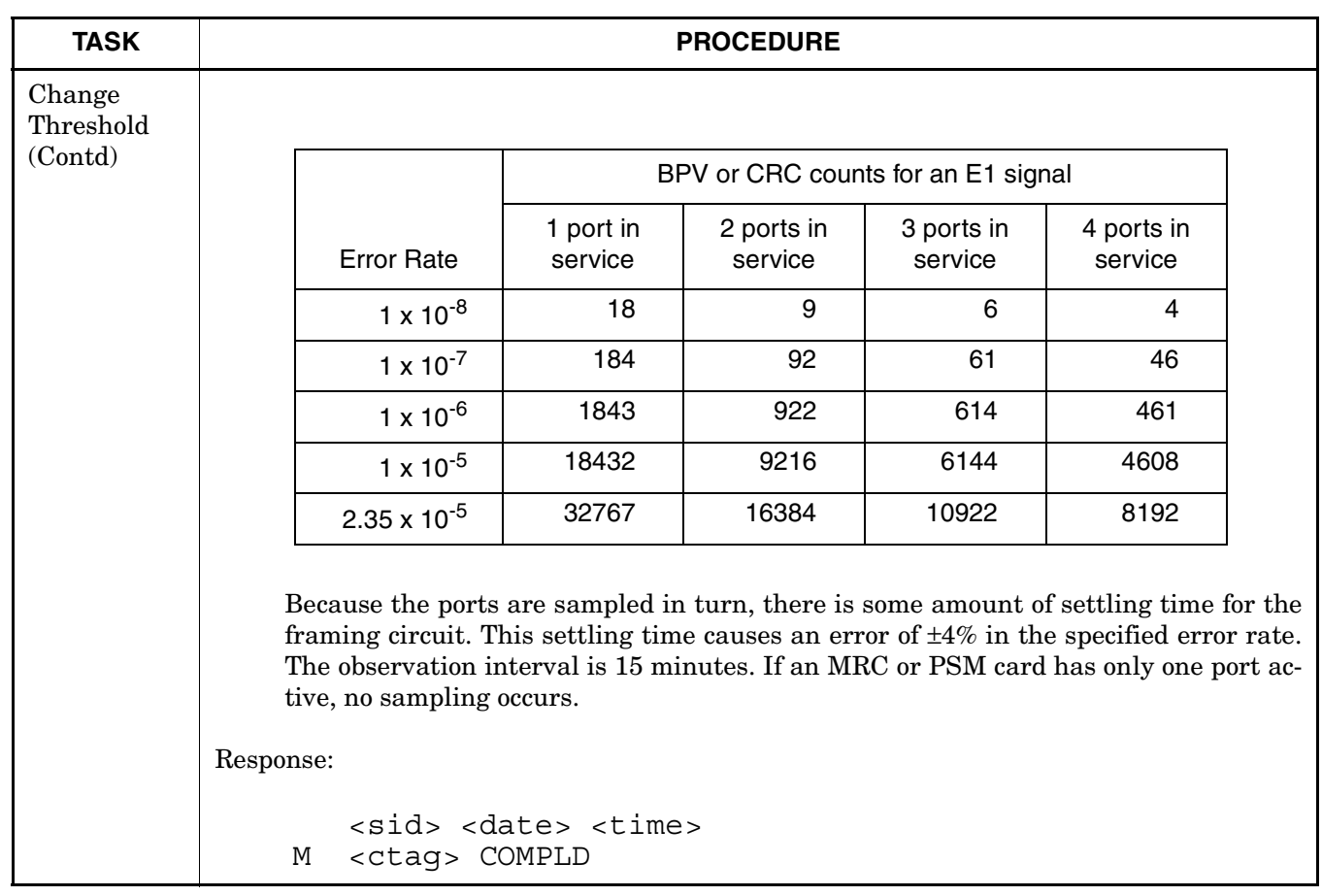

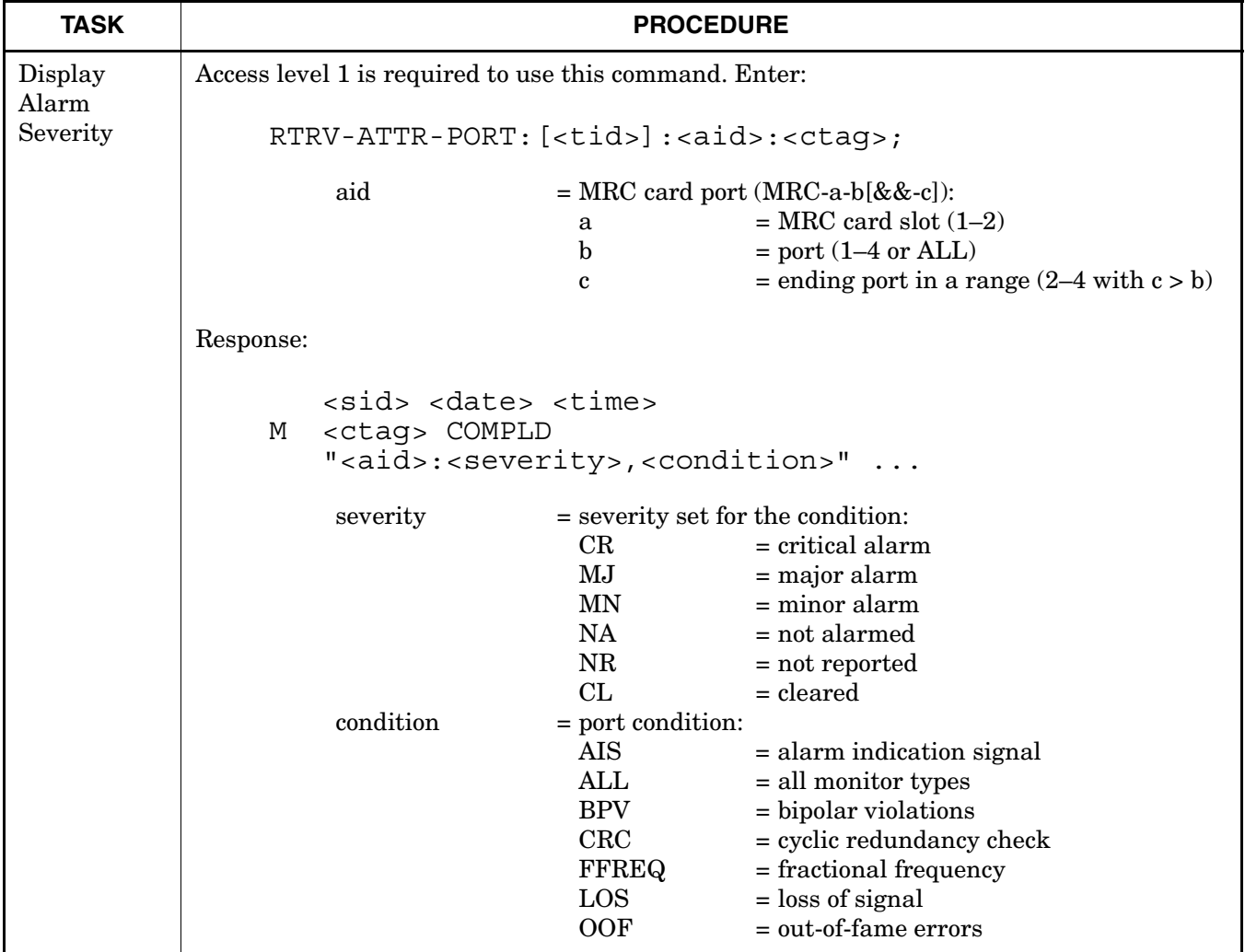

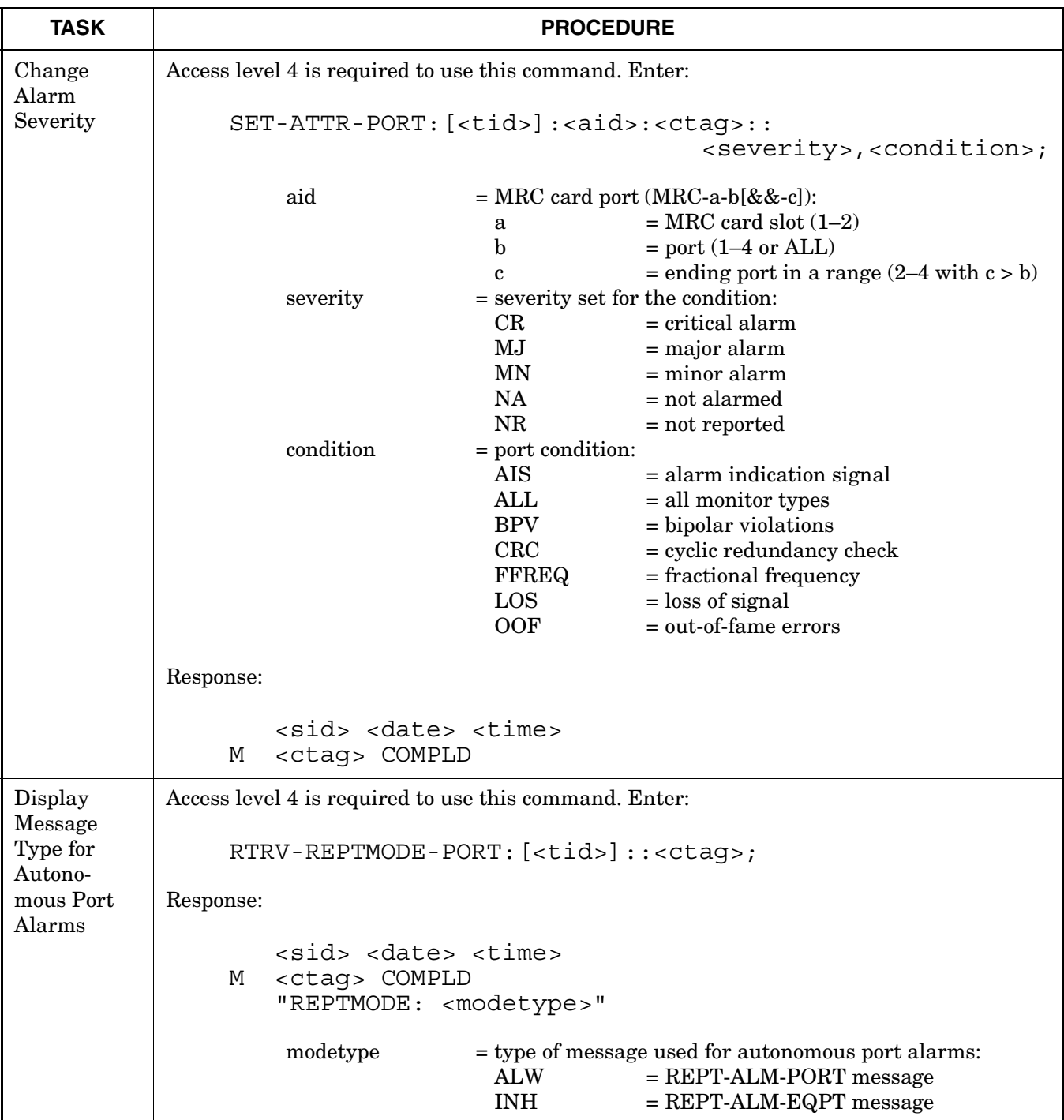

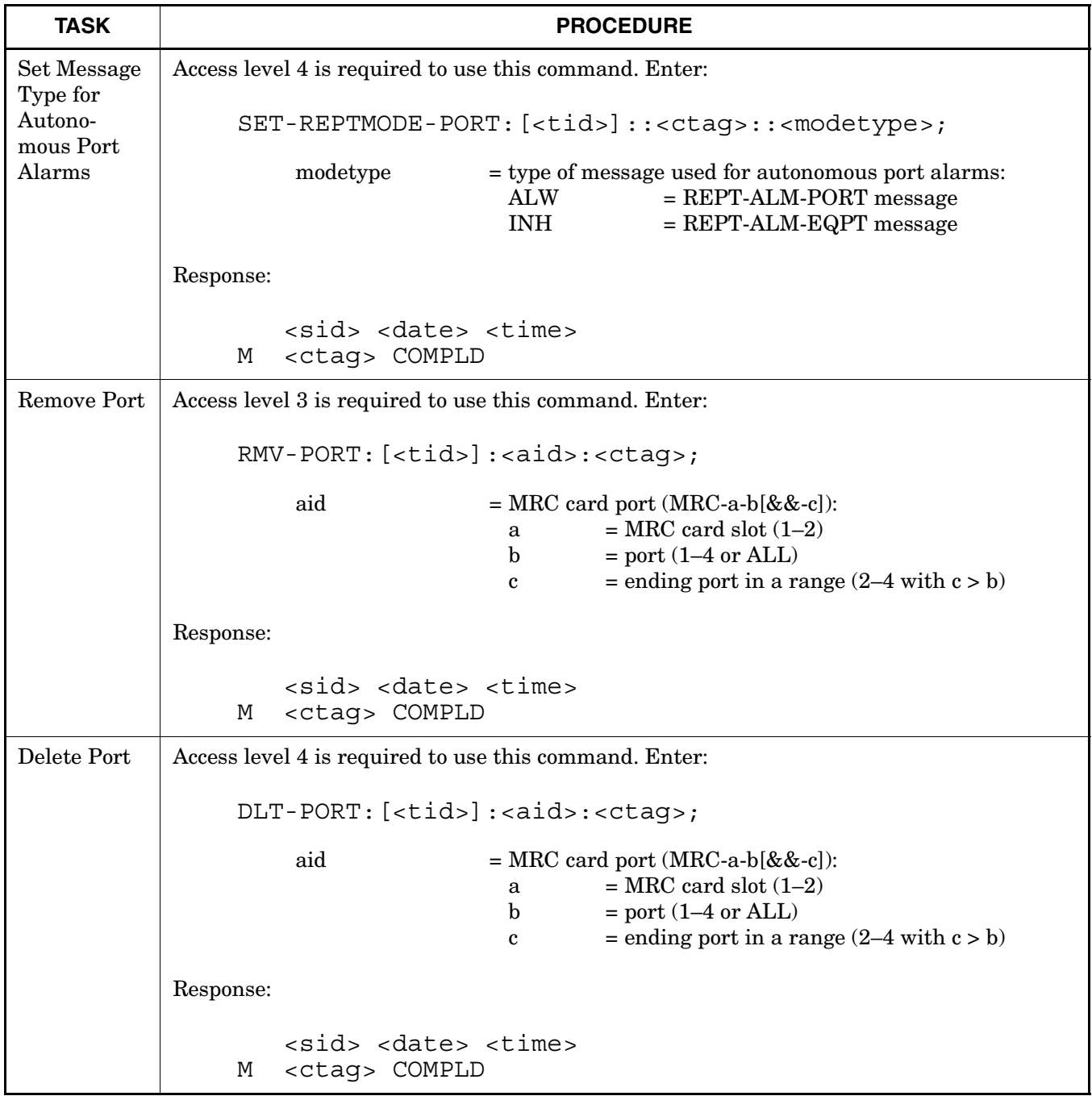

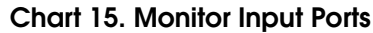

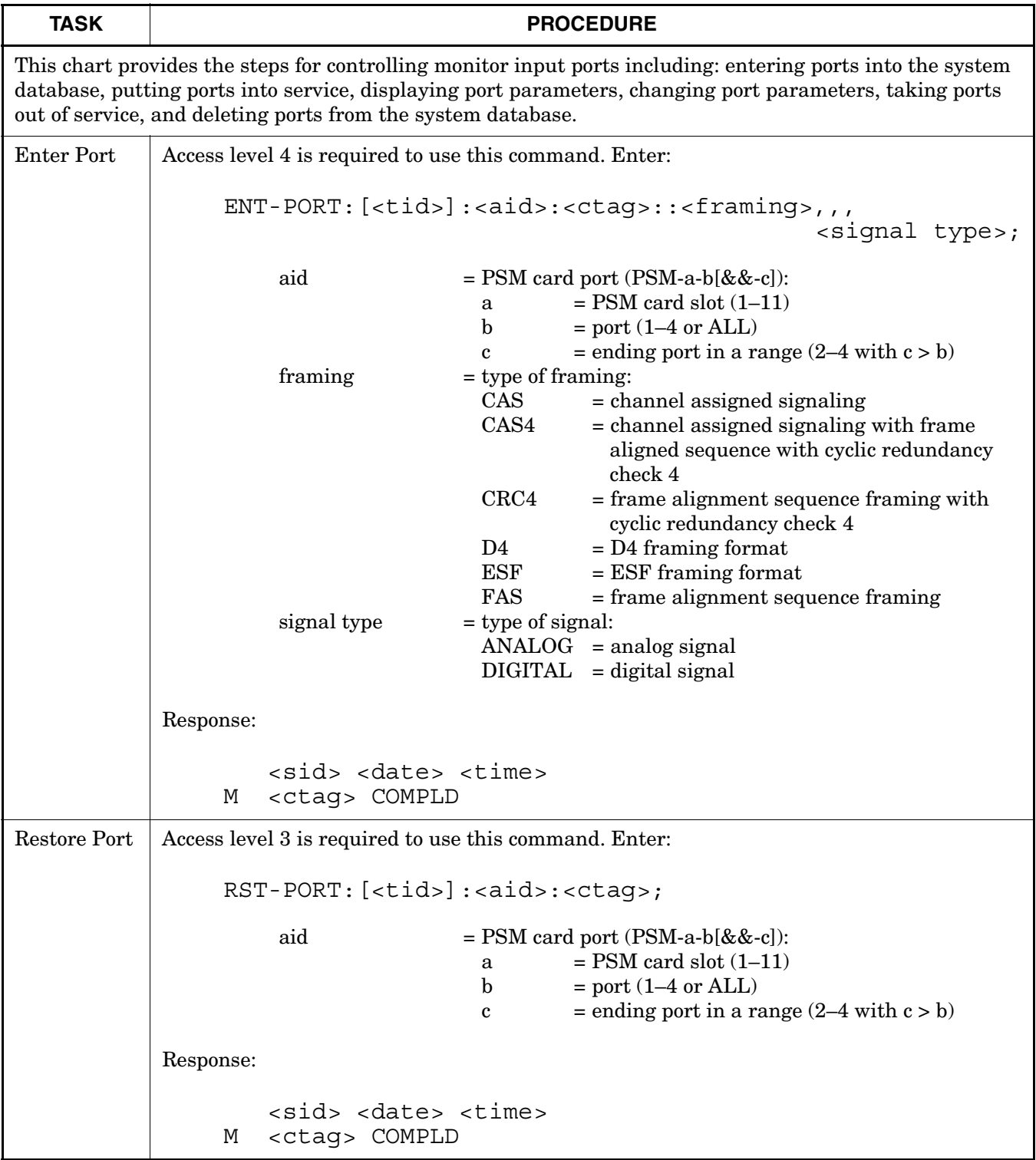

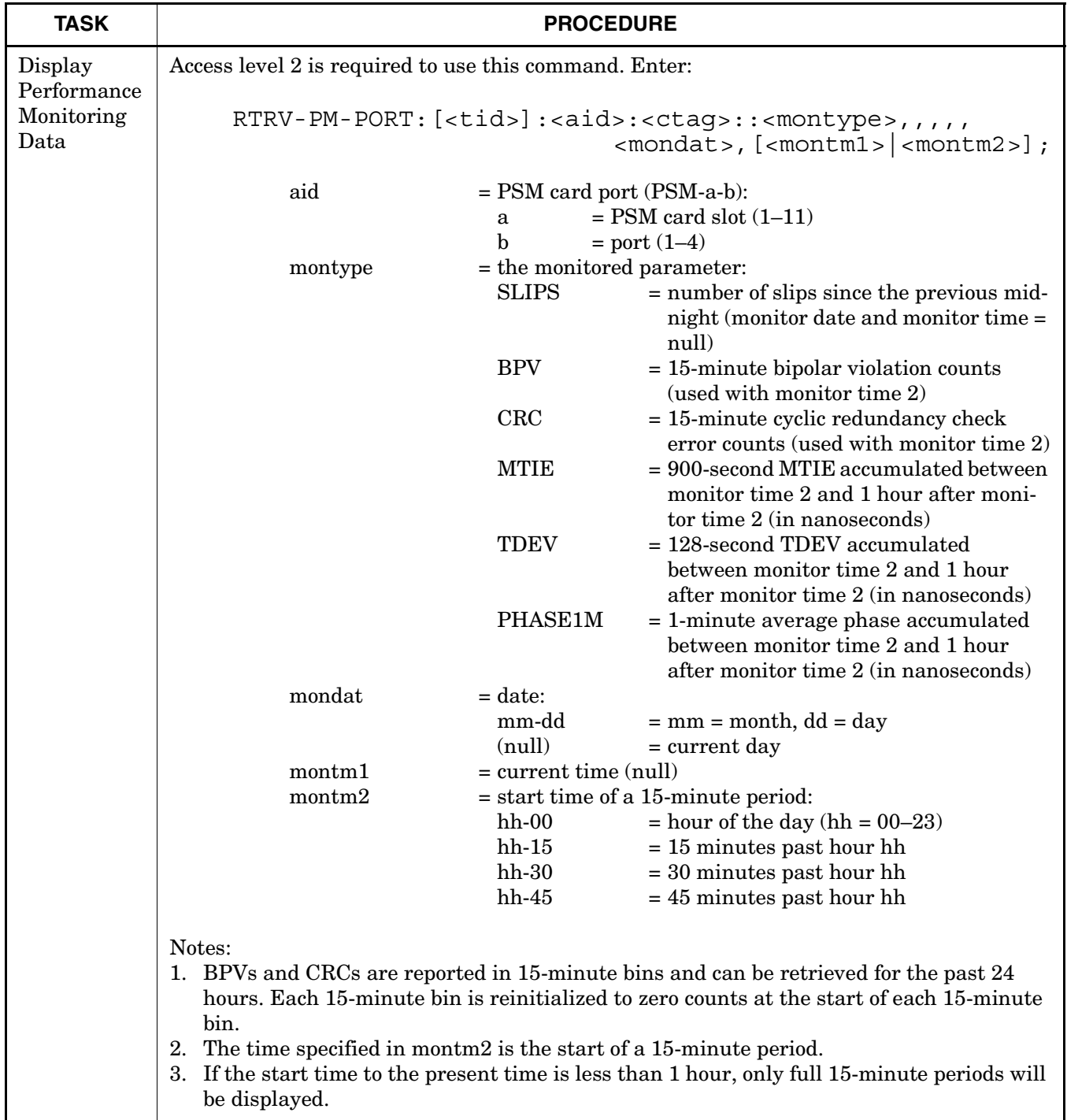

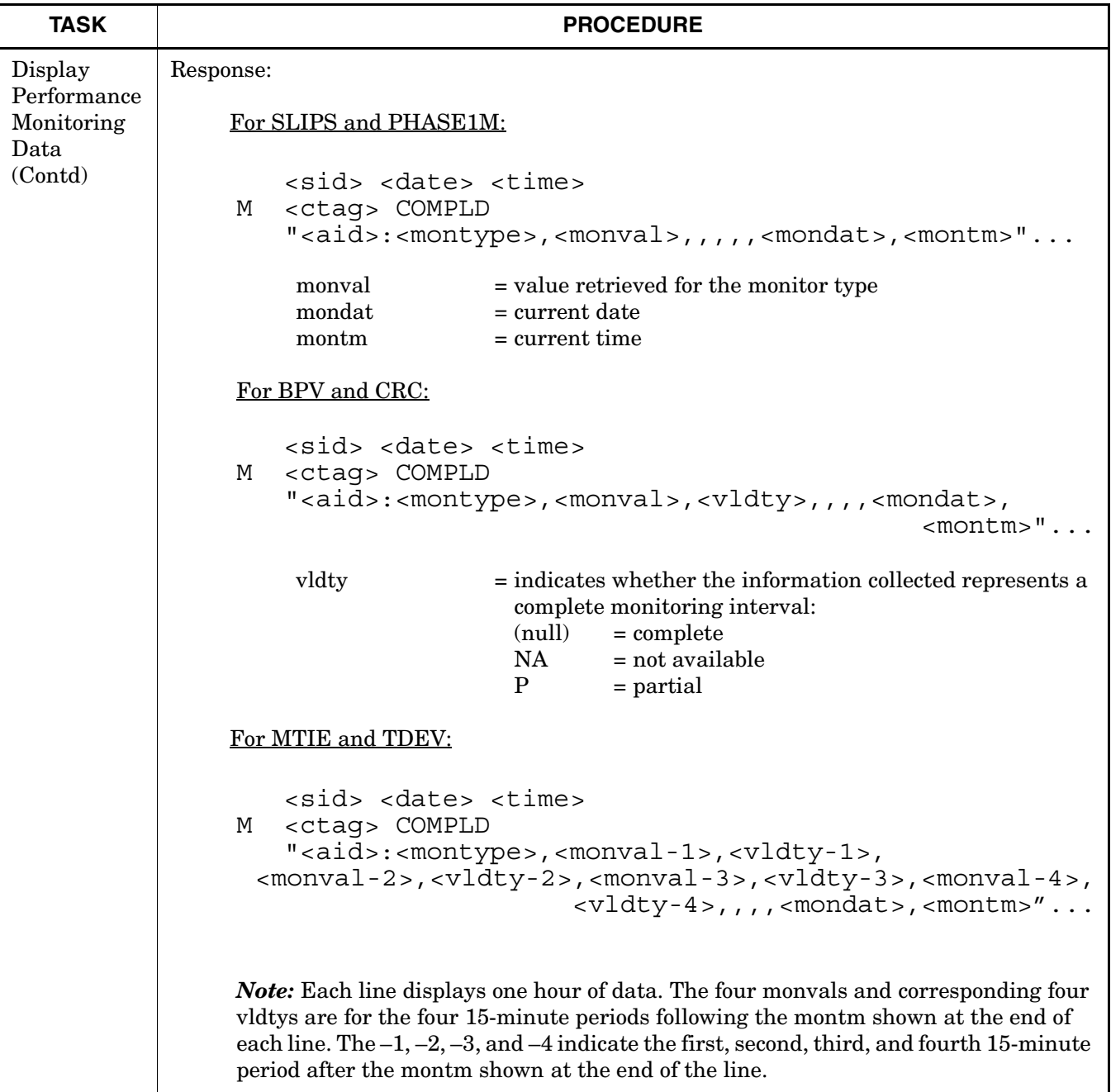

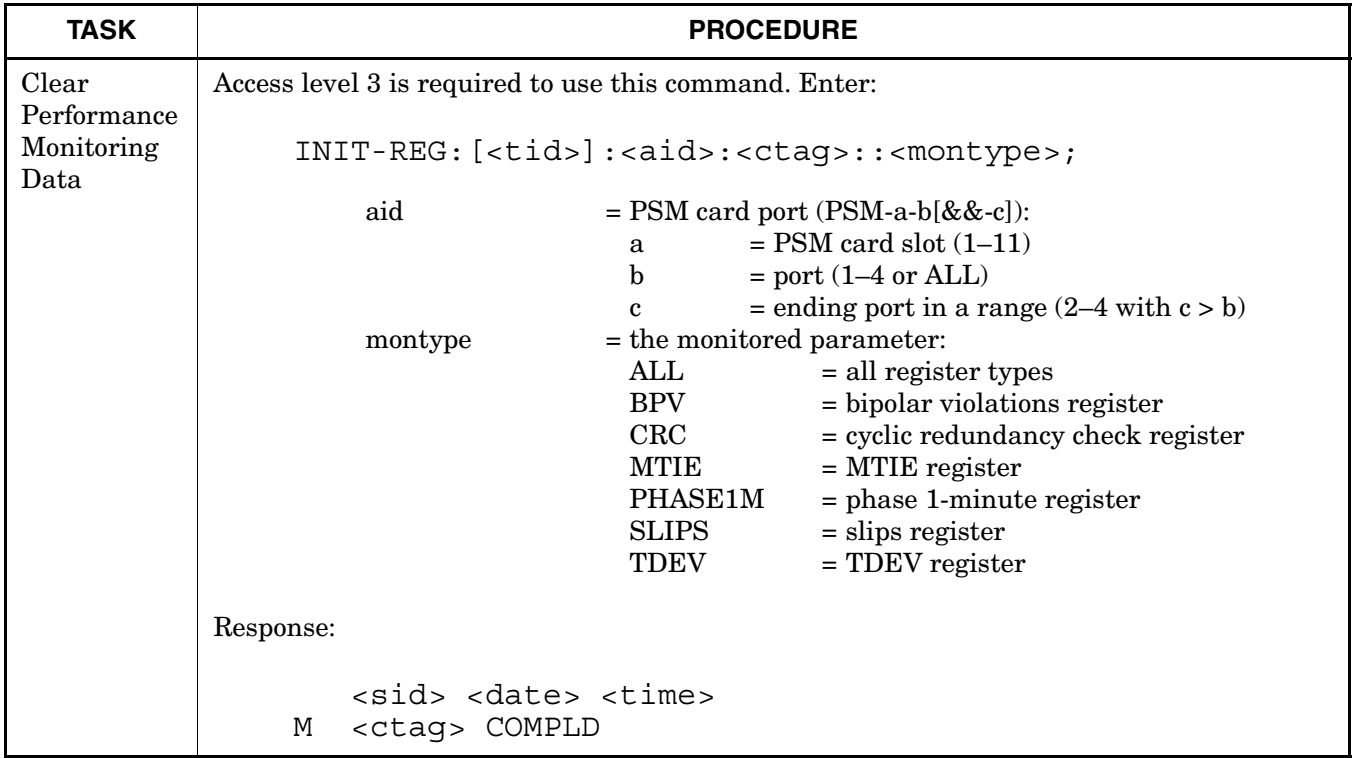

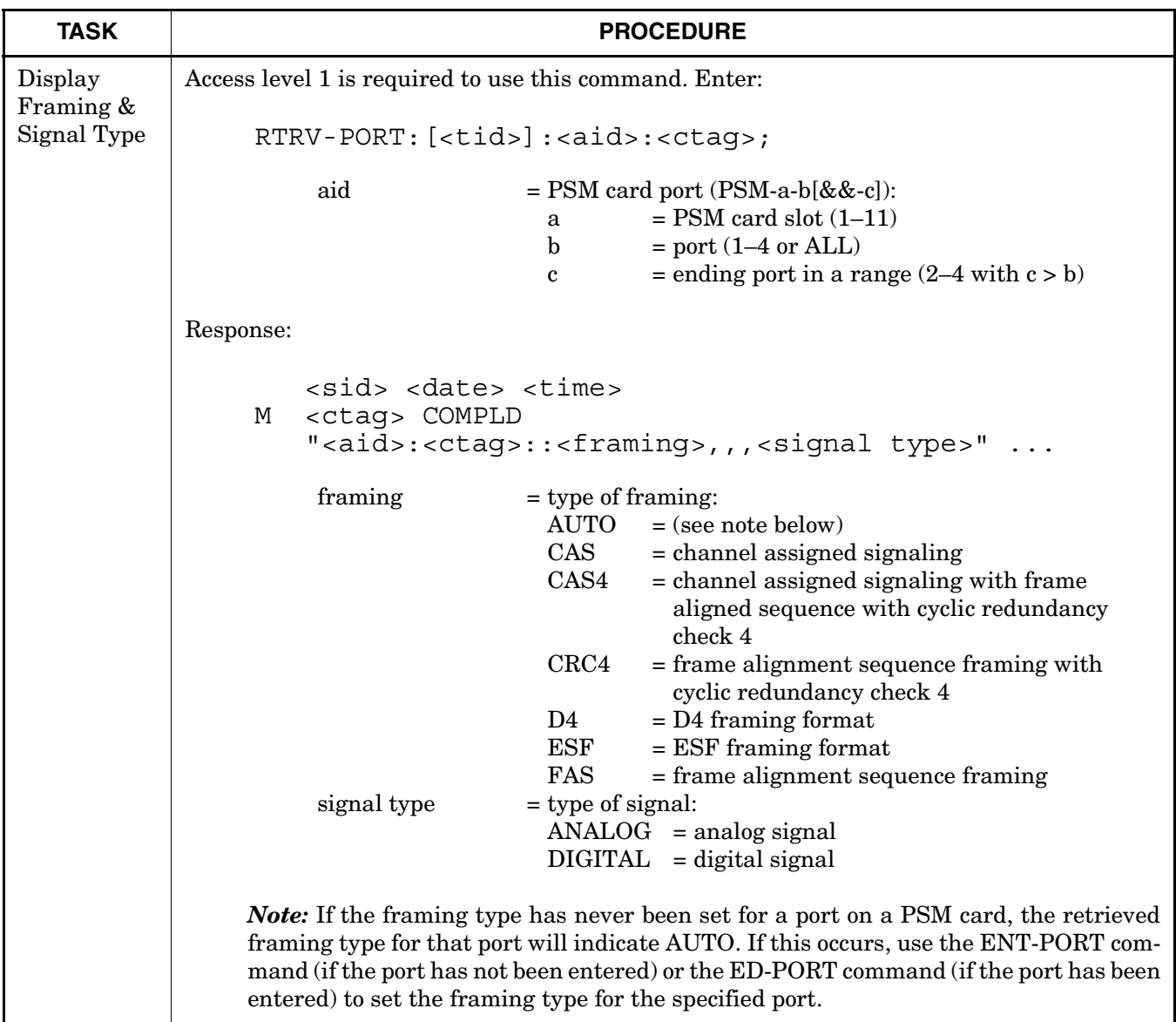

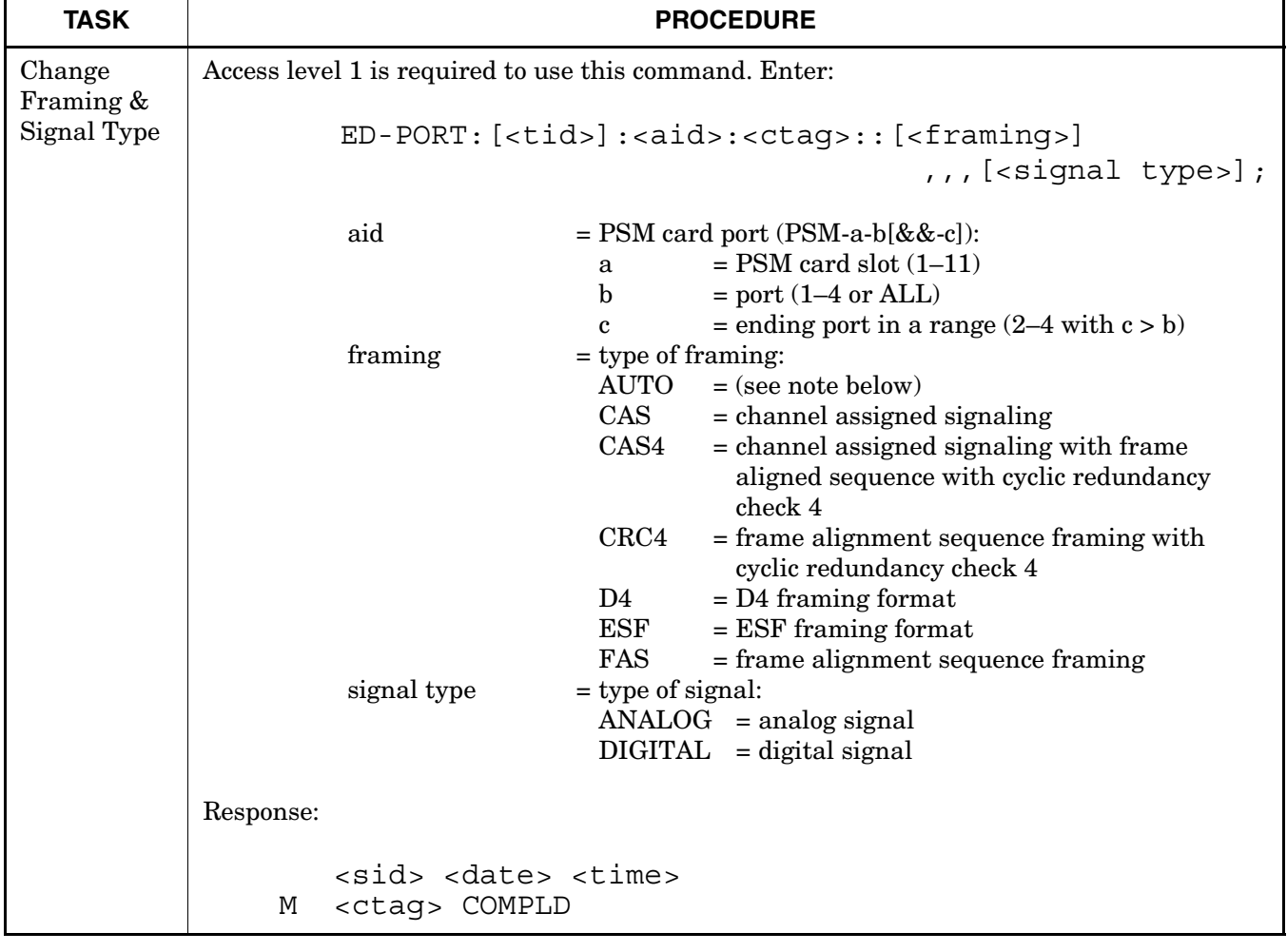

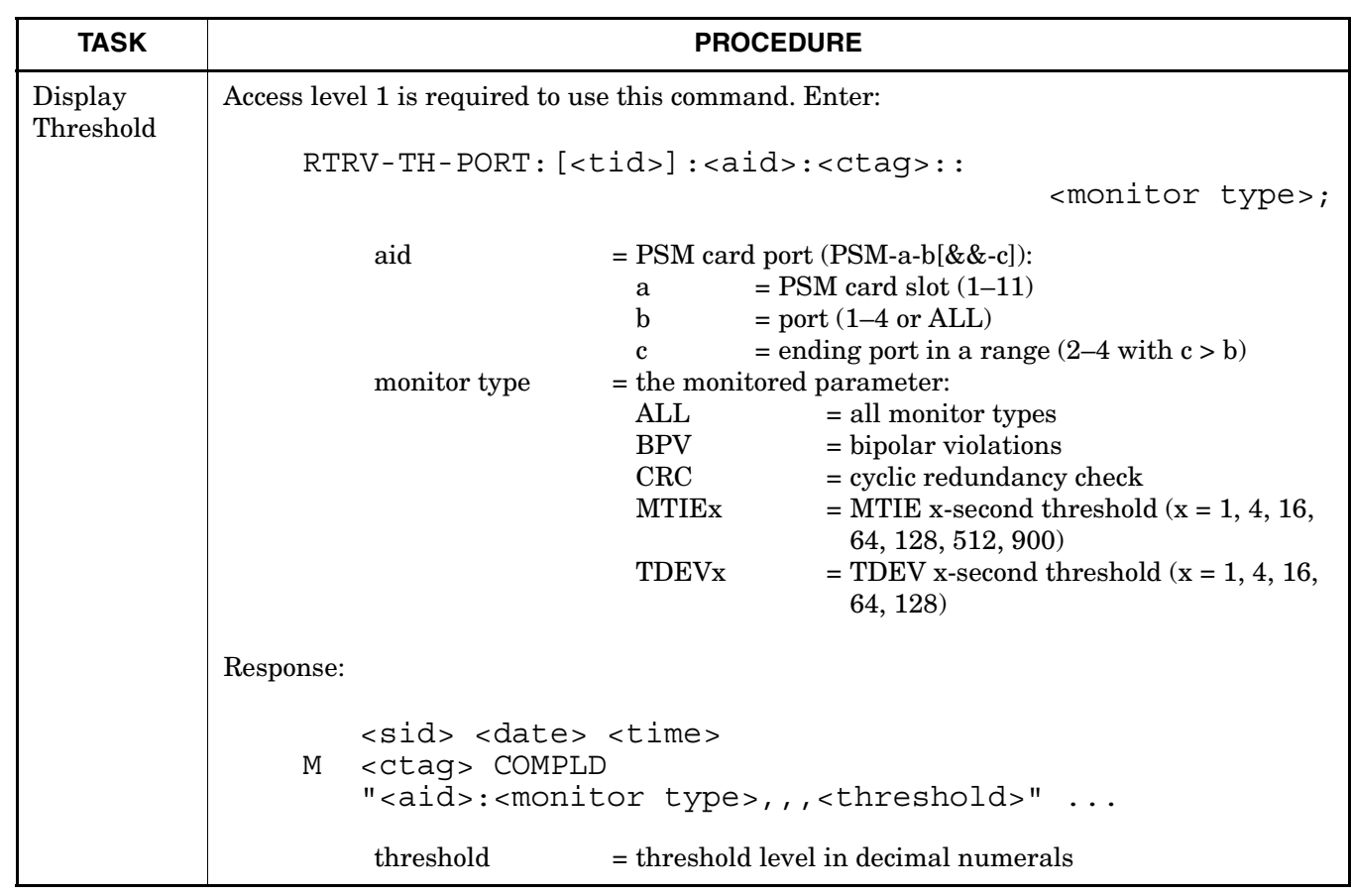

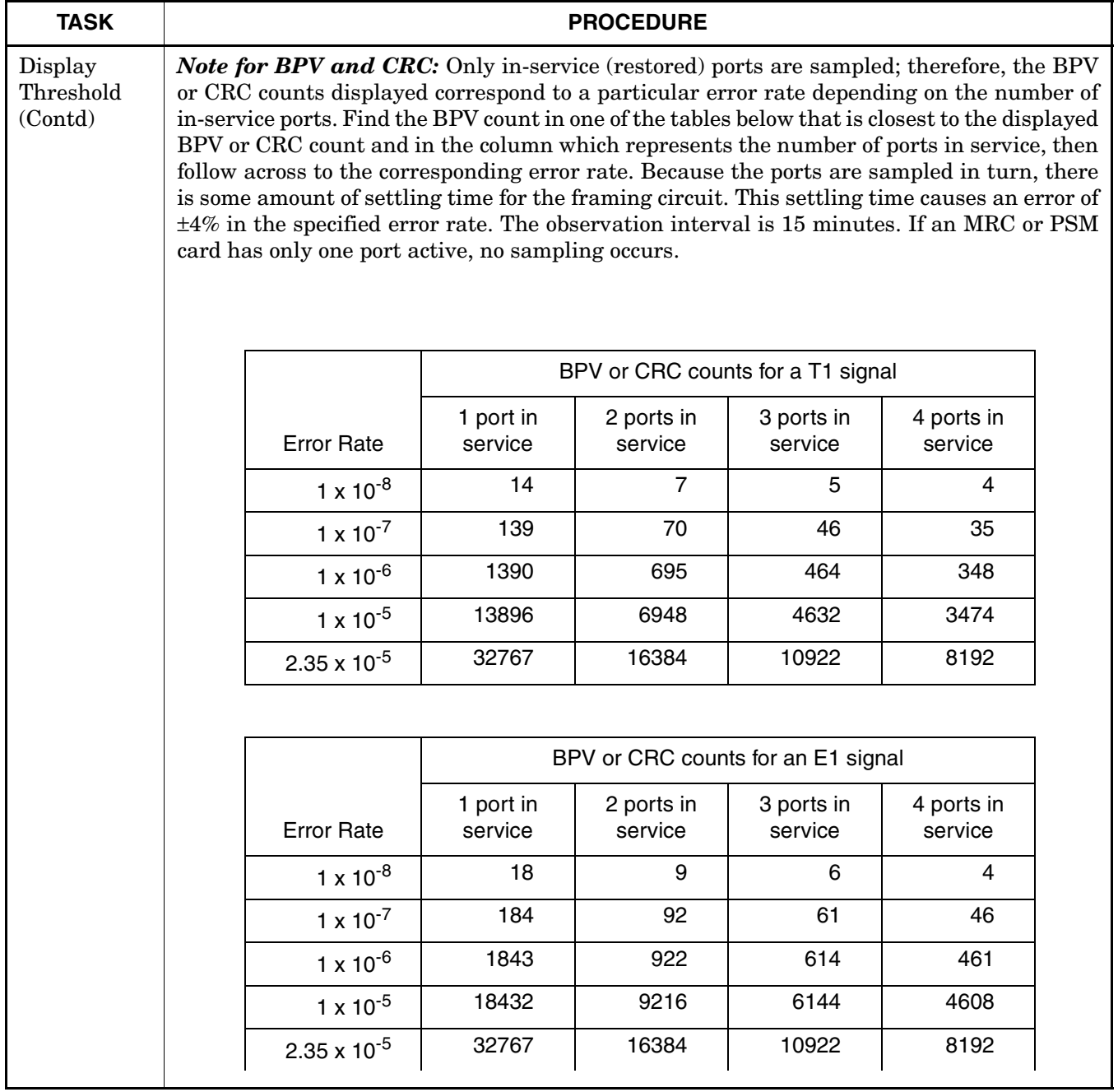

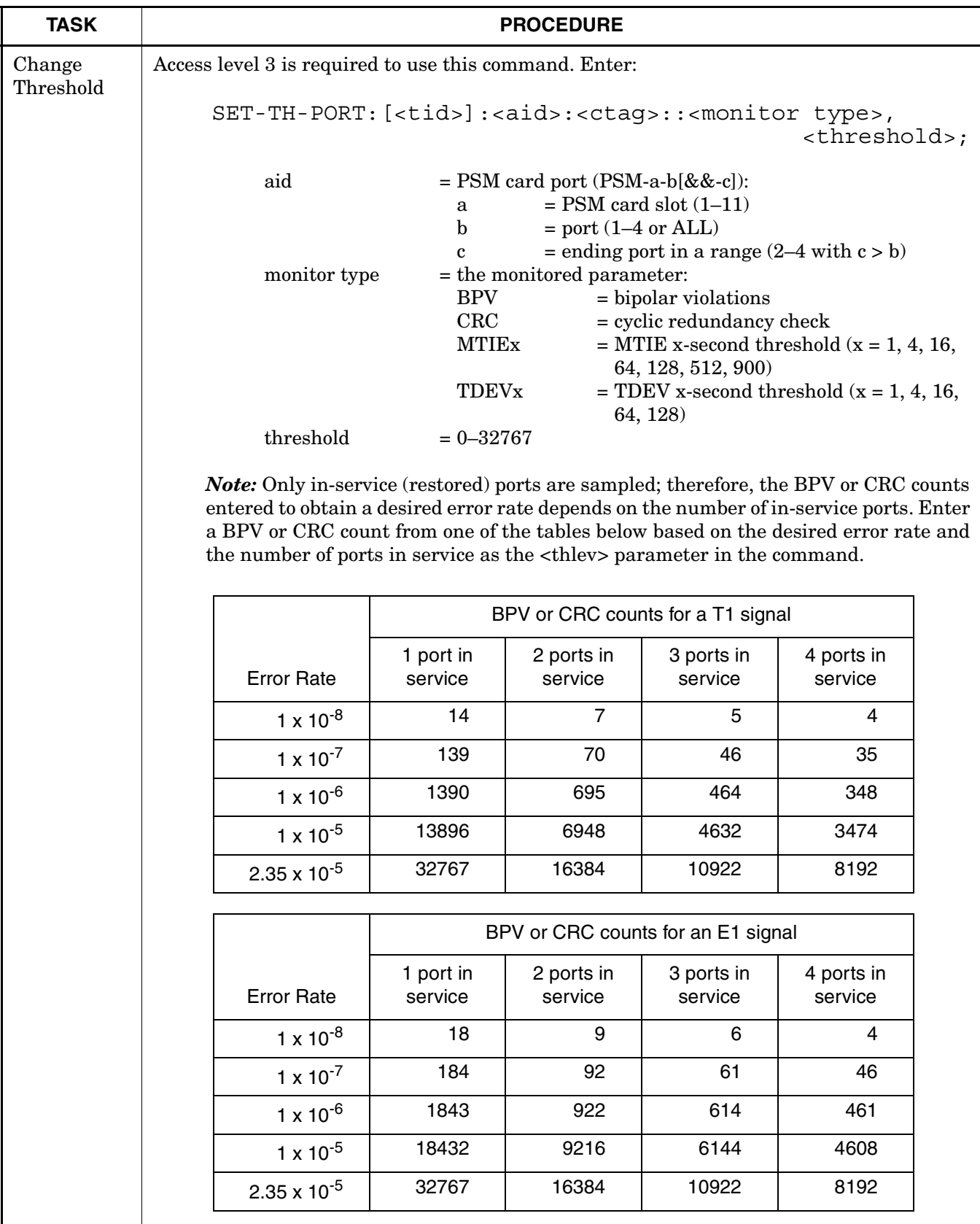

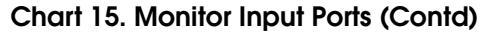

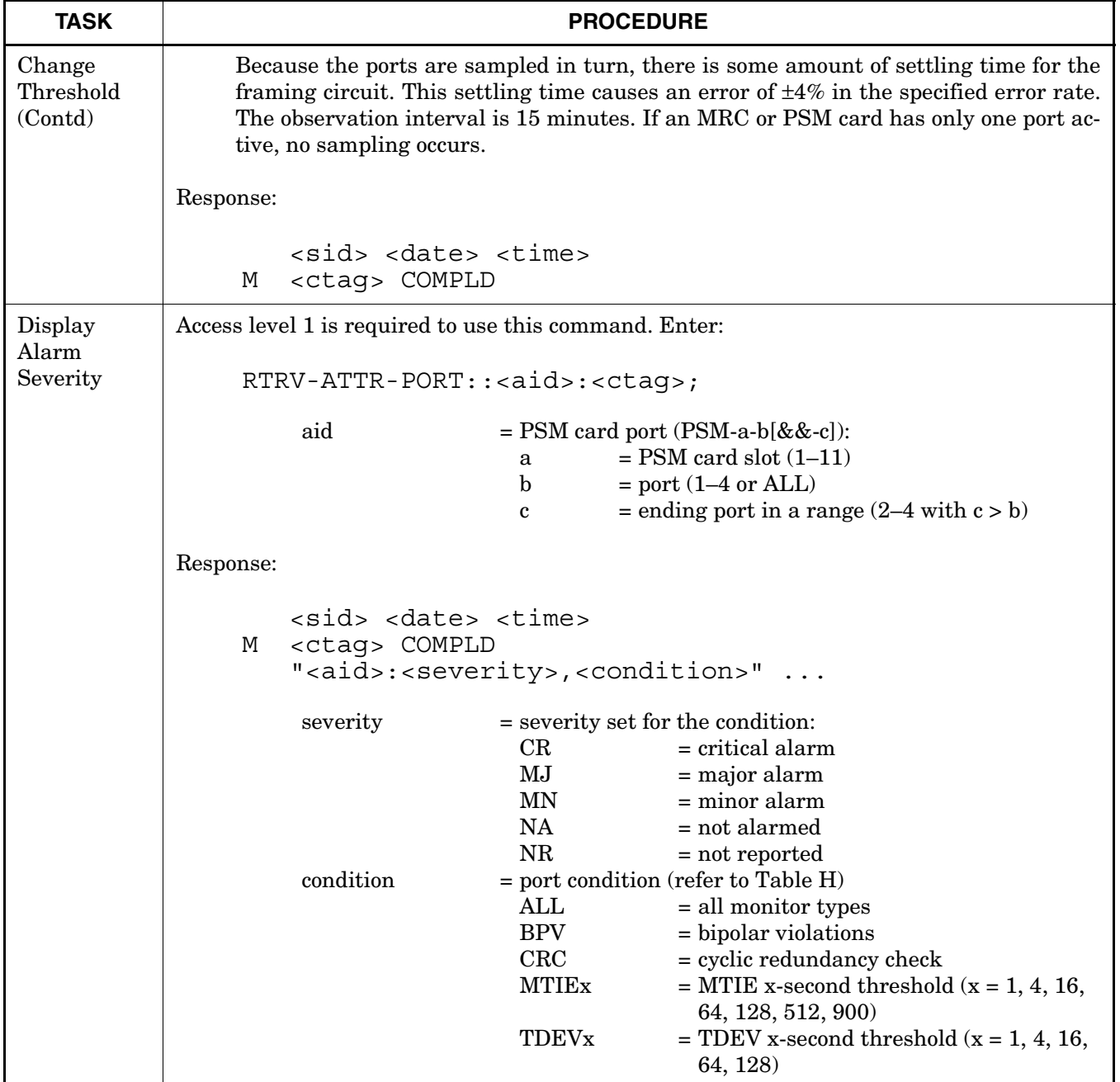

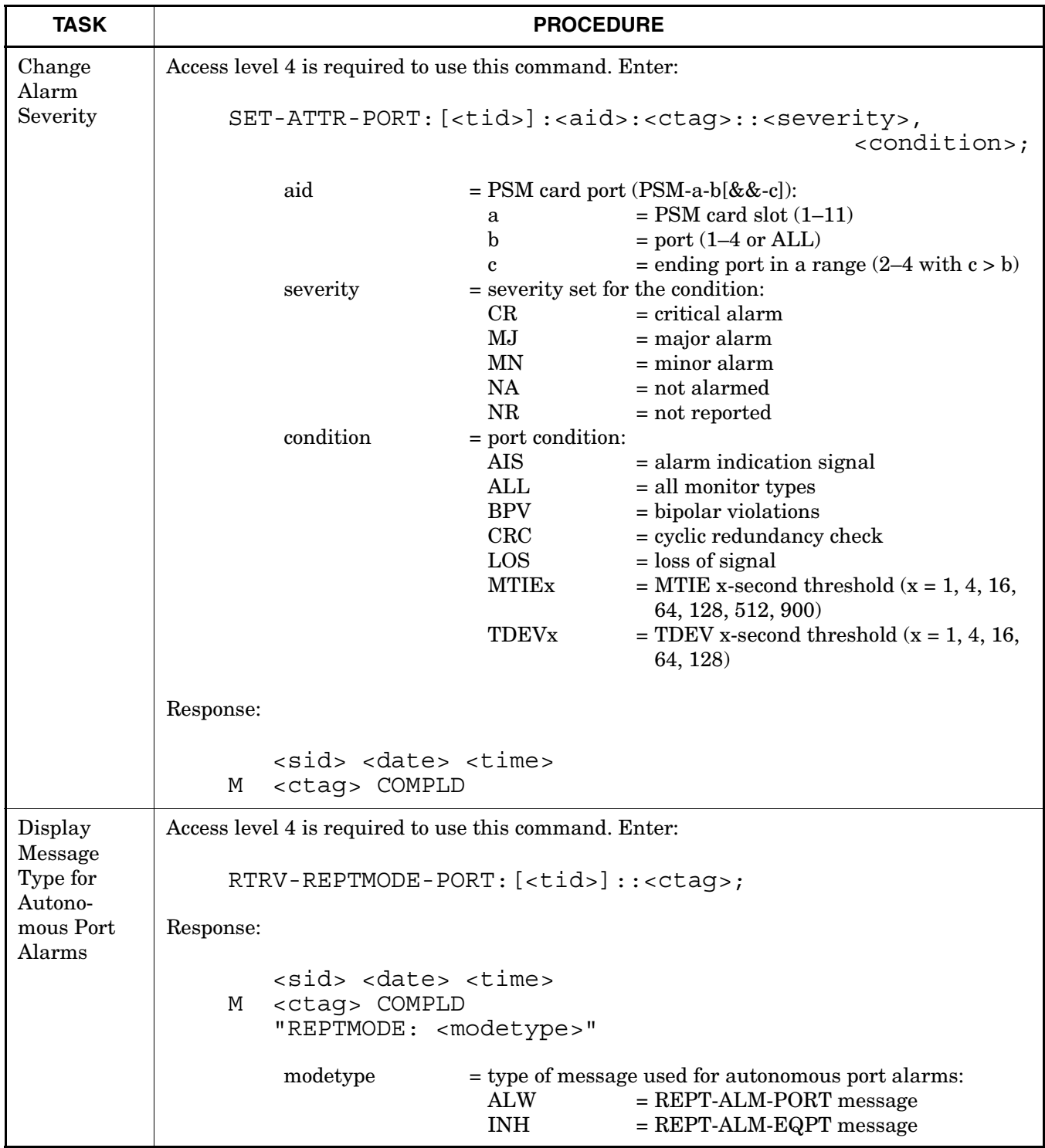

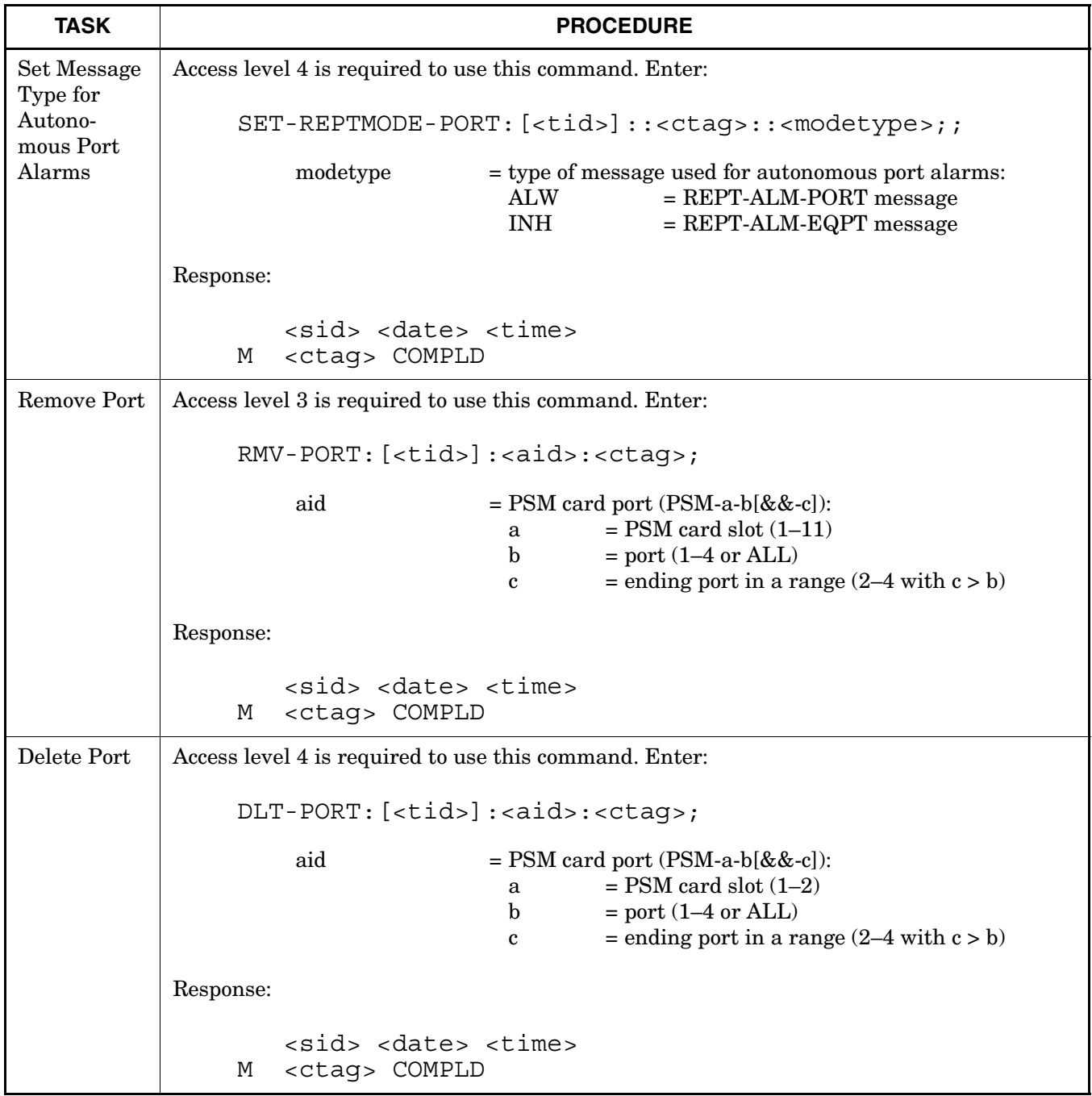

#### **Chart 16. Timing Output Ports**

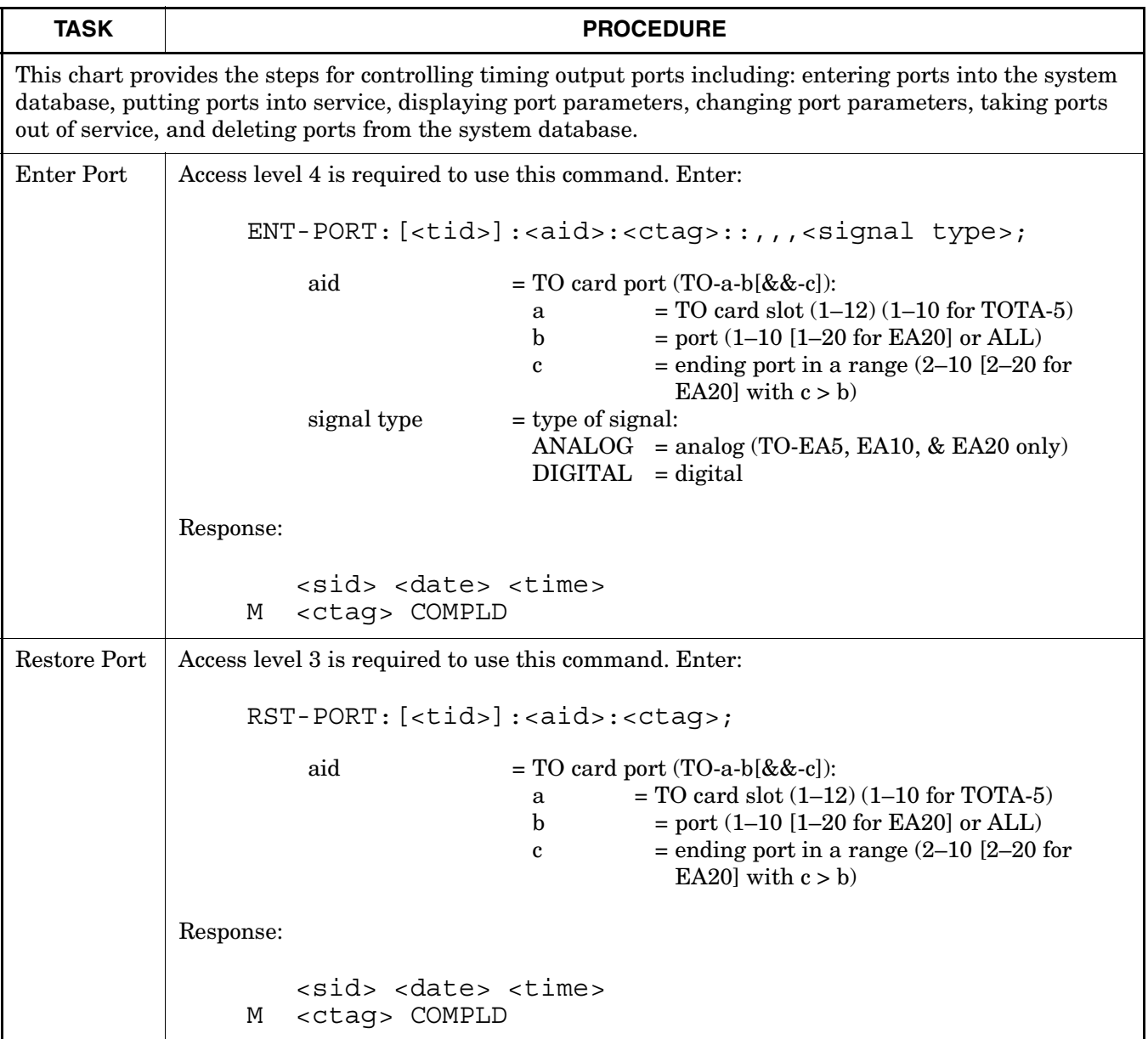

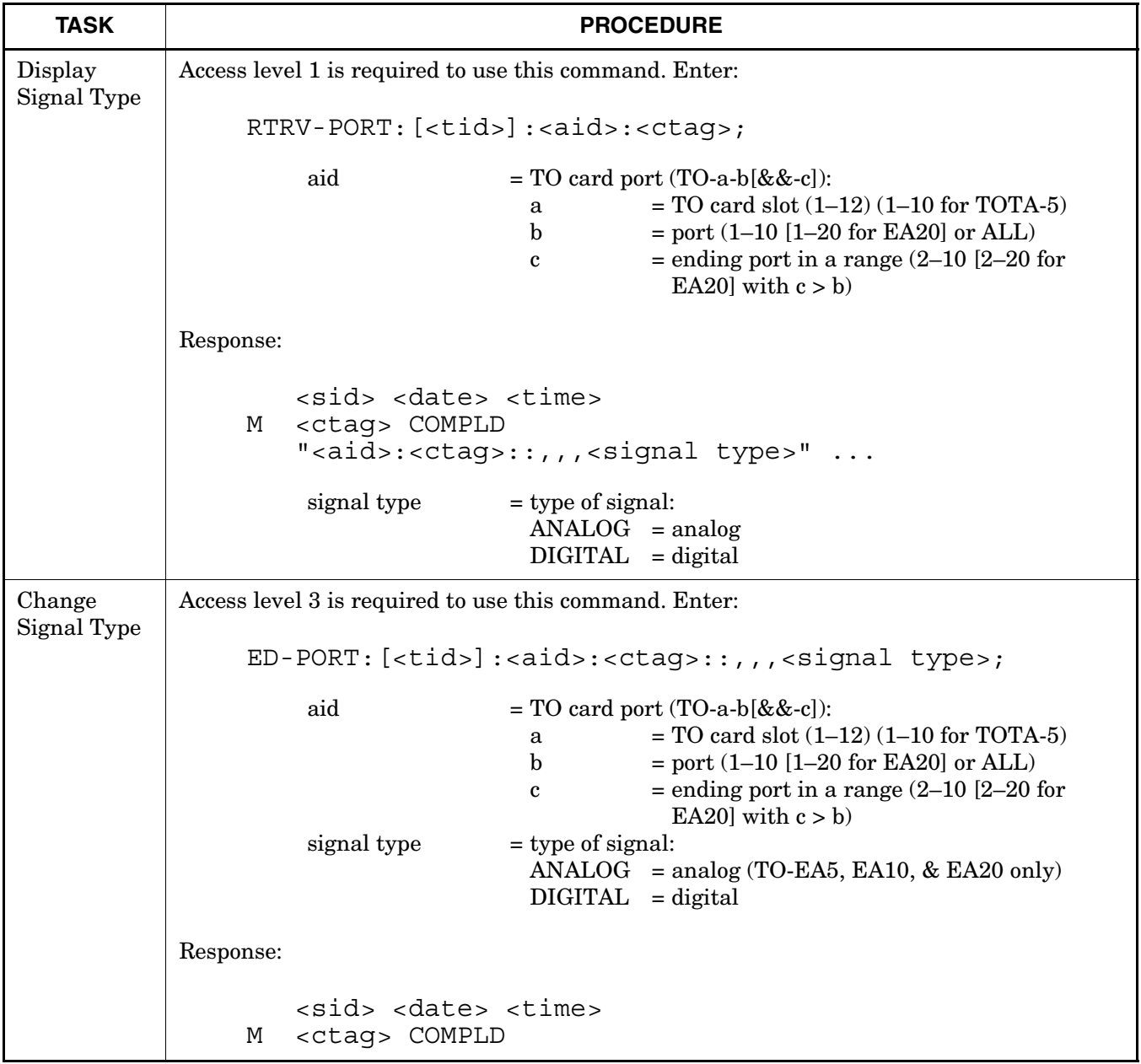

## **Chart 16. Timing Output Ports (Contd)**

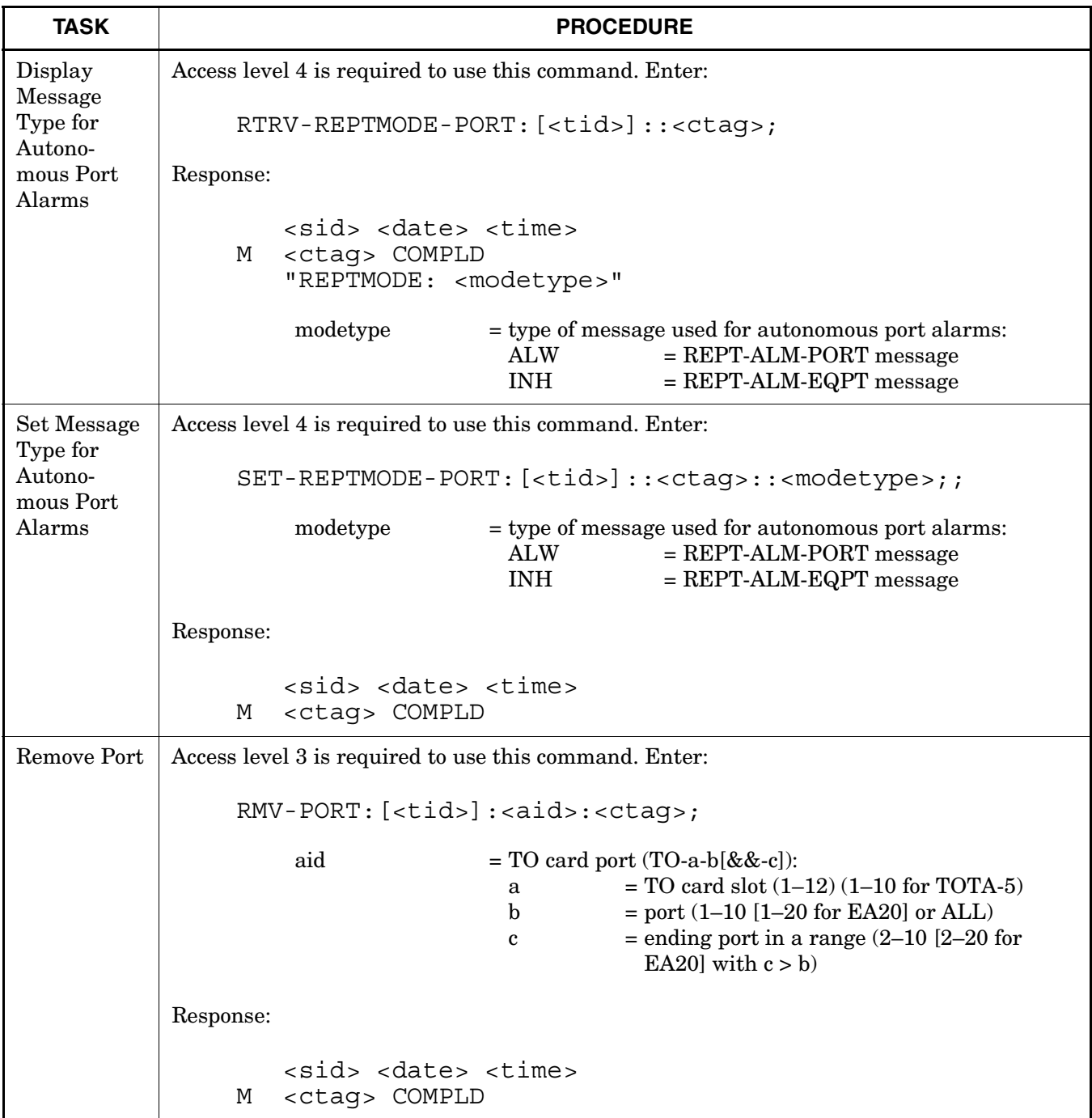

### **Chart 16. Timing Output Ports (Contd)**

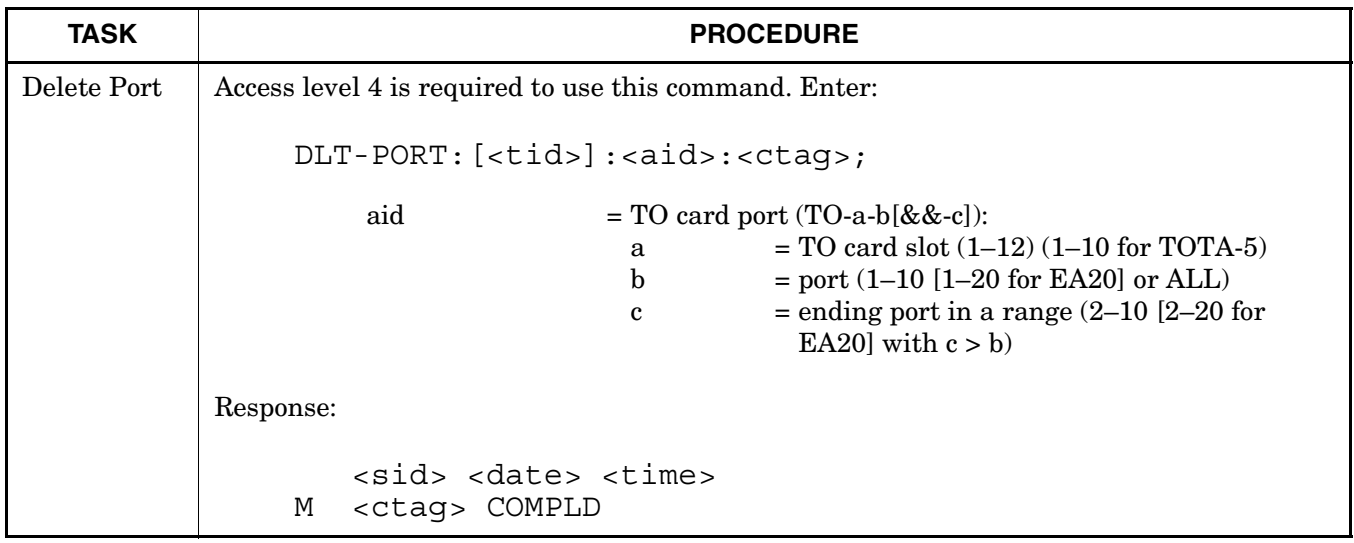

# **Chart 16. Timing Output Ports (Contd)**

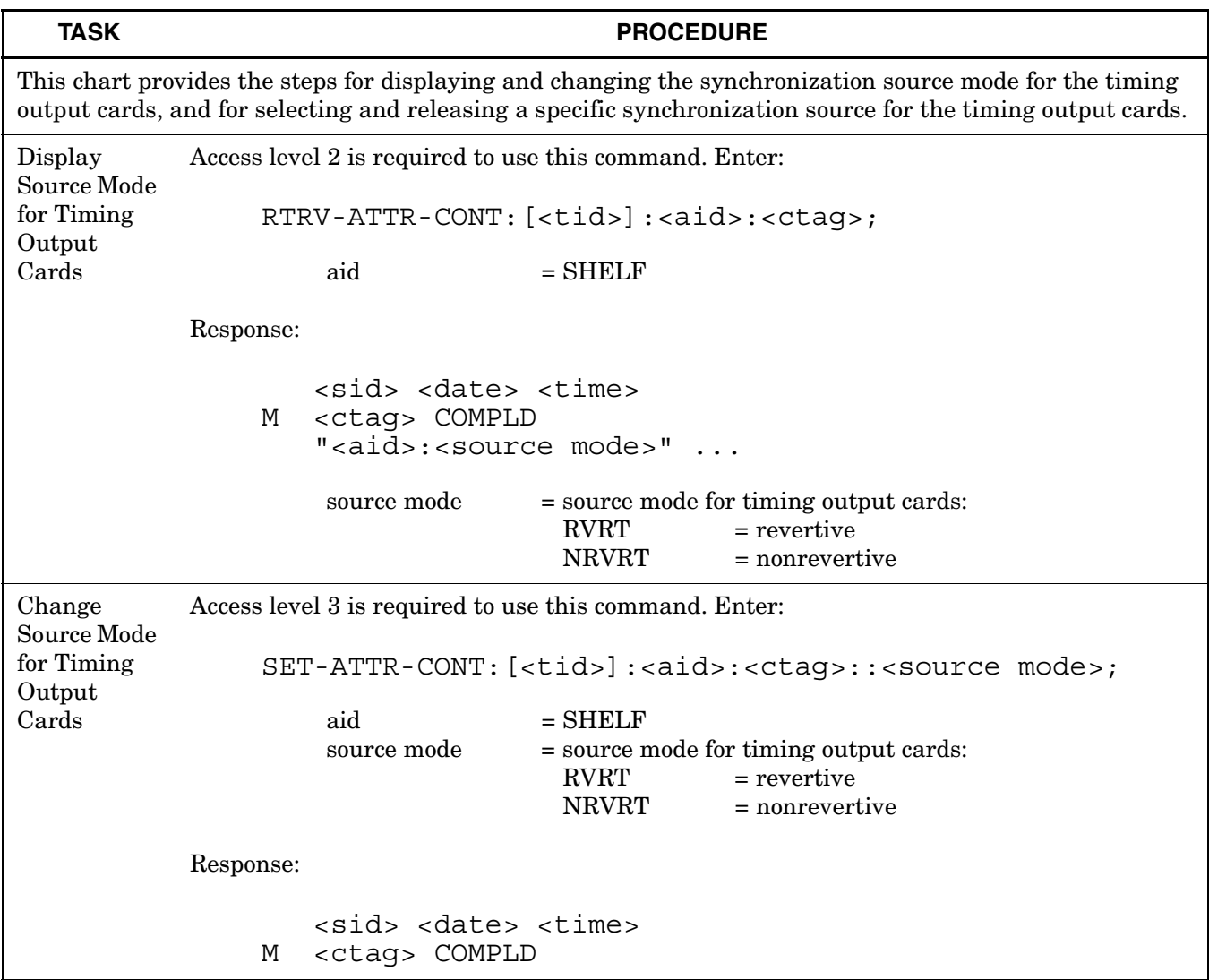

### **Chart 17. Synchronization Source for Timing Output Cards**

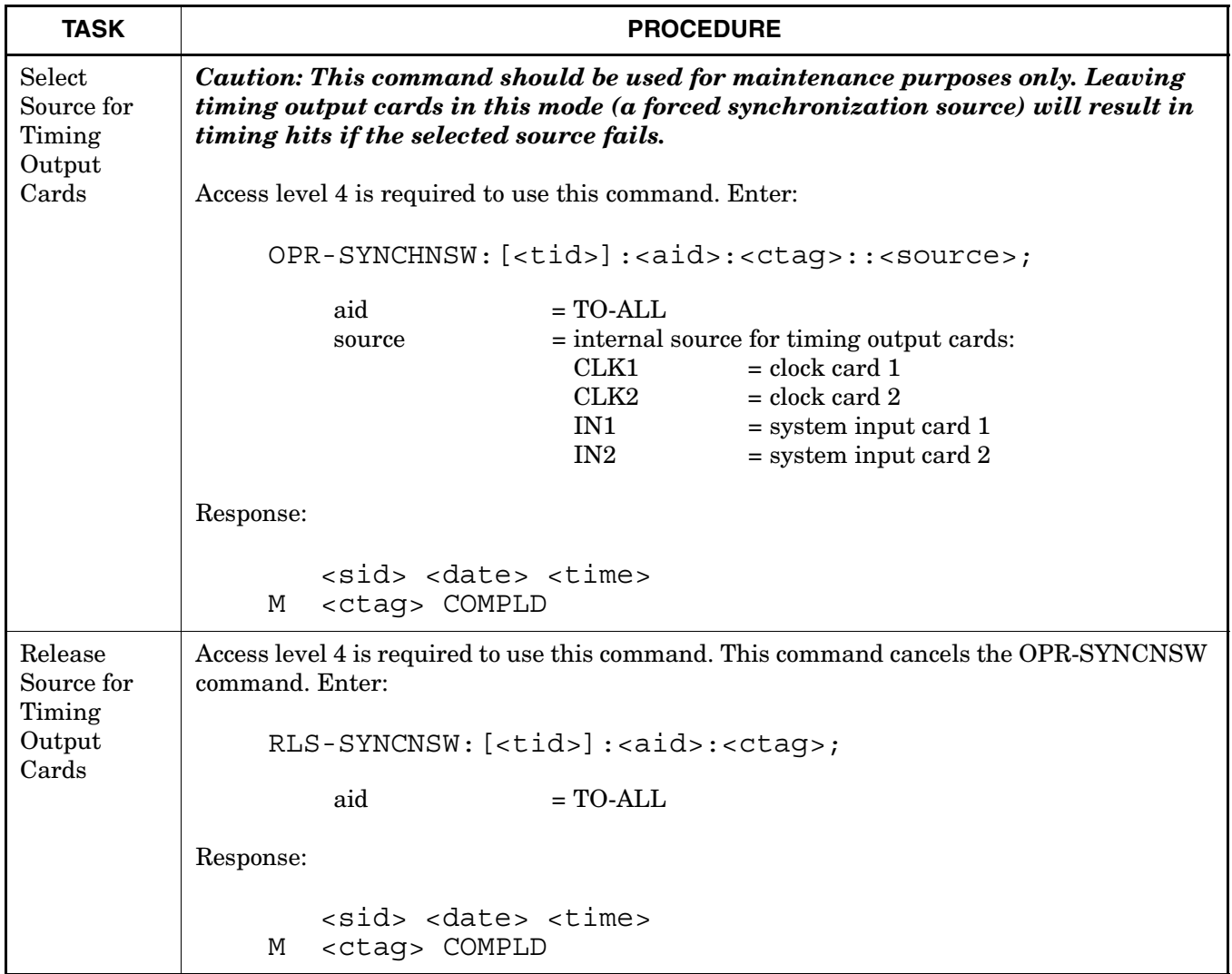

### **Chart 17. Synchronization Source for Timing Output Cards (Contd)**

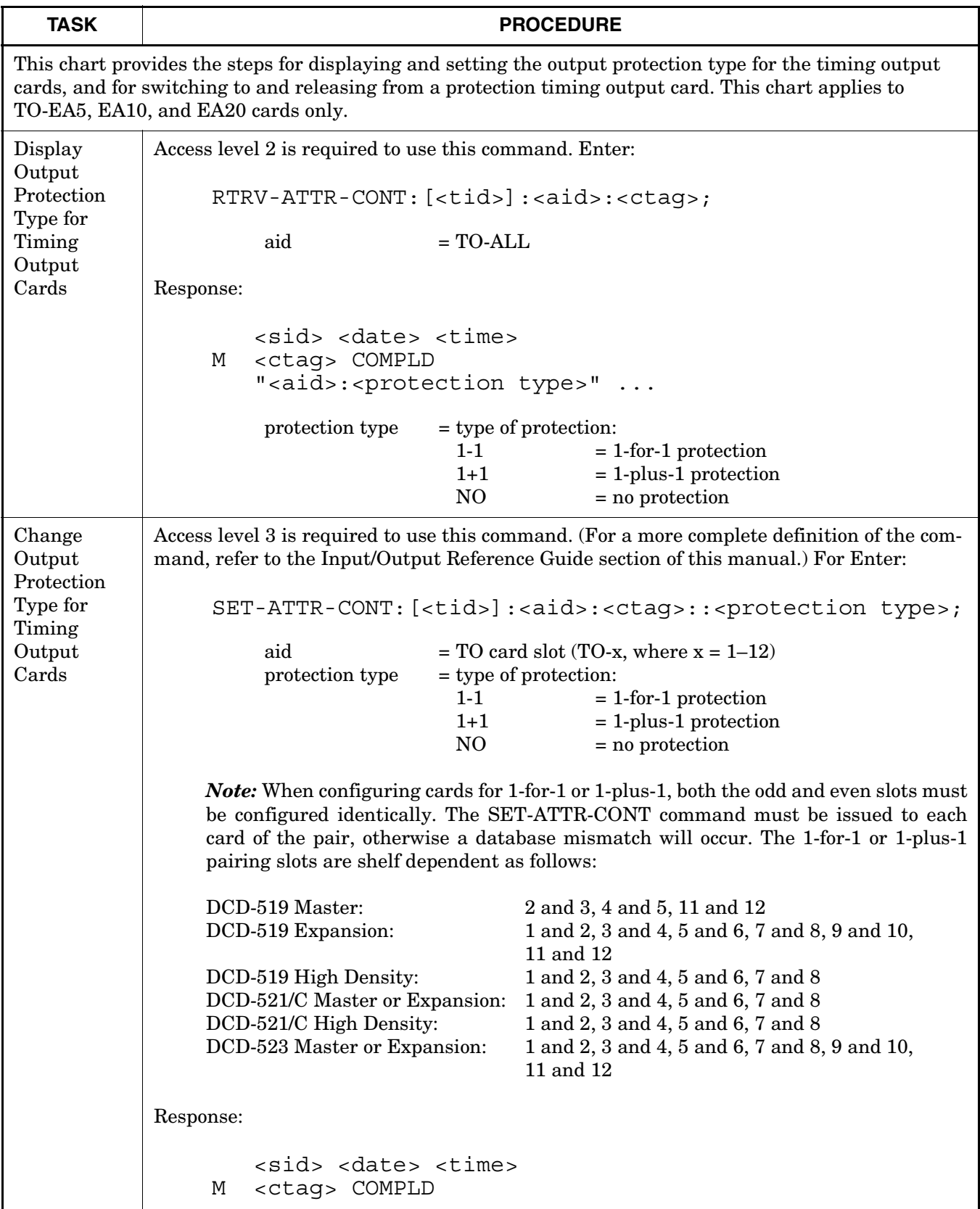

# **Chart 18. Output Protection for Standard Timing Output Cards**

### **Chart 18. Output Protection for Standard Timing Output Cards (Contd)**

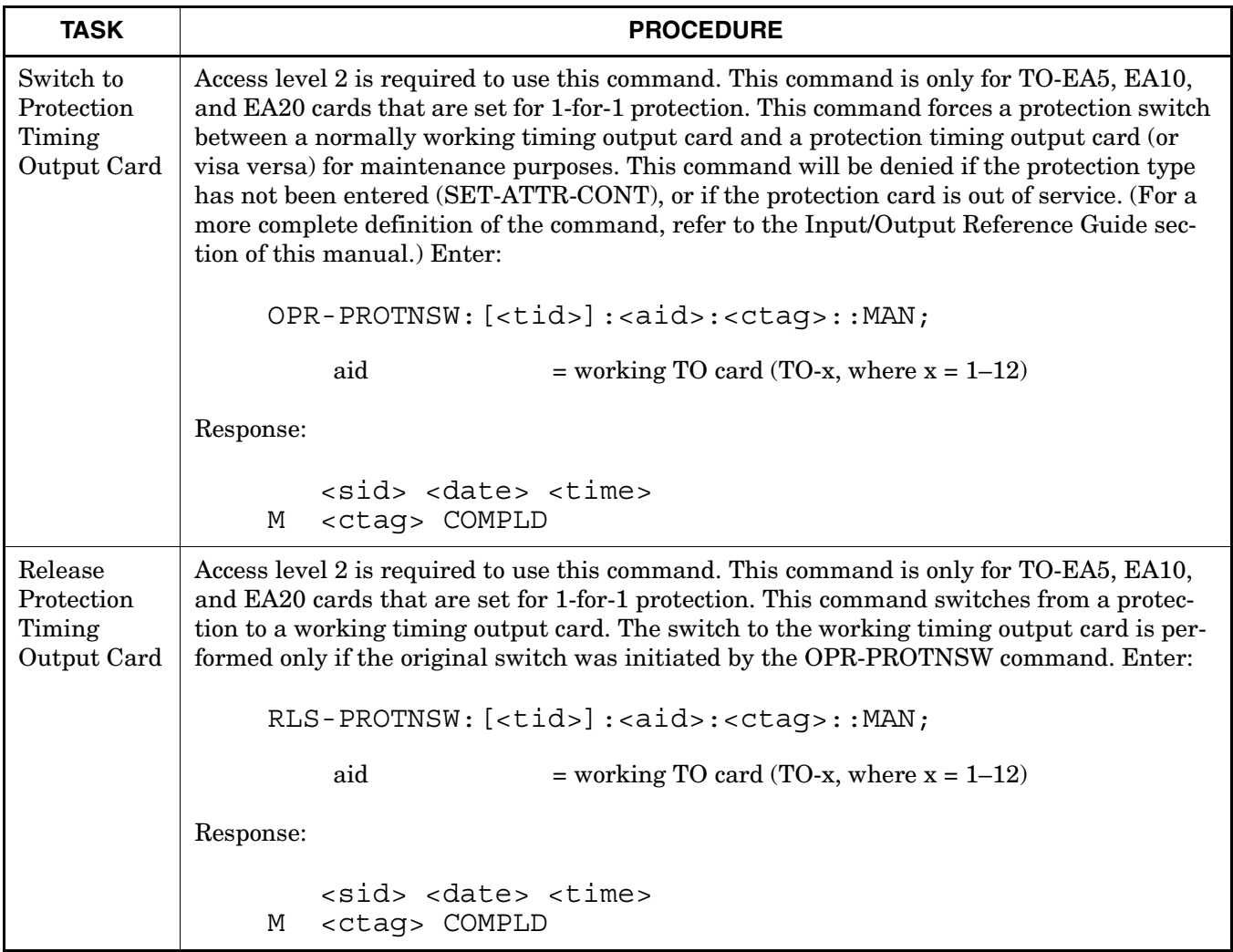

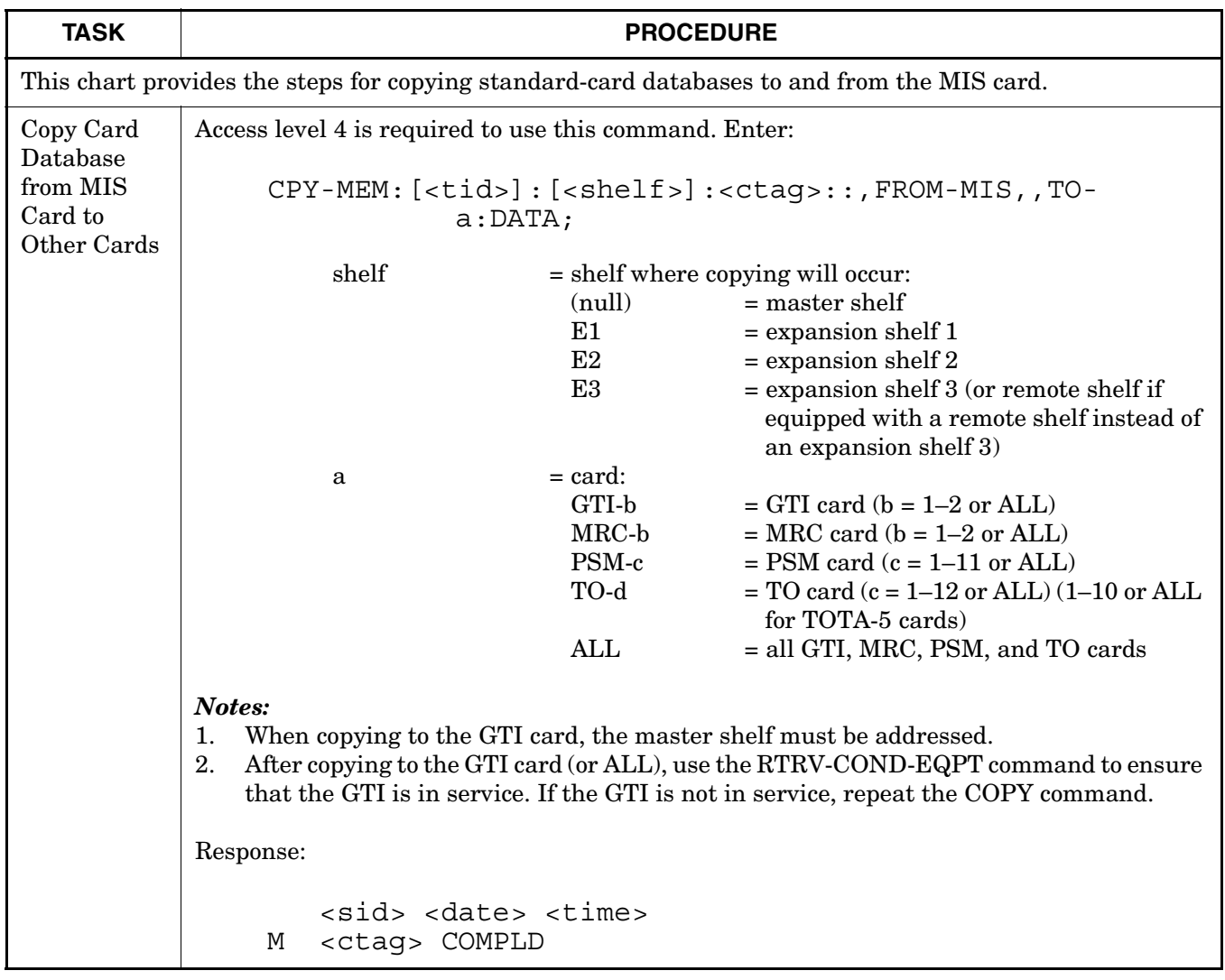

#### **Chart 19. Copy Database of Standard Cards**

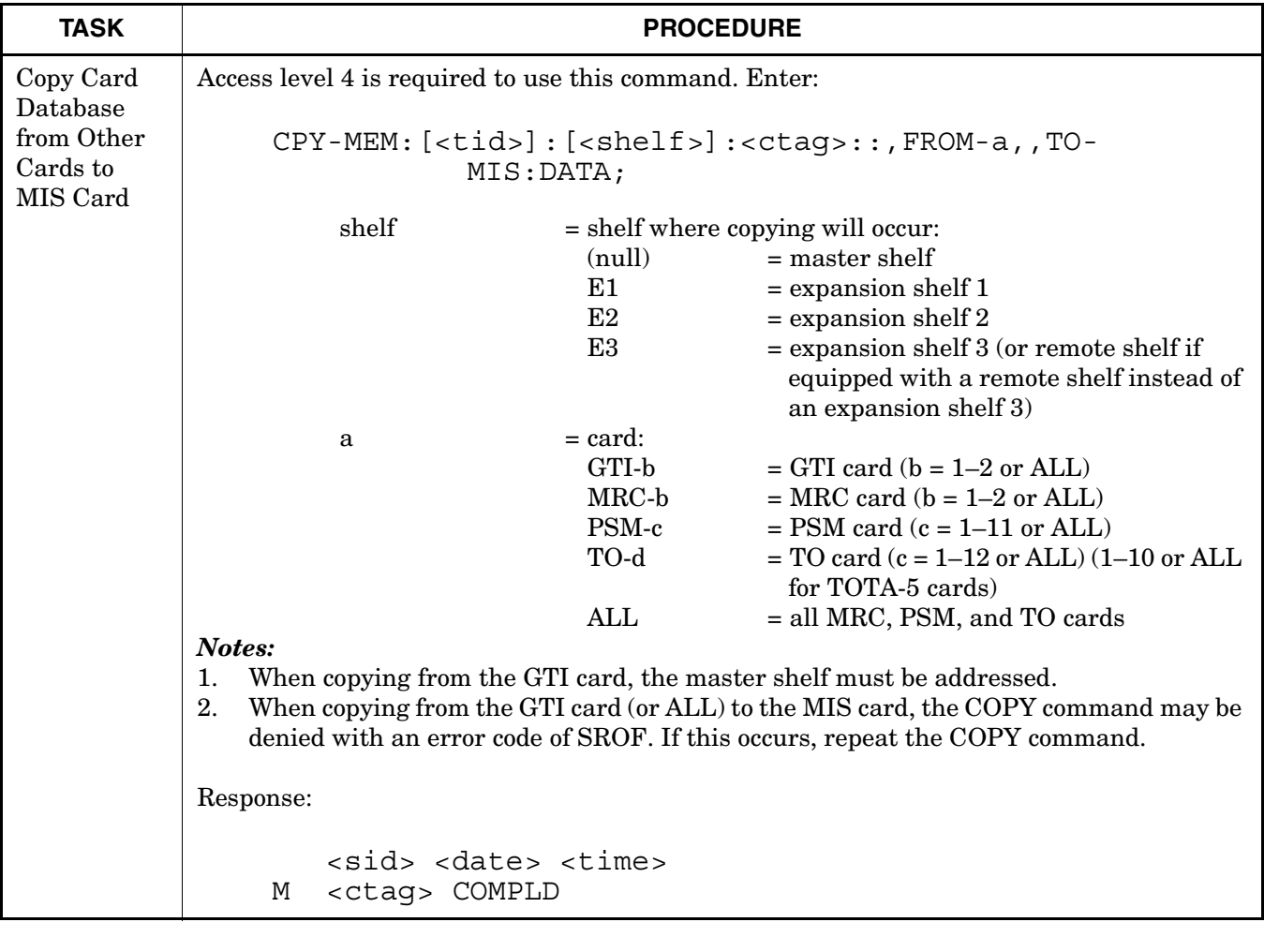

### **Chart 19. Copy Database of Standard Cards (Contd)**

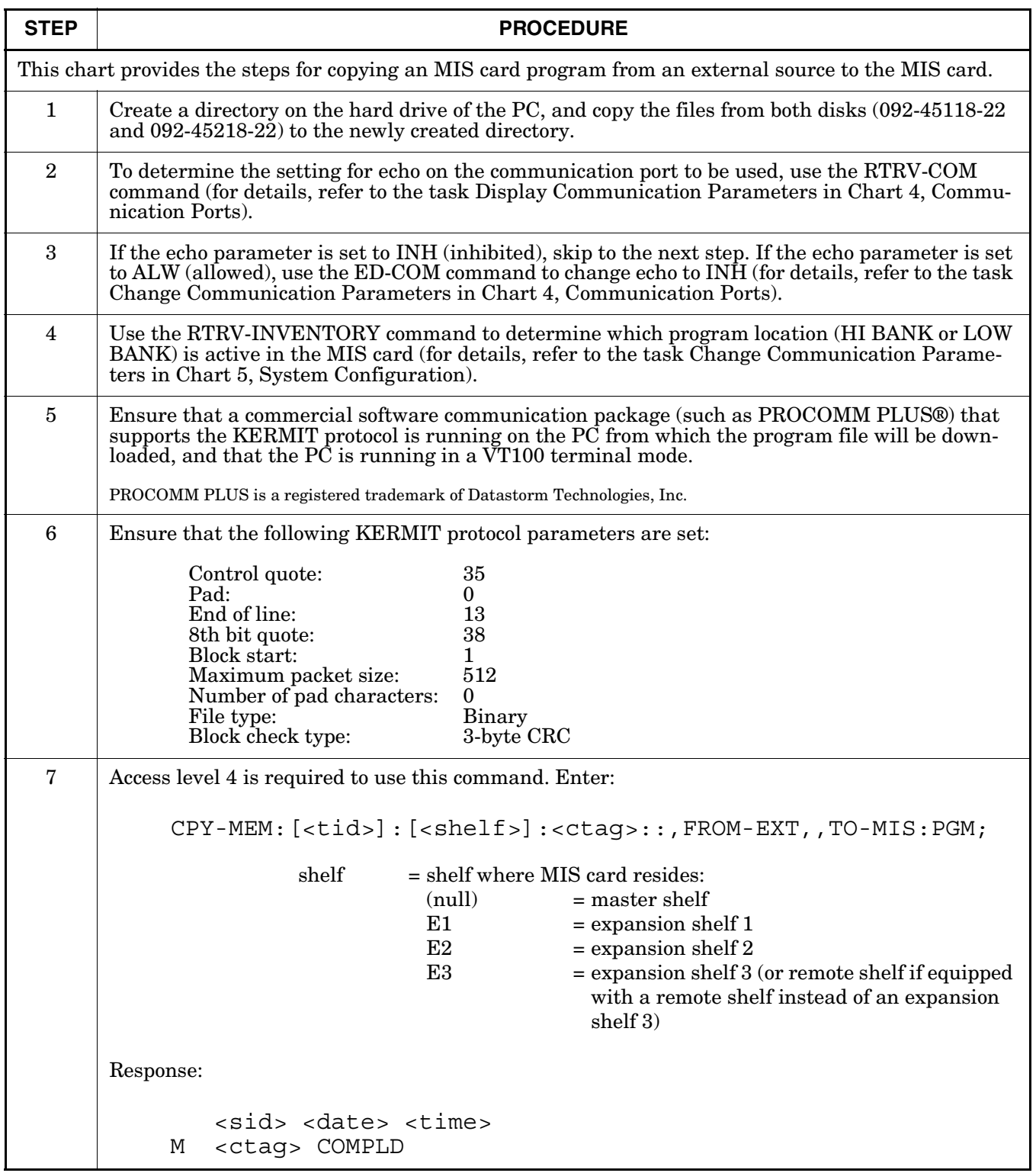

### **Chart 20. Copy Program from External Source to MIS Card**

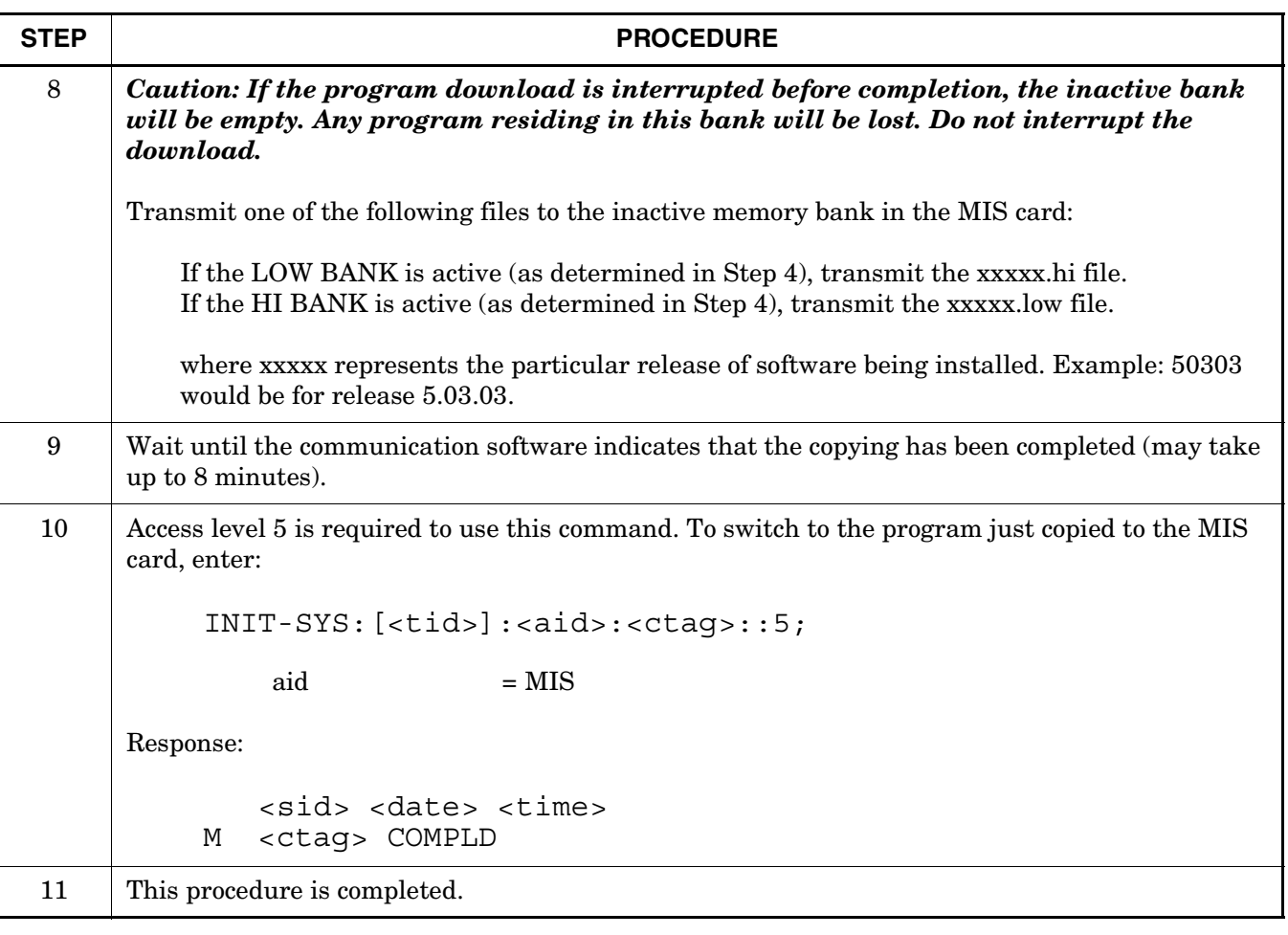

### **Chart 20. Copy Program from External Source to MIS Card (Contd)**

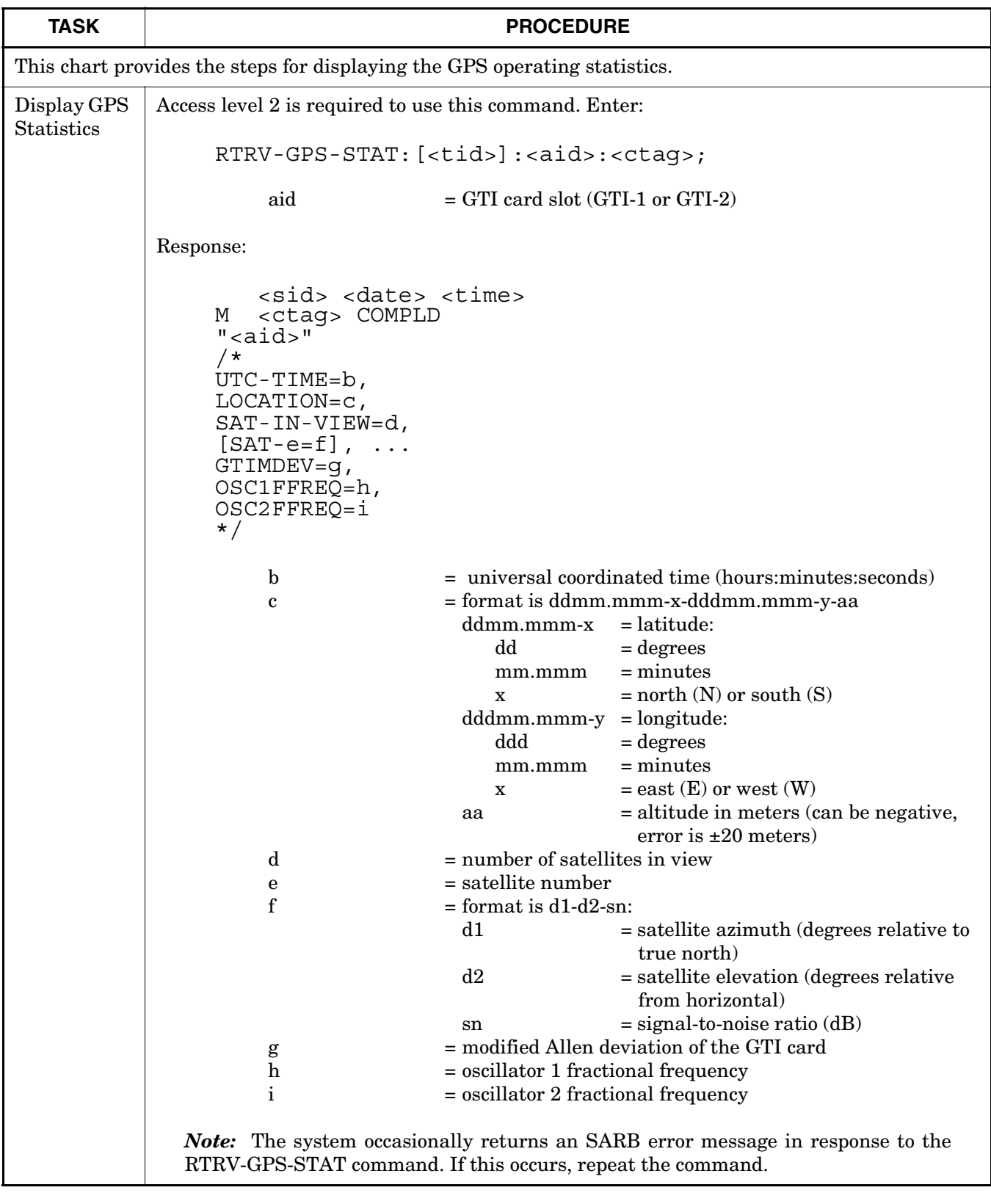

#### **Chart 21. GPS Information**

# **Table H. Alarm/Event Summary**

<span id="page-101-0"></span>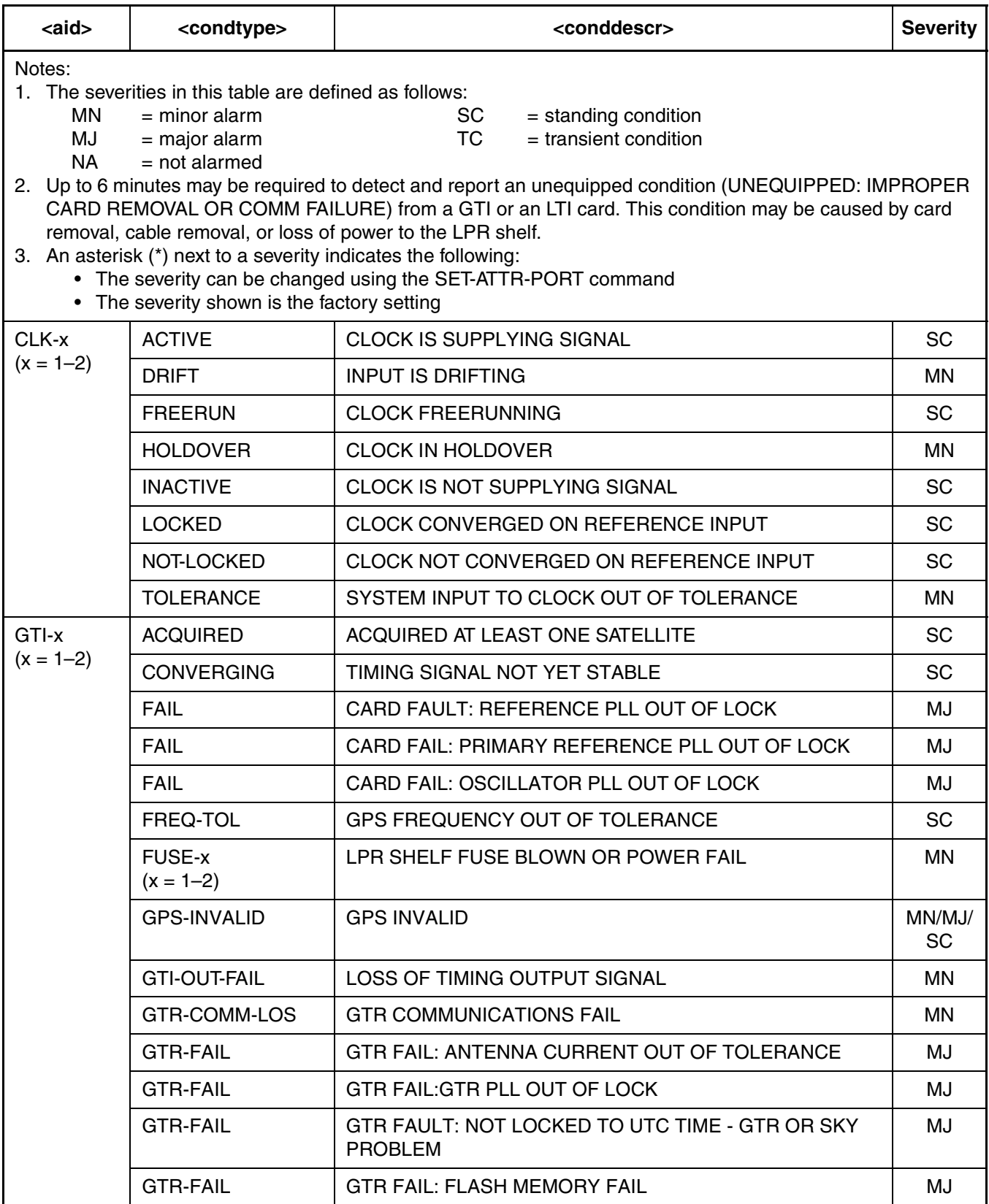

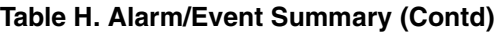

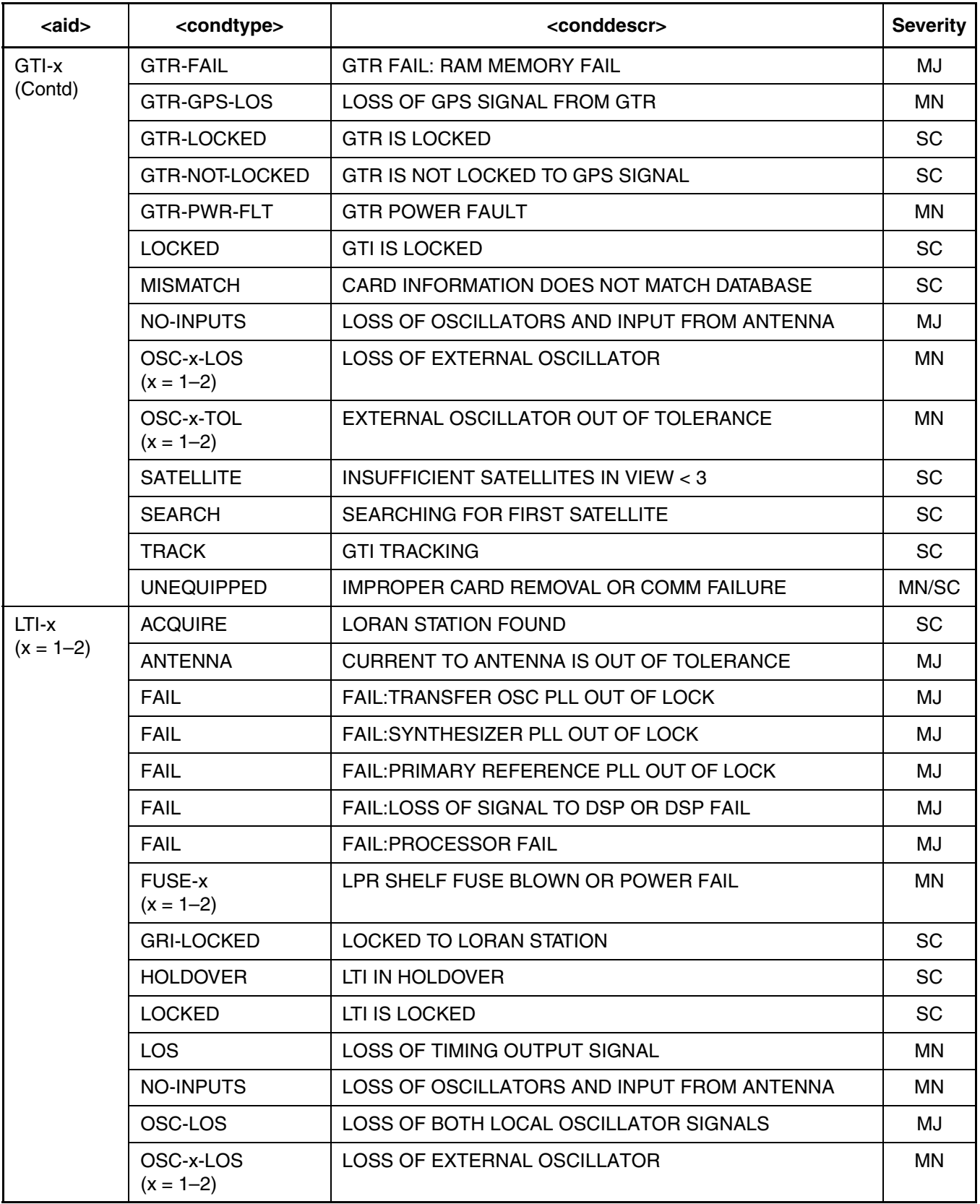

## **Table H. Alarm/Event Summary (Contd)**

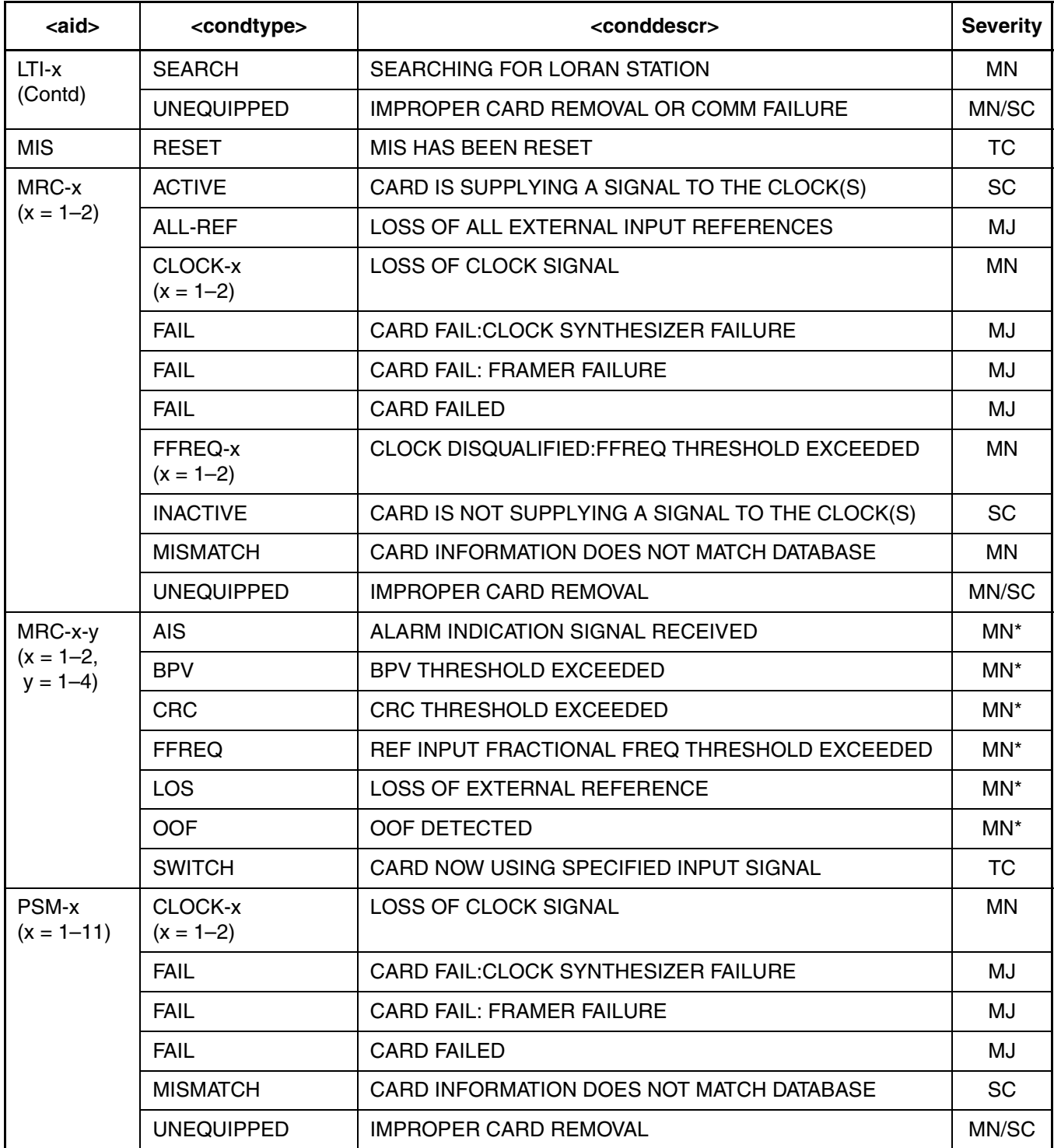

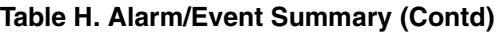

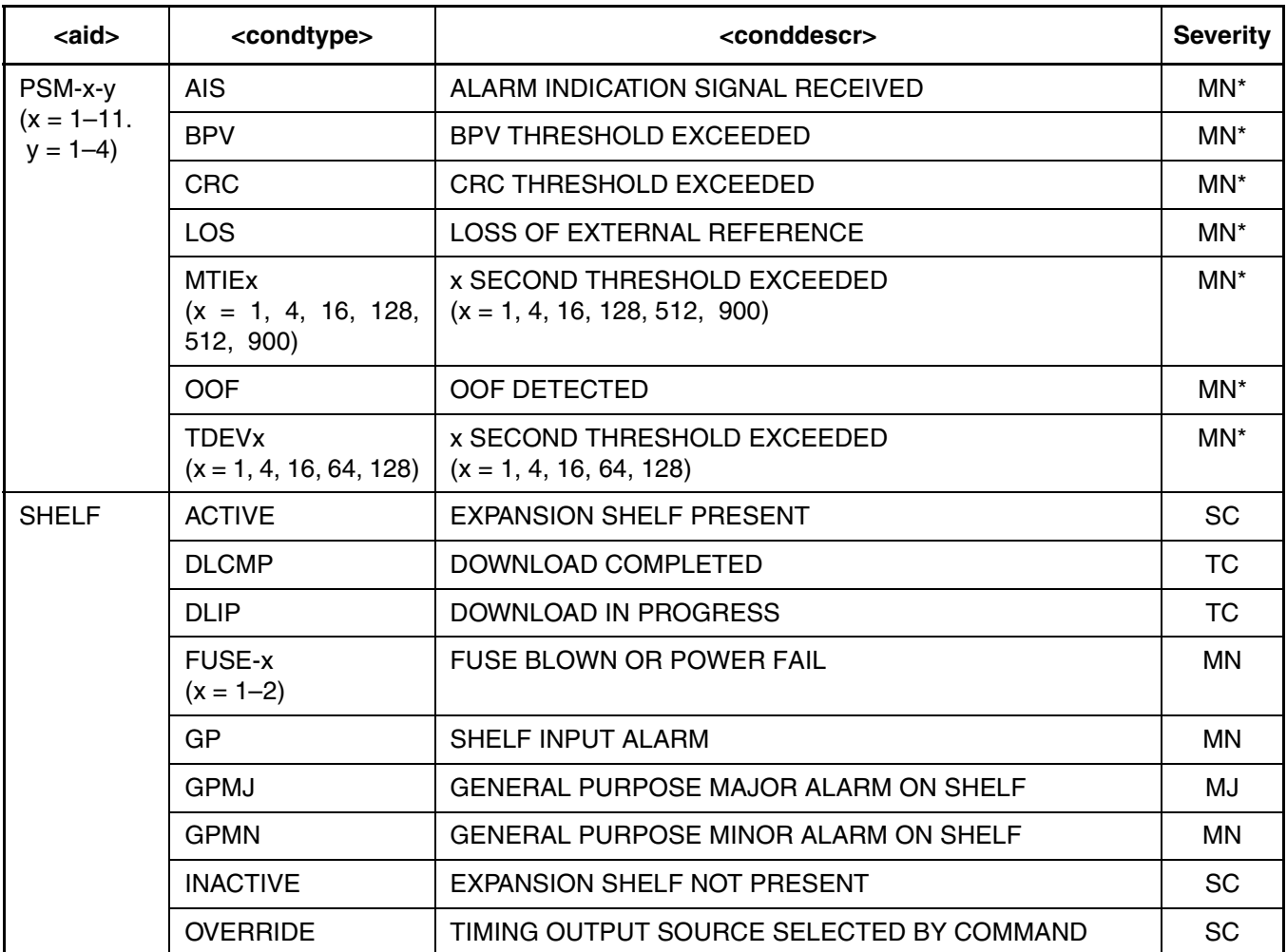

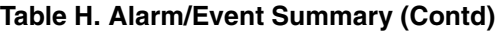

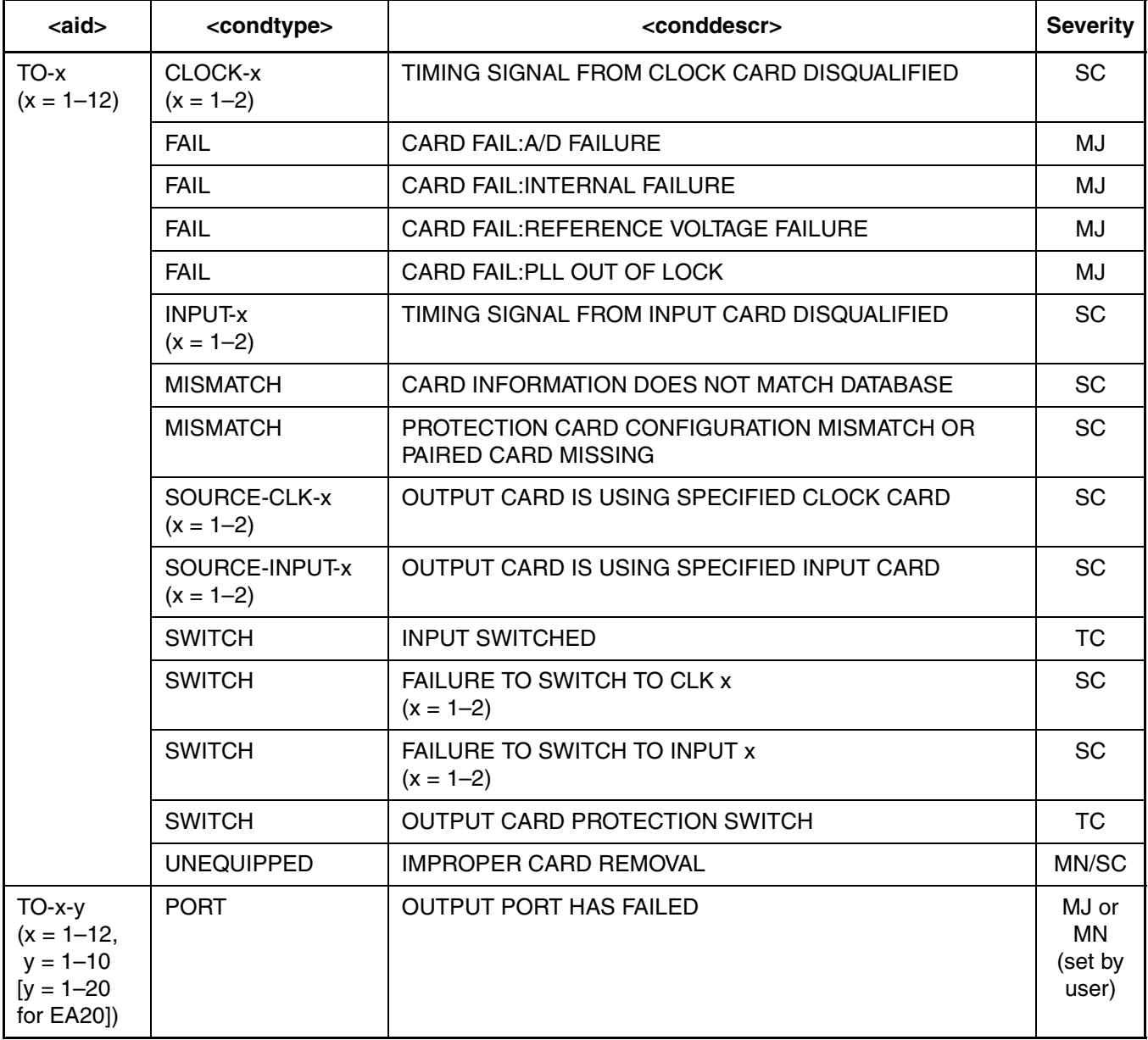